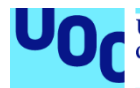

# **Textiller**

Anàlisi, disseny i implementació d'una aplicació web per a la gestió d'un taller de confecció

**Luis Rodriguez Mostazo** Grau d'Enginyeria Informàtica Desenvolupament web

**Vicenç Font Sagristà Santi Caballé Llobet**

7 de gener de 2022

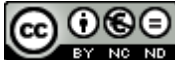

Aquesta obra està subjecta a una llicència de [Reconeixement-NoComercial-](http://creativecommons.org/licenses/by-nc-nd/3.0/es/)[SenseObraDerivada 3.0 Espanya de Creative](http://creativecommons.org/licenses/by-nc-nd/3.0/es/)  **[Commons](http://creativecommons.org/licenses/by-nc-nd/3.0/es/)** 

### **FITXA DEL TREBALL FINAL**

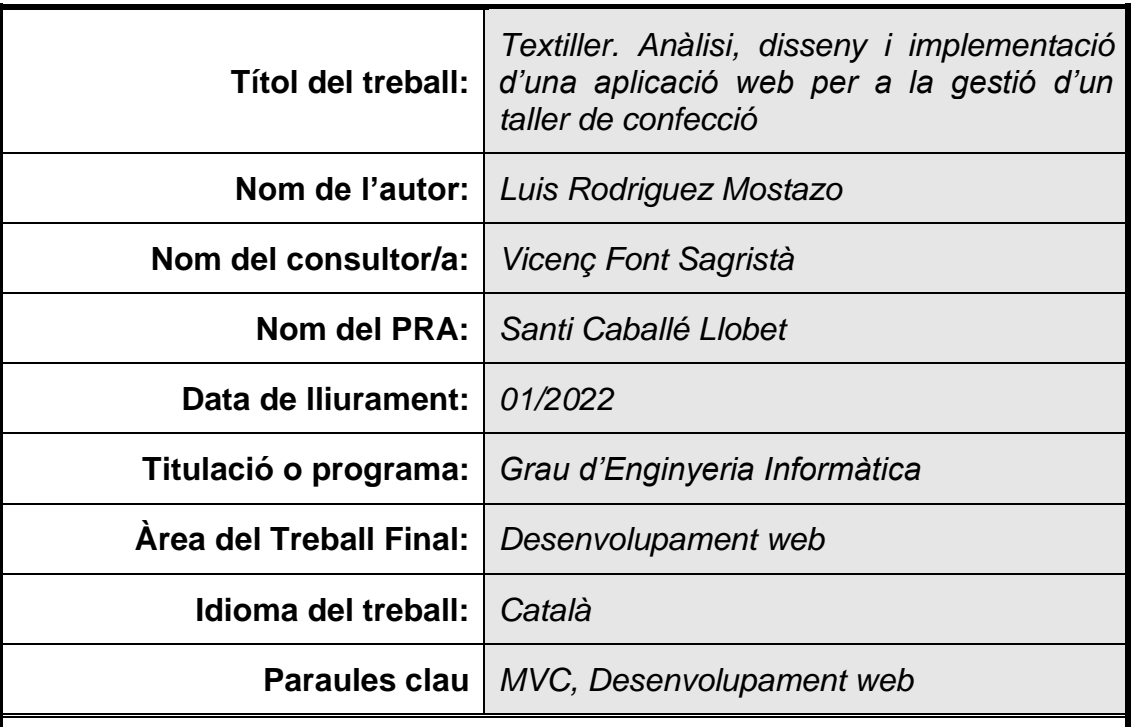

### **Resum del Treball:**

Aquest treball consisteix en l'anàlisi, disseny i implementació d'una aplicació web dirigida a tallers tèxtils o de confecció amb una digitalització molt escassa o nul·la i amb el principal objectiu de proporcionar una eina senzilla que permeti realitzar processos bàsics com la gestió d'estoc, de proveïdors i d'escandalls.

La implementació del projecte es basa en un patró del tipus MVC utilitzant Java com a tecnologia principal, MySQL com a base de dades relacional i Spring Boot com a framework principal degut al seu abast pel que fa a la gestió de tasques i integració entre capes. També s'han utilitzat altres eines com Maven, per facilitar la gestió del projecte i les dependències, així com Thymeleaf per a la informació de les vistes i Bootstrap per tal de fer el projecte visualment atractiu i adaptable a qualsevol dispositiu.

Els resultats del treball han satisfet per complet els principals objectius i les funcionalitats requerides ja que s'ha solucionat el problema de la gestió d'elements d'un taller de confecció utilitzant els requisits establerts en el plantejament inicial. Tanmateix, el projecte queda obert a noves ampliacions i millores que poden implementar-se en funció de les necessitats del client. En definitiva, s'han assolit els punts principals del projecte, s'han utilitzat els coneixements adquirits durant el grau i s'han après noves tecnologies durant el desenvolupament d'aquest.

### **Abstract:**

This project consists of analyzing, designing and implementing a web application aimed at clothing workshops with little or no digitalization and with the main objective of providing a simple tool that allows to perform basic processes such as stock, providers or scandalls management.

The implementation of the project is based on an MVC pattern with Java as the main technology, MySQL as the relational database and Spring Boot as the main framework due to its scope in terms of task management and its integration between layers. Furhtermore, tools like Maven have been facilitating the project building and the dependency management, as well as Thymeleaf to load information in the views and Bootstrap to give the project a visually appealing format and responsiveness.

The results of the project have completely satisfied the main objectives and the required functionalities, because the problem of managing elements of a clothing workshop has been solved using the established requirements in the initial approach. However, the project is open to new extensions and improvements that could be implemented depending on the client needs. In conclusion, the main points of the project have been reached, the knowledge acquired during the degree has been used and new technologies have been learned during its development.

## Índex

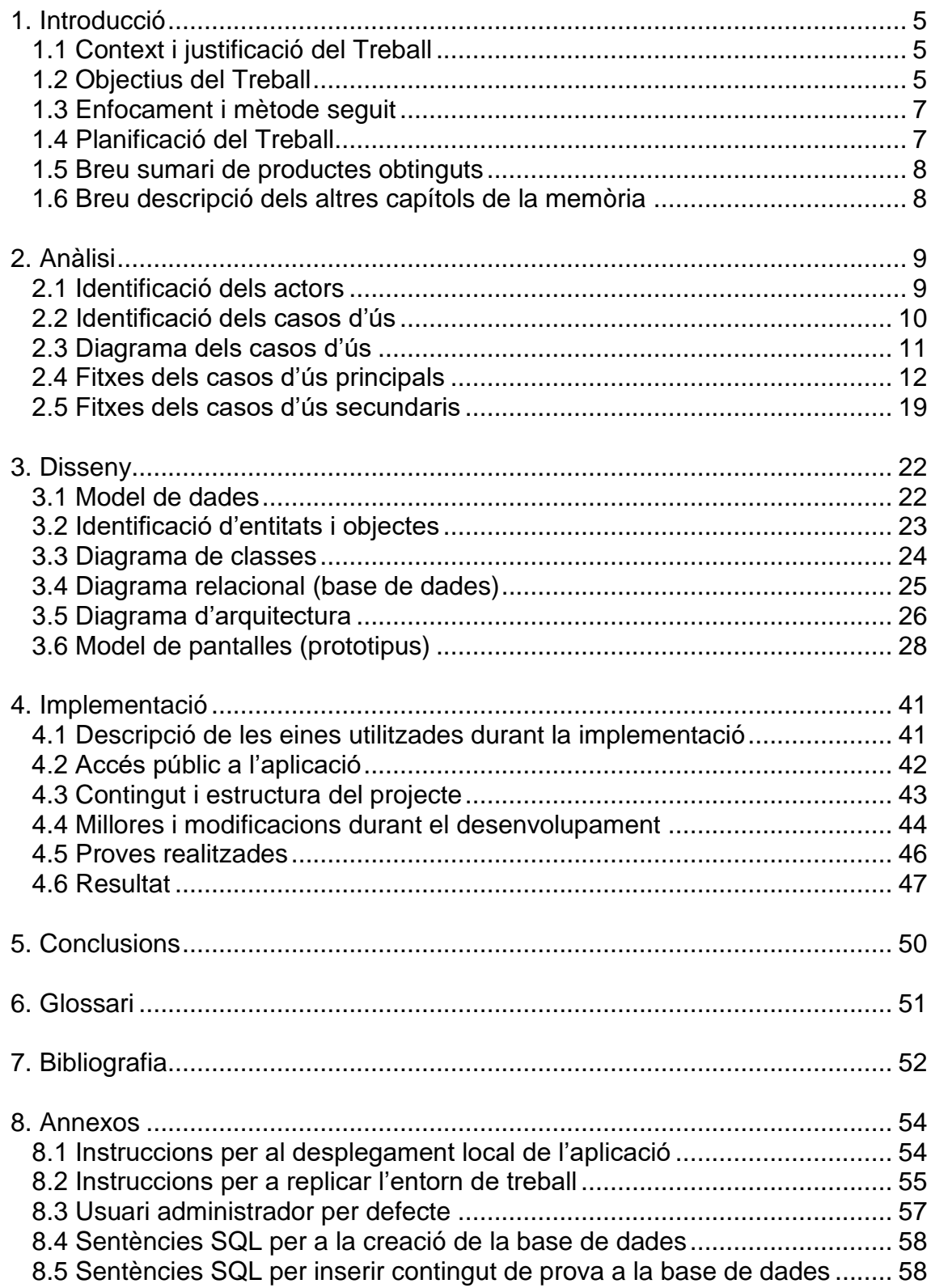

## <span id="page-5-0"></span>**1. Introducció**

### <span id="page-5-1"></span>**1.1 Context i justificació del Treball**

En primer lloc, cal mencionar el caire d'interès personal que justifica aquest treball. Una persona molt propera està treballant com a patronista i amb tasques pròpies de cap de taller per una marca d'alta costura amb seu a Barcelona. Anteriorment ha treballat també a un petit taller de disseny i confecció i pretén muntar el seu propi taller a curt termini. És doncs arrel de la seva experiència que sovint fa referència a la mala informatització que disposen les empreses on ha treballat i explica com de fàcils serien certes rutines i quant de temps s'estalviaria l'empresa si disposessin d'una eina adient per digitalitzar alguns processos i volums de dades de l'empresa.

Així doncs, podem extreure que des de fa temps la digitalització és una necessitat per a la industria i, encara que costi de creure, avui en dia encara hi ha moltes empreses que segueixen treballant de manera manual. La industria tèxtil i de la confecció ha sofert un constant desmantellament en el nostre país en les últimes dècades i, per això, és important que les poques empreses que han sobreviscut abracin la transformació digital per a poder generar riquesa.

Molts dels processos que engloben aquesta industria, com el patronatge, la confecció o la producció, encara es realitzen de manera manual i cal proporcionar eines al sector per a automatitzar-los i gestionar-los de manera digital. La falta de medis i formació fa que moltes petites i mitjanes empreses utilitzin programari que no està orientat a les característiques específiques del negoci, que són extremadament cars o bé que requereixen d'un tècnic que prepari els mòduls de l'aplicació per ajustar aquesta a les necessitats de l'empresa.

En definitiva, aquest projecte pretén elaborar un programa a mida, senzill i específic pel sector i ajudar a informatitzar processos bàsics tals com la gestió de l'estoc, els proveïdors o els escandalls.

### <span id="page-5-2"></span>**1.2 Objectius del Treball**

A nivell acadèmic, s'espera desenvolupar una aplicació web completa i funcional que demostri les competències adquirides durant el grau, tant pel que fa a l'anàlisi i el disseny, com per suposat a la implementació del codi. D'altra banda, també es pretén demostrar la maduresa assolida en relació a les competències de l'enginyeria informàtica en general recorrent a, per exemple, eines o frameworks que no s'hagin treballat pròpiament durant el curs acadèmic i que requereixin un cert nivell d'autoaprenentatge.

Per tant, l'objectiu es desenvolupar una aplicació web amb tecnologia Java que utilitzi el patró MVC i eines i habilitats adquirides durant el grau o bé que resultin útils i adients per al projecte i demostrin també la capacitat d'autoaprenentatge.

Així doncs, a nivell tècnic, podem destacar l'aprenentatge i ús de totes aquestes eines i tecnologies actuals, on cal destacar l'IDE Visual Studio Code per a la implementació del codi de l'aplicació (ajudant-nos de Maven per a la gestió de dependències), un servidor MySQL per a la persistència, Apache Tomcat per publicar l'aplicació i, finalment, frameworks com Hibernate per facilitar el mapeig de les dades i altres per a la capa de presentació com Bootstrap i Thymeleaf. Tot això sense deixar de banda el framework Spring Boot [1], que és el que, a nivell personal, s'ha decidit utilitzar per adquirir nous coneixements degut al seu alt nivell d'ús i de documentació que disposa en l'actualitat [2].

A nivell funcional, en canvi, el principal objectiu del treball és elaborar un programari específic pel sector tèxtil per ajudar a informatitzar processos bàsics tal com la gestió d'estoc (informació de l'entrada de nous teixits, reducció en metres d'un teixit per part d'un tallador, costos de cada material...), dels proveïdors (informació, altes, baixes...) o dels escandalls [3] (matèria prima que intervé en cada peça o producte, processos requerits, cost de producció...).

D'altra banda, el programari està orientat a aquells treballadors que estan en contacte directe amb la matèria prima (talladors de teixit, confeccionistes, mossos de magatzem...). Per això, l'aplicació ha de prestar especial atenció a la usabilitat, ja que és possible que aquests usuaris no estiguin acostumats a treballar amb aplicacions web i per tant necessitin quelcom que sigui molt intuïtiu i fàcil d'utilitzar.

En definitiva, l'aplicació ha de ser fàcilment escalable i ampliable ja que les característiques dels materials tèxtils són infinites (cal tenir en compte que en una empresa de confecció, per exemple, no només s'utilitzen teixits sinó també varietats infinites d'aplicacions, fornitures, etc..). Així doncs, caldria afegir o preveure la incorporació del màxim d'especificacions possibles.

Per acabar, i com que l'abast d'una aplicació així pot no tenir final, es poden detallar altres fites o objectius secundaris com podria ser: el desenvolupament de la gestió de la venta, càlcul del preu d'una peça de roba en funció de l'escandall, alertes automàtiques de disponibilitat a certs nivells d'estoc, afegir imatges a les entitats (fotografia dels teixits o les fornitures, logotips dels proveïdors, imatges de les peces en els escandalls...) i altres que poden sorgir en el període de desenvolupament i ús de l'aplicació i que es poden considerar més o menys necessàries.

#### <span id="page-7-0"></span>**1.3 Enfocament i mètode seguit**

L'estratègia seguida per dur a terme el treball resideix fonamentalment en desenvolupar un producte amb una bona usabilitat que resulti atractiu, tant per les empreses del sector com pels operaris d'aquestes empreses, els quals poden tenir coneixements bàsics o nuls d'informàtica.

Aquesta estratègia passa per realitzar un producte que sigui executable des de qualsevol dispositiu i que no requereixi instal·lacions ni configuracions. És per això que es tracta d'una aplicació web accessible des de qualsevol navegador en qualsevol dispositiu.

Per tant, per tal d'assolir-ho, es seguirà una metodologia que és tant bàsica com adient per aquet tipus de projectes i que consta d'un anàlisi inicial del projecte, seguit d'un disseny de l'aplicació centrat en les tecnologies i la usabilitat i, finalment, acabant amb la implementació, així com amb les proves i correccions d'errors pertinents. Tot això usant Java com a llenguatge de programació orientat a objectes, sobretot per la seva versatilitat i disponibilitat multi plataforma.

### <span id="page-7-1"></span>**1.4 Planificació del Treball**

El projecte s'ha organitzat en diverses fases seguint la planificació proporcionada en un format d'entregues o PACs i que s'engloben en quatre blocs principals, els quals detallen un seguit de fites a complir en un determinat temps.

Com que es pretén desenvolupar un nou producte i s'utilitzen tecnologies que requereixen un aprenentatge previ, s'han marcat unes fites o objectius principals que compondran la base de l'aplicació i uns secundaris que es realitzaran o no en funció del temps disponible.

En el següent diagrama de Gantt, es mostren les fases amb els seus objectius corresponents i les dates estimades de compliment:

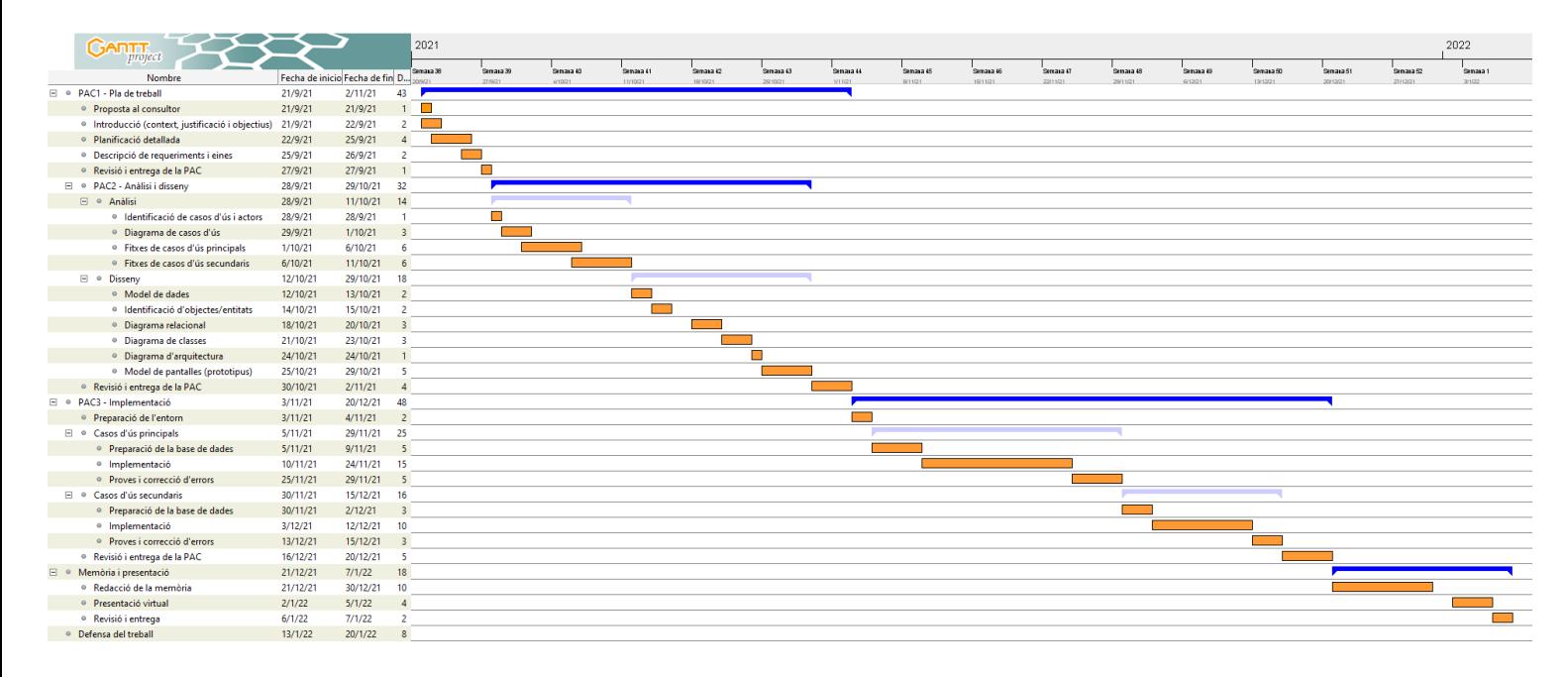

#### <span id="page-8-0"></span>**1.5 Breu sumari de productes obtinguts**

Pel que fa al programari, un cop finalitzat tot el desenvolupament del treball s'espera, en primer lloc, obtenir l'estructura del codi del projecte comprimit en un únic arxiu. En segon lloc, un arxiu .jar que constitueixi l'aplicació web juntament amb unes instruccions per al seu desplegament així com també unes instruccions per crear la base de dades en un servidor MySQL. Aquestes instruccions estaran annexades al final d'aquest document.

En quant a la documentació, s'espera tenir la memòria del treball completada amb tot el procés del desenvolupament, així com una presentació virtual de 20 minuts com a màxim.

#### <span id="page-8-1"></span>**1.6 Breu descripció dels altres capítols de la memòria**

A continuació es detalla els continguts de cada capítol d'una forma breu i concisa a través d'una taula per facilitar-ne l'estructura i comprensió:

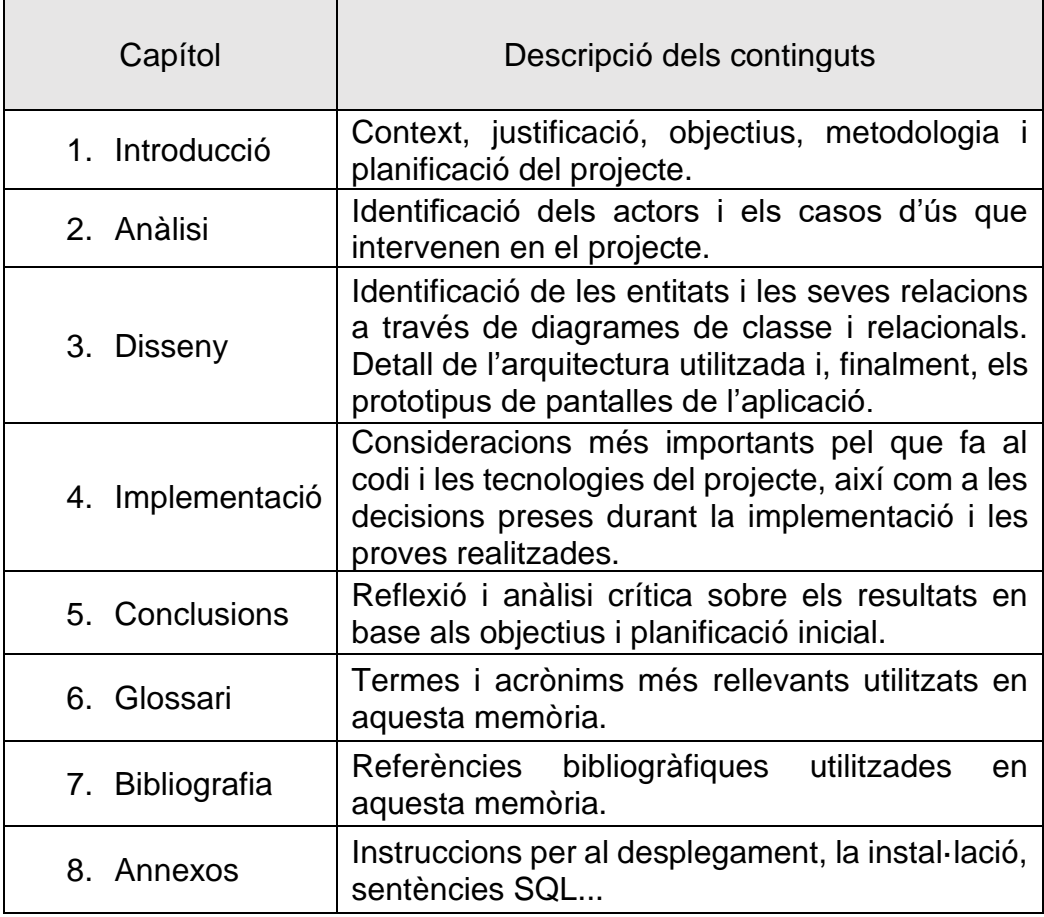

## <span id="page-9-0"></span>**2. Anàlisi**

En aquest apartat es definirà d'una forma abstracta el contingut detallat i les especificacions de l'aplicació a desenvolupar. Això inclou una primera identificació dels actors que interactuaran amb el sistema (interessats) i una descripció dels principals casos d'ús en els que es podran trobar aquests actors.

Aquest anàlisi detallat servirà de base per a desenvolupar el disseny posterior d'una forma clara i guiada.

#### <span id="page-9-1"></span>**2.1 Identificació dels actors**

Per tal de començar a establir els requisits de l'aplicació, en primer lloc, identificarem i analitzarem els possibles rols d'usuari o actors que interactuaran amb el sistema. En aquest cas, hi haurà un total de 4 rols:

- **Magatzem**: Aquest tipus d'usuari és el responsable de l'estoc del magatzem, per tant, ha de poder llistar, cercar, afegir, editar i eliminar proveïdors i teixits, així com també les fornitures i la resta de material que passi pel magatzem.
- **Tallador**: És l'encarregat de tallar teixits a petició dels confeccionistes, per tant, l'única tasca que ha de poder fer és la de llistar, cercar i editar la mida del teixit, restant els metres tallats del total de metres del teixit.
- **Confeccionista**: Són els que confeccionen les peces, això significa que han de poder llistar i cercar teixits, fornitures i la resta de materials. També hauran de poder llistar, cercar, afegir, editar i eliminar escandalls ja que són els que hauran de registrar tot el material utilitzat per confeccionar cada peça.
- Administrador: Aquest usuari serà el gestor del sistema i tindrà plens privilegis sobre totes les funcionalitats de l'aplicació, que inclou les mencionades anteriorment (gestió de teixits, fornitures, escandalls...), la gestió de materials de teixits, la gestió de processos de confecció, així com també la possibilitat de llistar, cercar, afegir, editar, eliminar o inhabilitar usuaris.

### <span id="page-10-0"></span>**2.2 Identificació dels casos d'ús**

En aquest punt identificarem tots els requisits referents a les funcionalitats del projecte i que, en definitiva, fan referència a la necessitats que s'han de complir de cara als futurs usuaris o interessats en l'aplicació. D'aquesta manera aconseguirem també perfilar els casos d'ús per al seu posterior anàlisi i desenvolupament.

Així doncs, aquests casos d'ús que ha de complir l'aplicació queden enumerats de la següent manera acompanyats d'una breu descripció:

- **Iniciar sessió**: qualsevol tipus d'usuari (actors) ha poder accedir a l'aplicació web utilitzant les seves credencials.
- **Gestió de teixits**: els usuaris amb els privilegis corresponents, han de poder llistar, cercar, consultar, afegir, editar i/o eliminar teixits. Així com també definir la seva composició o les certificacions de les que disposa.
- **Gestió de proveïdors**: els usuaris amb els privilegis corresponents, han de poder llistar, cercar, consultar, afegir, editar i/o eliminar proveïdors.
- **Gestió de fornitures:** els usuaris amb els privilegis corresponents, han de poder llistar, cercar, consultar, afegir, editar i/o eliminar fornitures.
- **Gestió d'escandalls:** els usuaris amb els privilegis corresponents, han de poder llistar, cercar, consultar, afegir, editar i/o eliminar escandalls. Això implica poder fer consultes a teixits i escandalls.
- **Gestió de materials:** els usuaris de tipus Administrador podran llistar, cercar, afegir, editar o eliminar els materials que pugin formar part de la composició d'un teixit.
- **Gestió de processos:** els usuaris de tipus Administrador podran llistar, cercar, afegir, editar o eliminar els processos que pugin formar part de la confecció d'una peça (escandalls).
- **Gestió d'usuaris:** els usuaris de tipus Administrador podran llistar, cercar, afegir, editar, eliminar o inhabilitar usuaris de qualsevol tipus.

Aquests casos d'ús es poden veure modificats o es poden diversificar en d'altres en funció de l'acció de l'usuari. Per exemple, la gestió de teixits inclou l'opció d'associar una composició al teixit, la qual cosa implicaria una variant diferent del cas d'ús i que es veurà reflectida en el desenvolupament de les fitxes (apartat 2.4).

#### <span id="page-11-0"></span>**2.3 Diagrama dels casos d'ús**

Per tal de posar en relleu el punt anterior, a continuació es mostra el diagrama amb els casos d'ús.

En la majoria de casos, l'actor té privilegis sobre totes les accions referents a la gestió de l'entitat en qüestió. Per tant, per facilitar la comprensió del diagrama i evitar l'ús excessiu de relacions, s'han agrupat les accions sota una mateixa entitat per relacionar l'actor directament amb la gestió d'aquesta.

En els casos puntuals on els privilegis de l'usuari no siguin sobre tota la gestió, s'ha relacionat directament a l'actor amb el cas d'ús en concret.

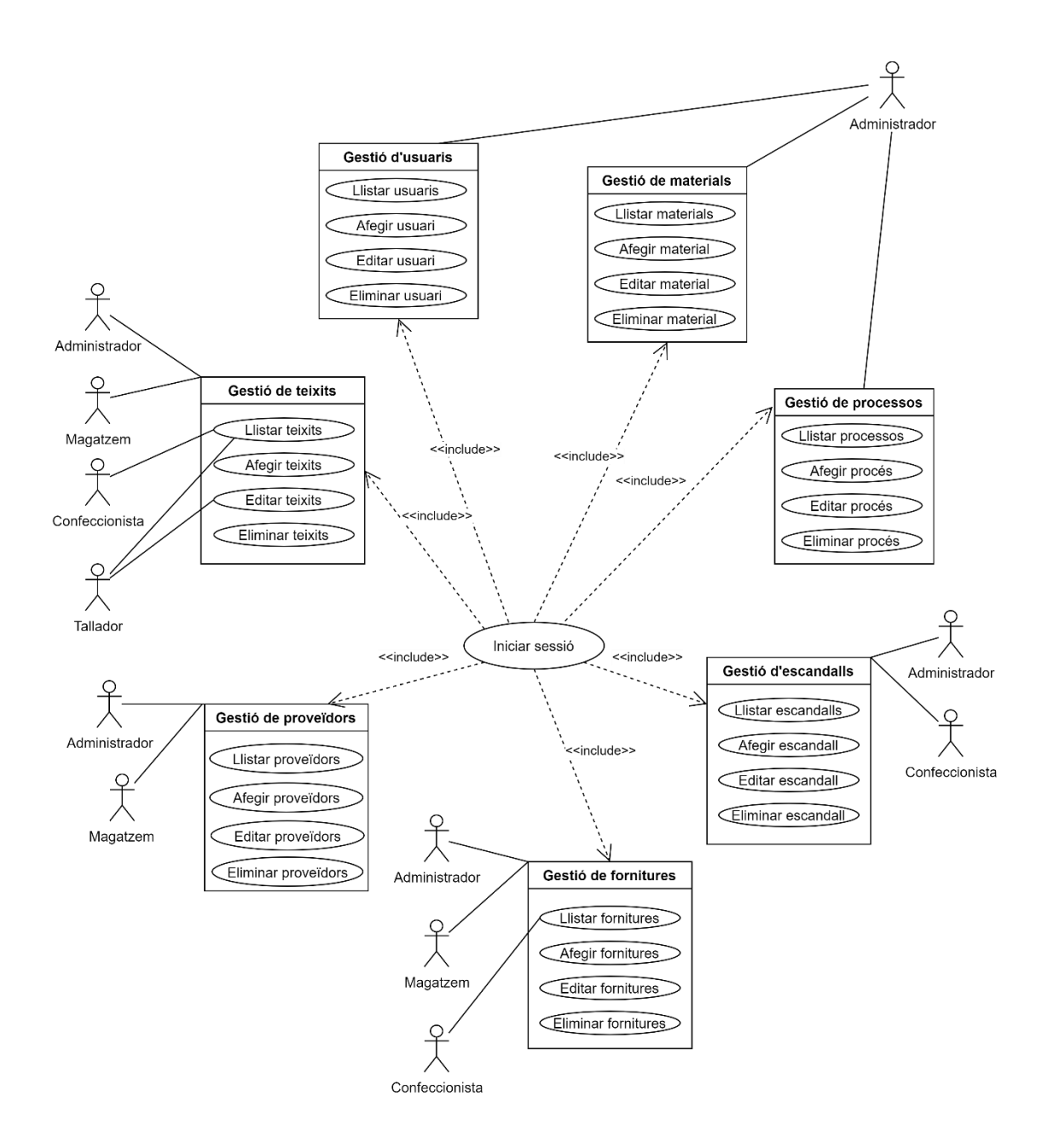

### <span id="page-12-0"></span>**2.4 Fitxes dels casos d'ús principals**

En aquest punt s'especificaran els casos d'ús que l'aplicació requereix per a complir els principals objectius establerts. Un cas d'ús consisteix en una seqüència d'accions que s'han de realitzar per tal de dur a terme un procés.

Per tal de reflectir-ho, es definiran unes fitxes que detallaran la següent informació:

- Identificador i títol del cas d'ús (**ID**)
- Breu descripció del cas d'ús (**Descripció**)
- Tipus d'usuari involucrats en el cas d'ús (**Actors**)
- Casos d'ús equivalents o relacionats (**Referències**)
- Condicions que s'han de complir per iniciar el cas d'ús (**Pre-condicions)**
- Flux principal de la interacció entre el sistema i l'usuari (**Escenari principal d'èxit**)
- Variacions en el flux principal o casos d'excepció (**Extensions**)

Així doncs, partint d'aquests 7 punts, a continuació es detallen les fitxes per als casos d'ús principals.

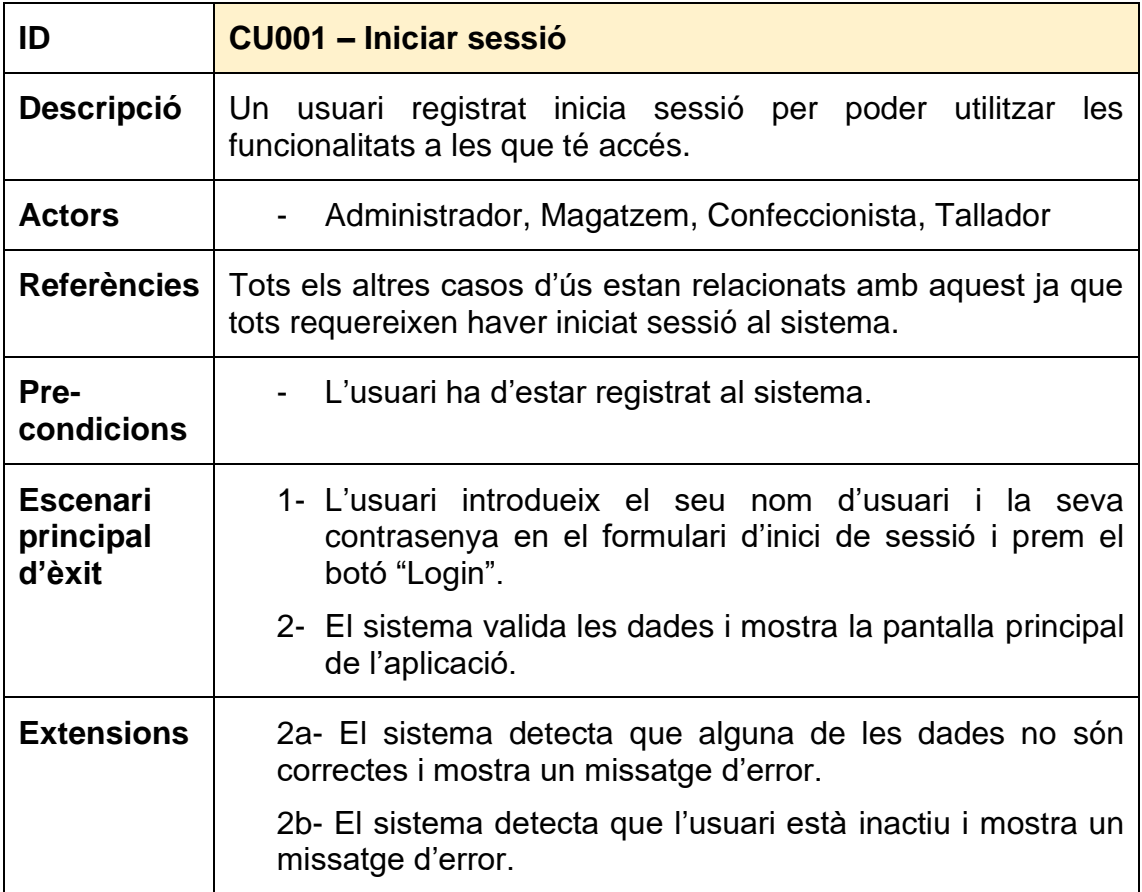

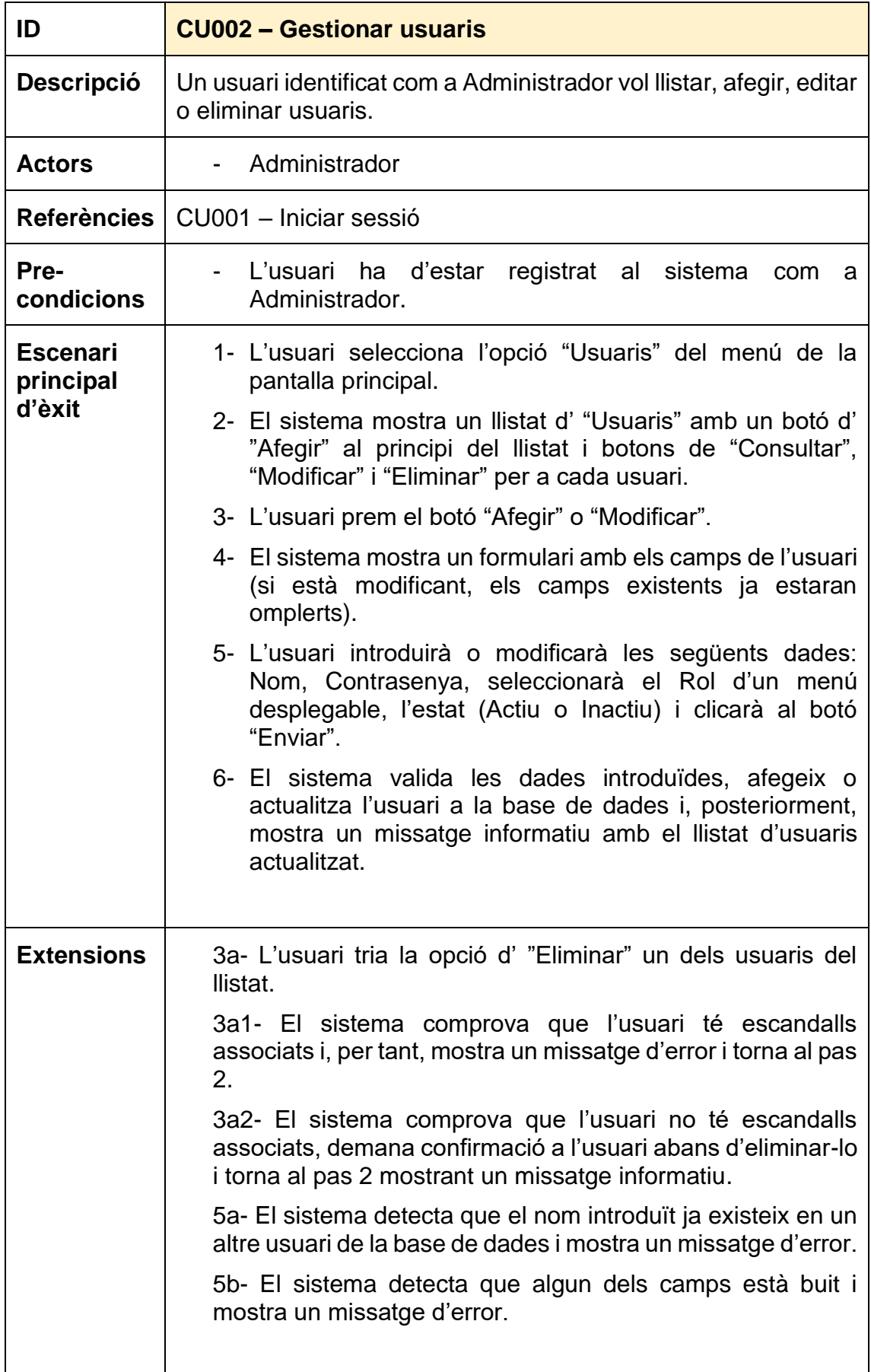

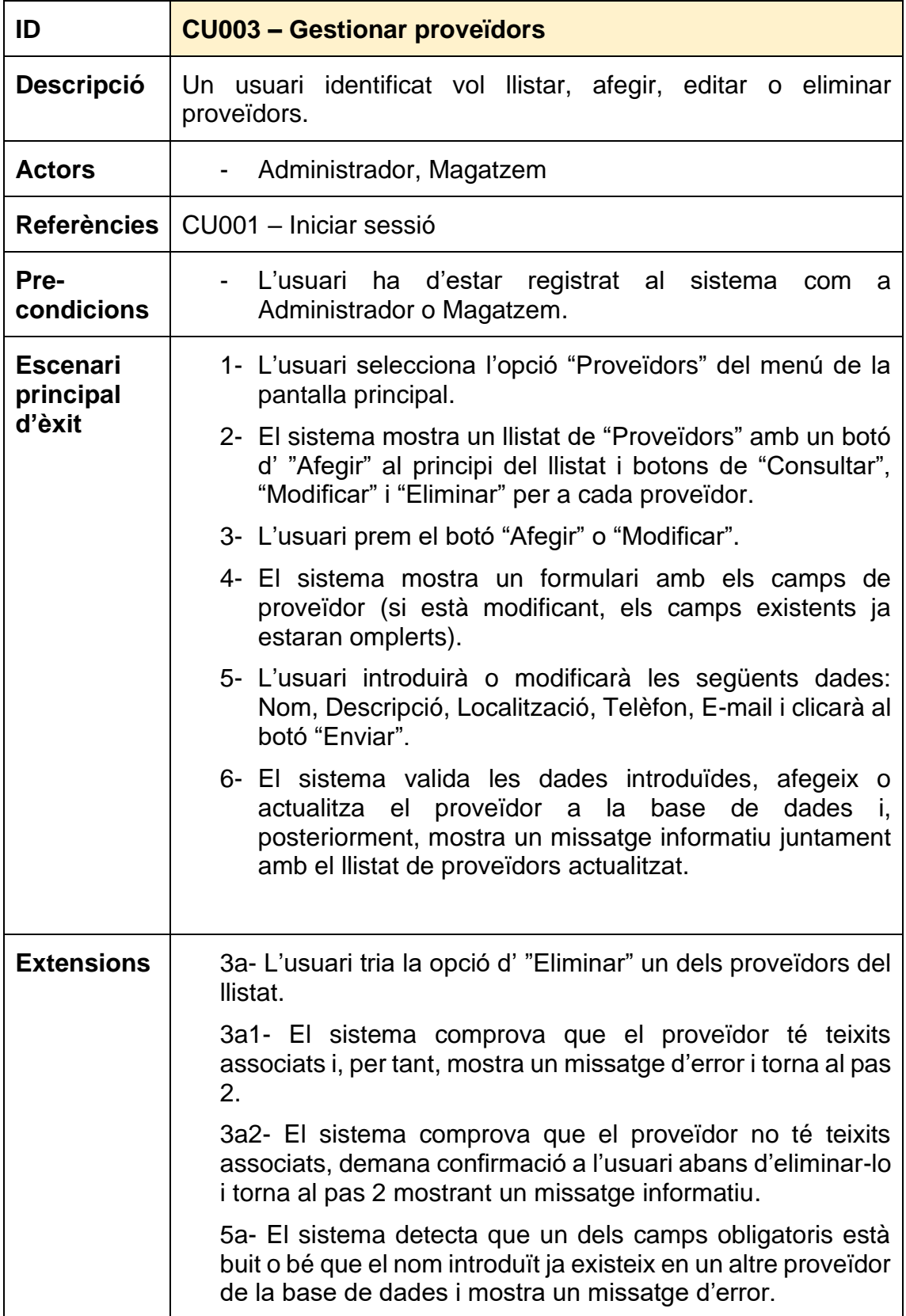

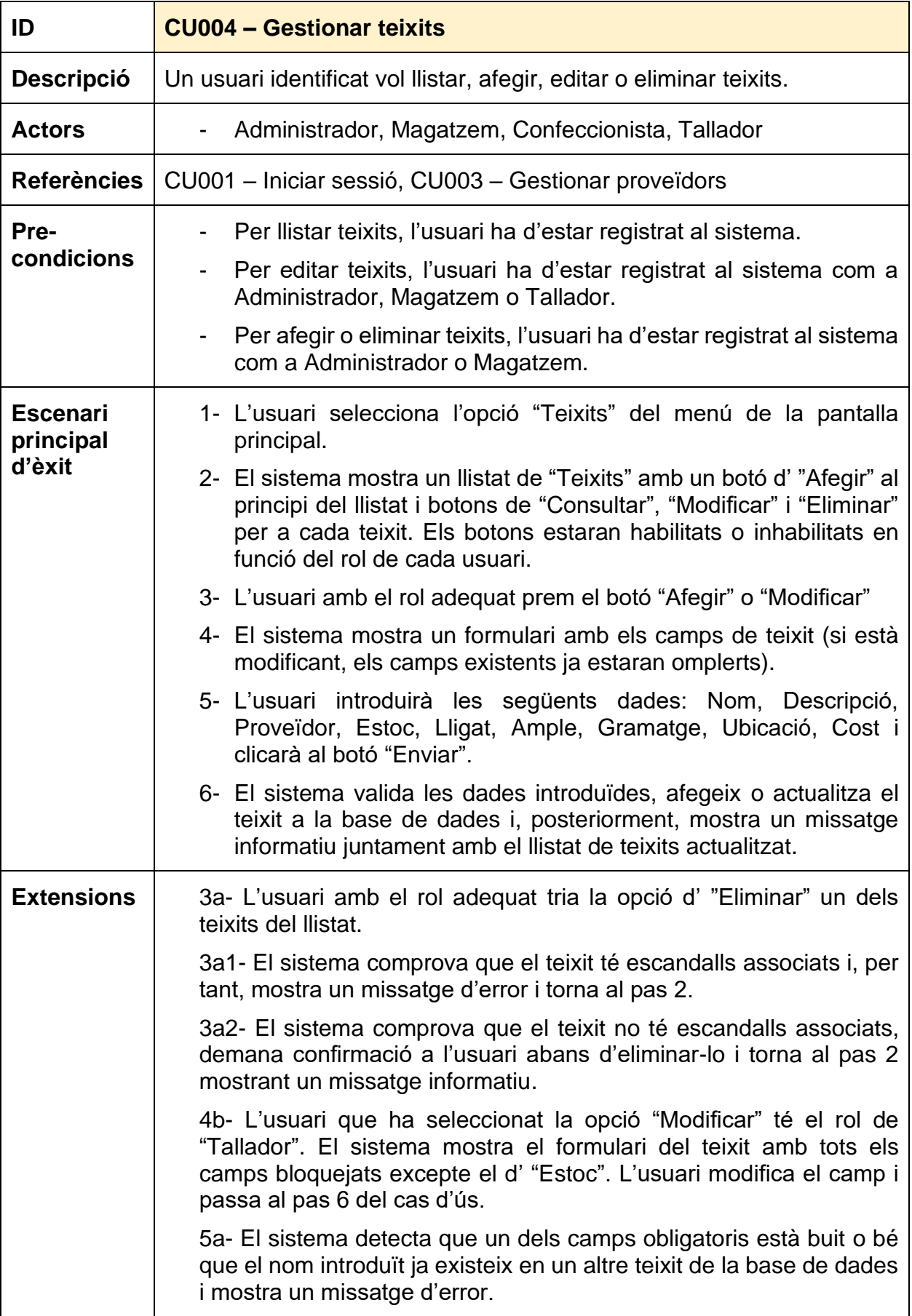

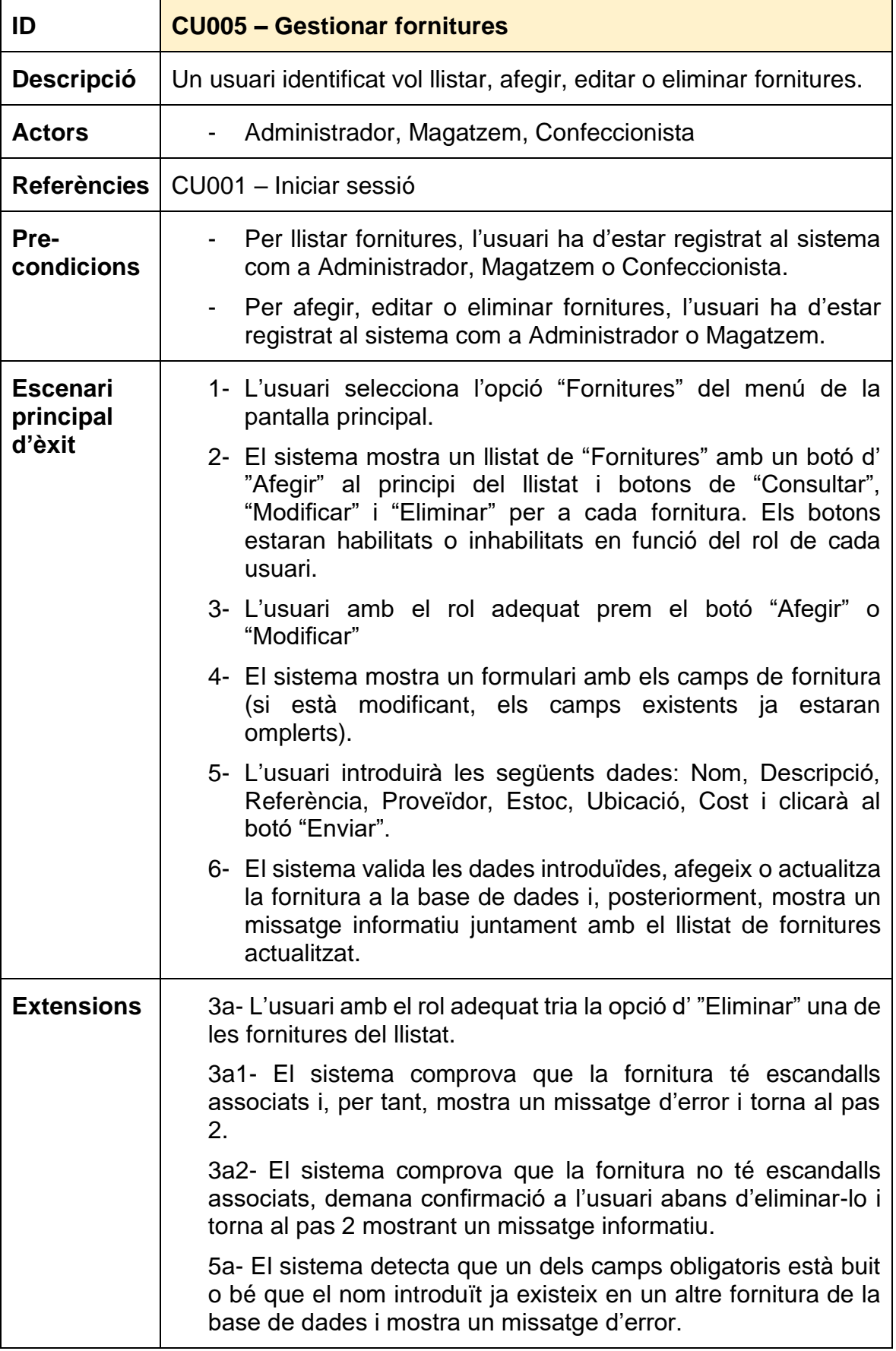

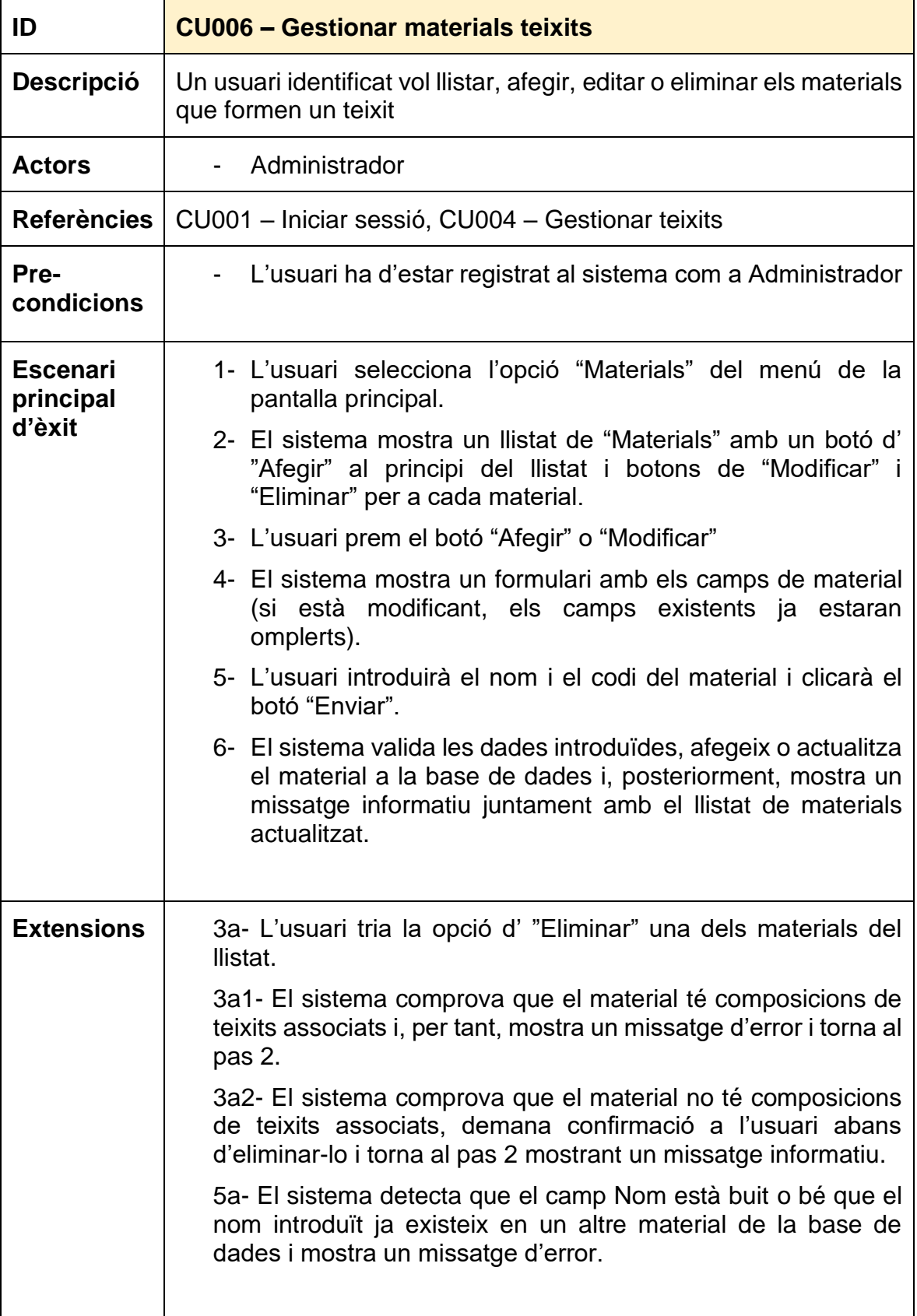

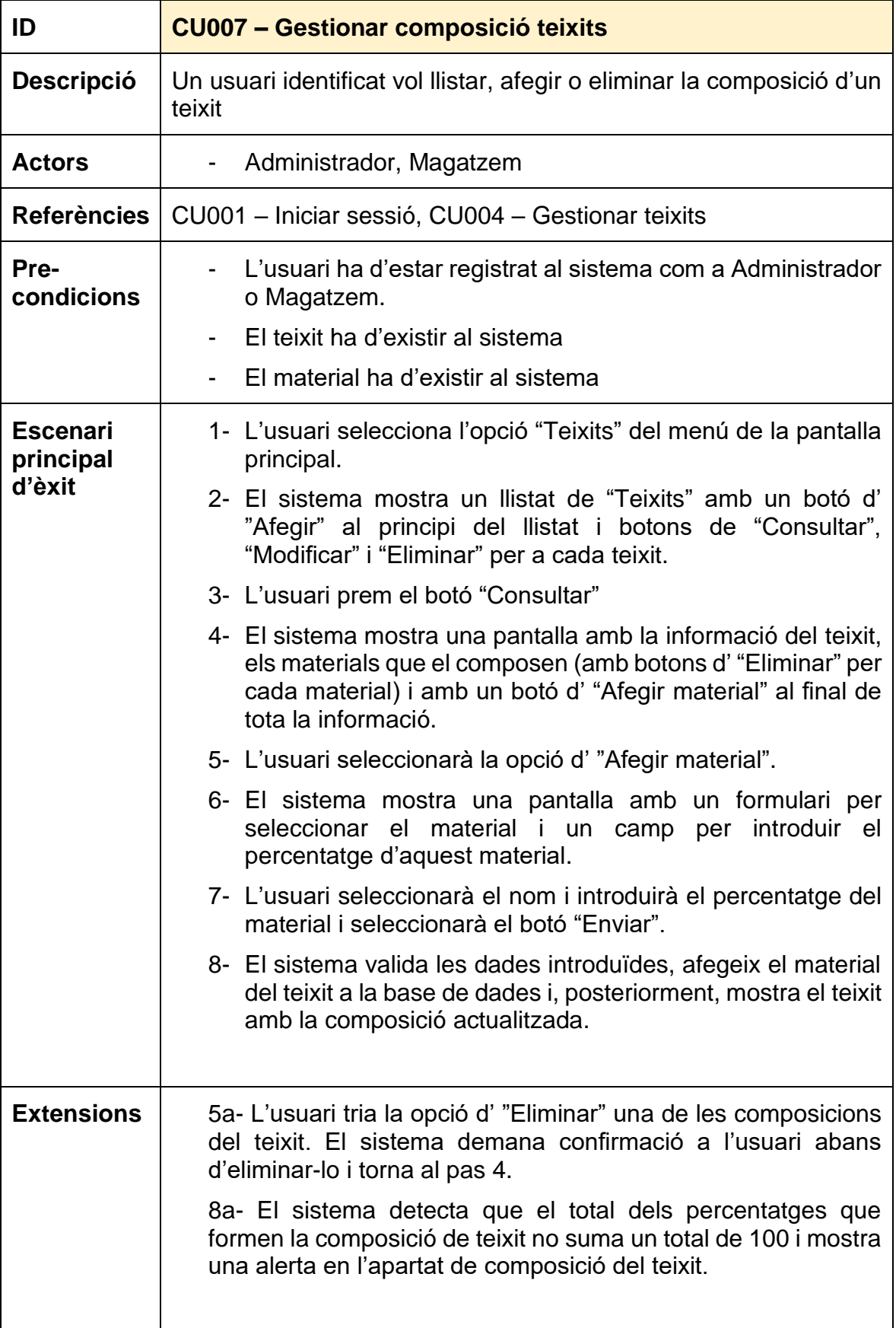

### <span id="page-19-0"></span>**2.5 Fitxes dels casos d'ús secundaris**

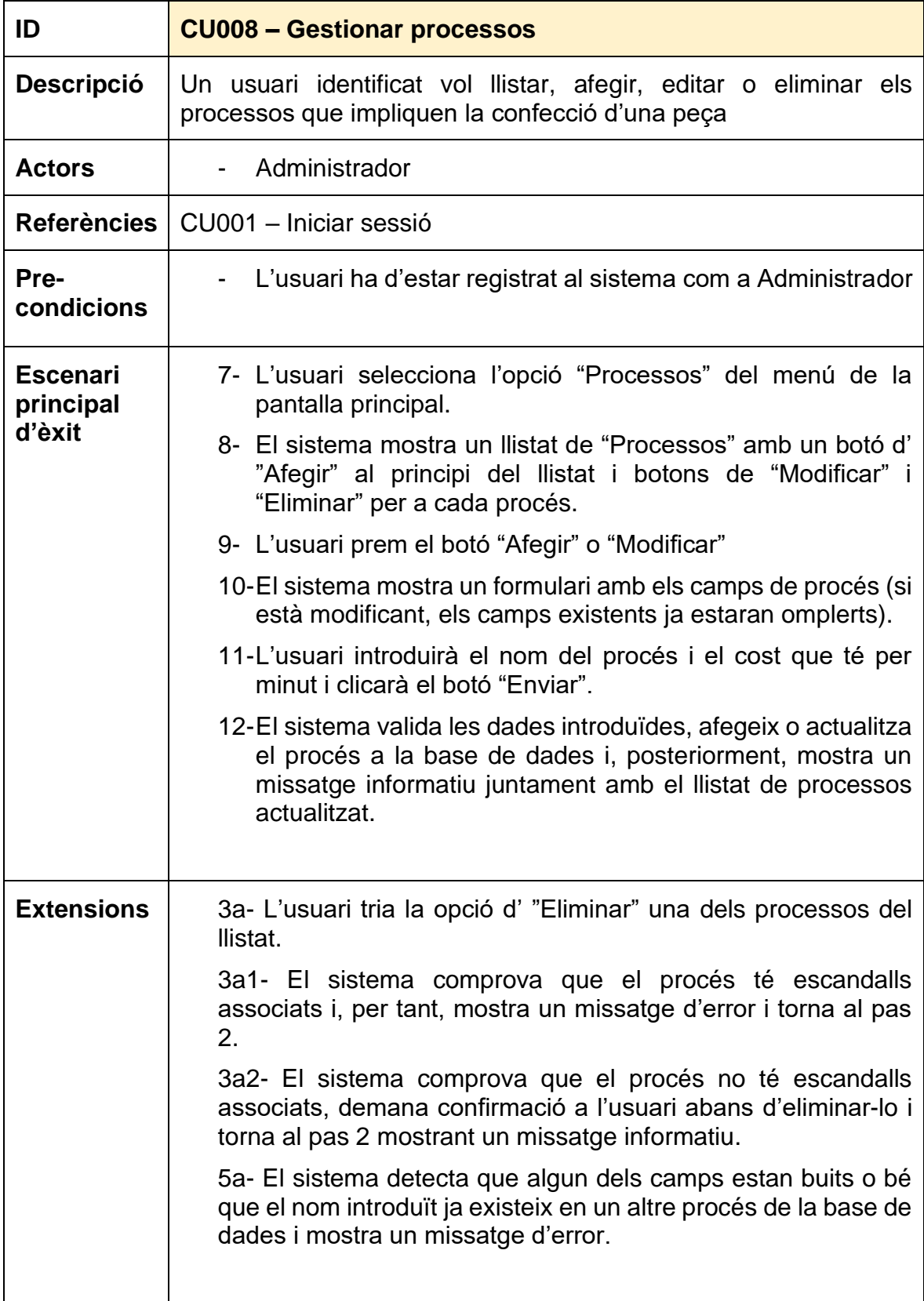

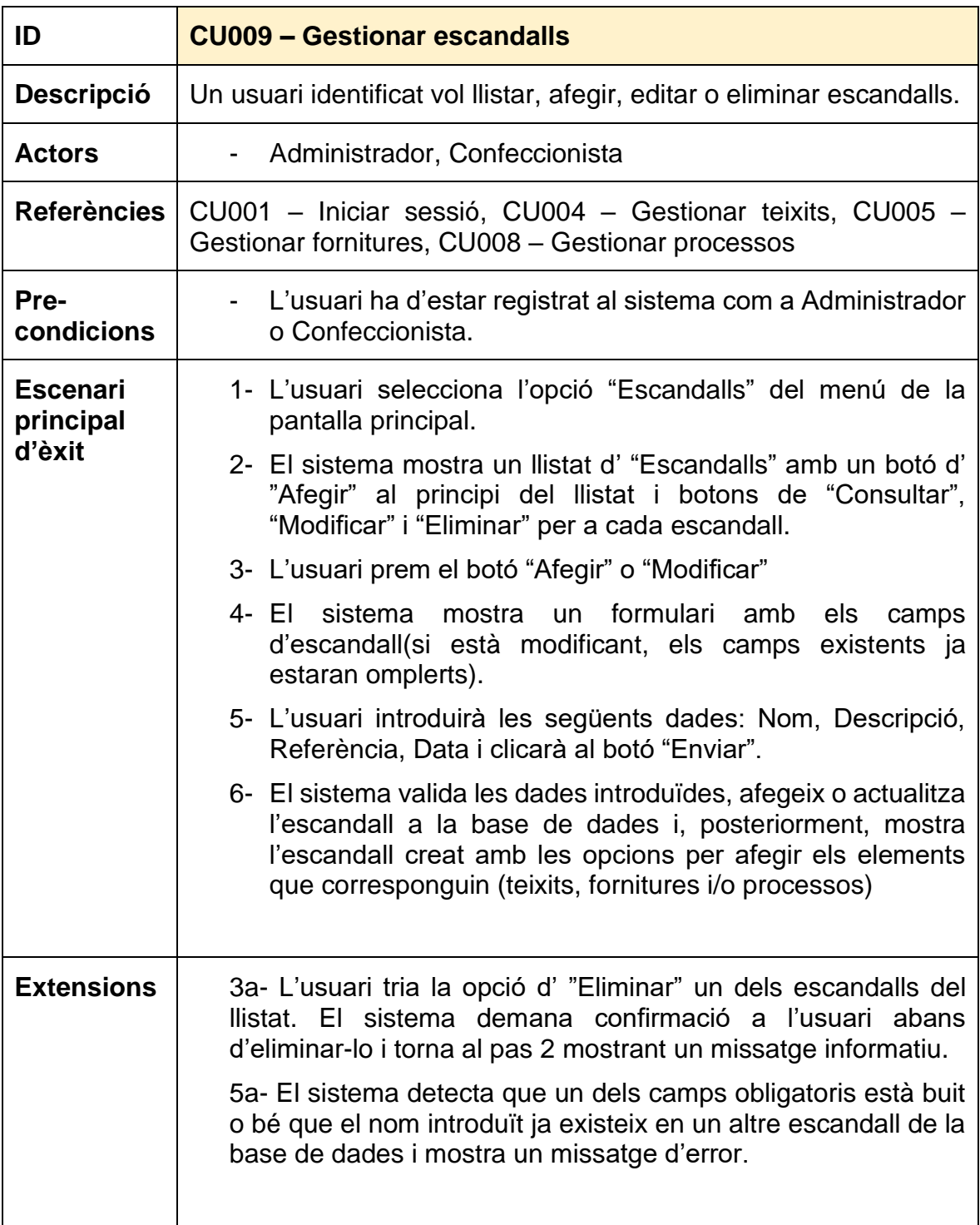

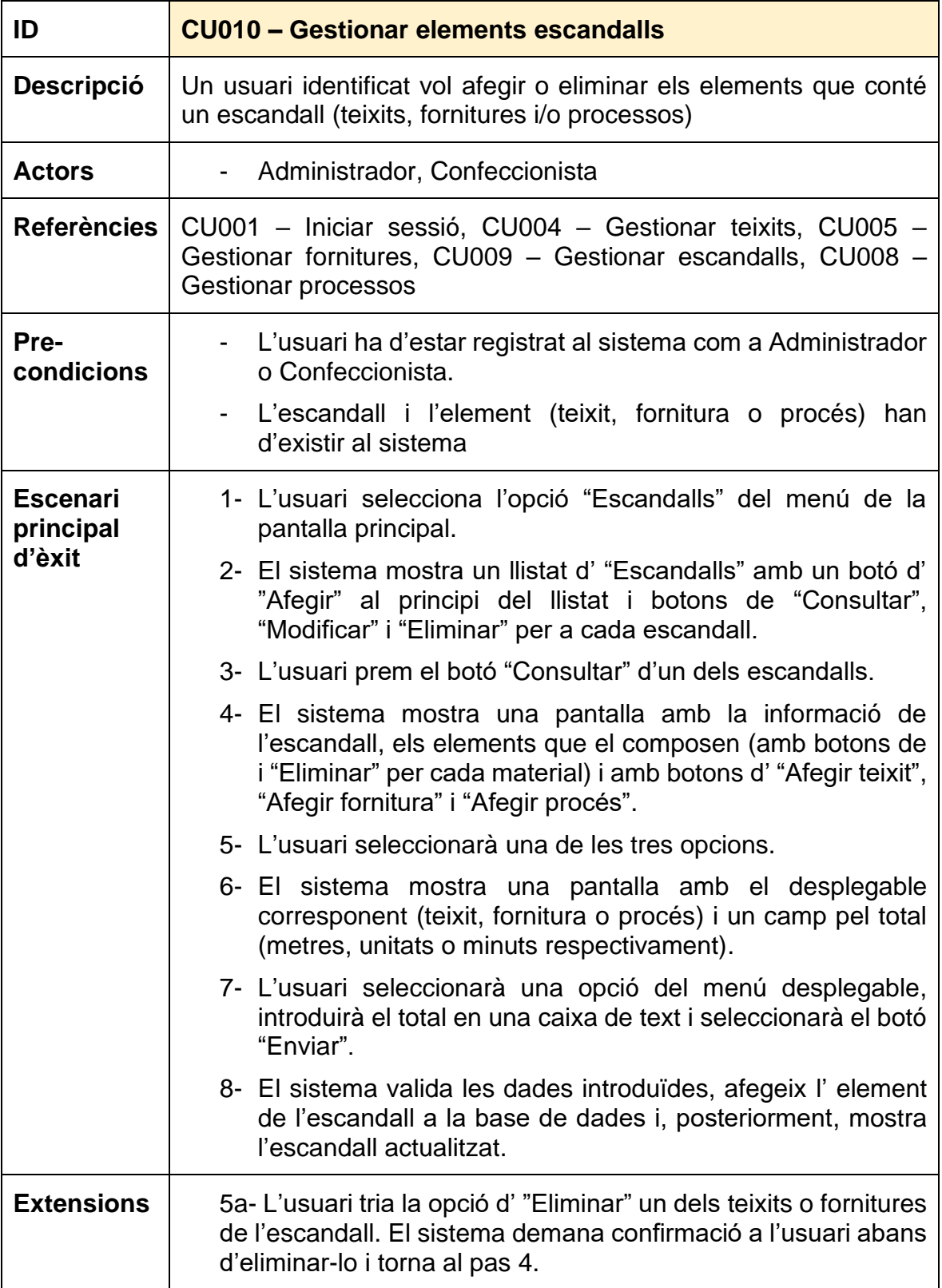

## <span id="page-22-0"></span>**3. Disseny**

En aquest apartat es detallarà tot allò relacionat amb el disseny intern de l'aplicació. Un cop realitzat l'anàlisi previ de totes les funcionalitats, s'utilitzarà aquesta informació per a estudiar en profunditat les diferents entitats i les seves relacions a través de d'un diagrama de relacional i un diagrama de classes. De la mateixa manera, es proposarà una arquitectura i unes tecnologies que serviran per preparar el terreny de la implementació.

### <span id="page-22-1"></span>**3.1 Model de dades**

En aquest punt es presenta a nivell molt bàsic el model de dades analitzades prèviament. A partir del següent diagrama, ja podem identificar clarament les entitats i la relació entre aquestes de manera que, més endavant, es pugui elaborar el model definitiu per a la base de dades, amb les taules definitives i les restriccions corresponents.

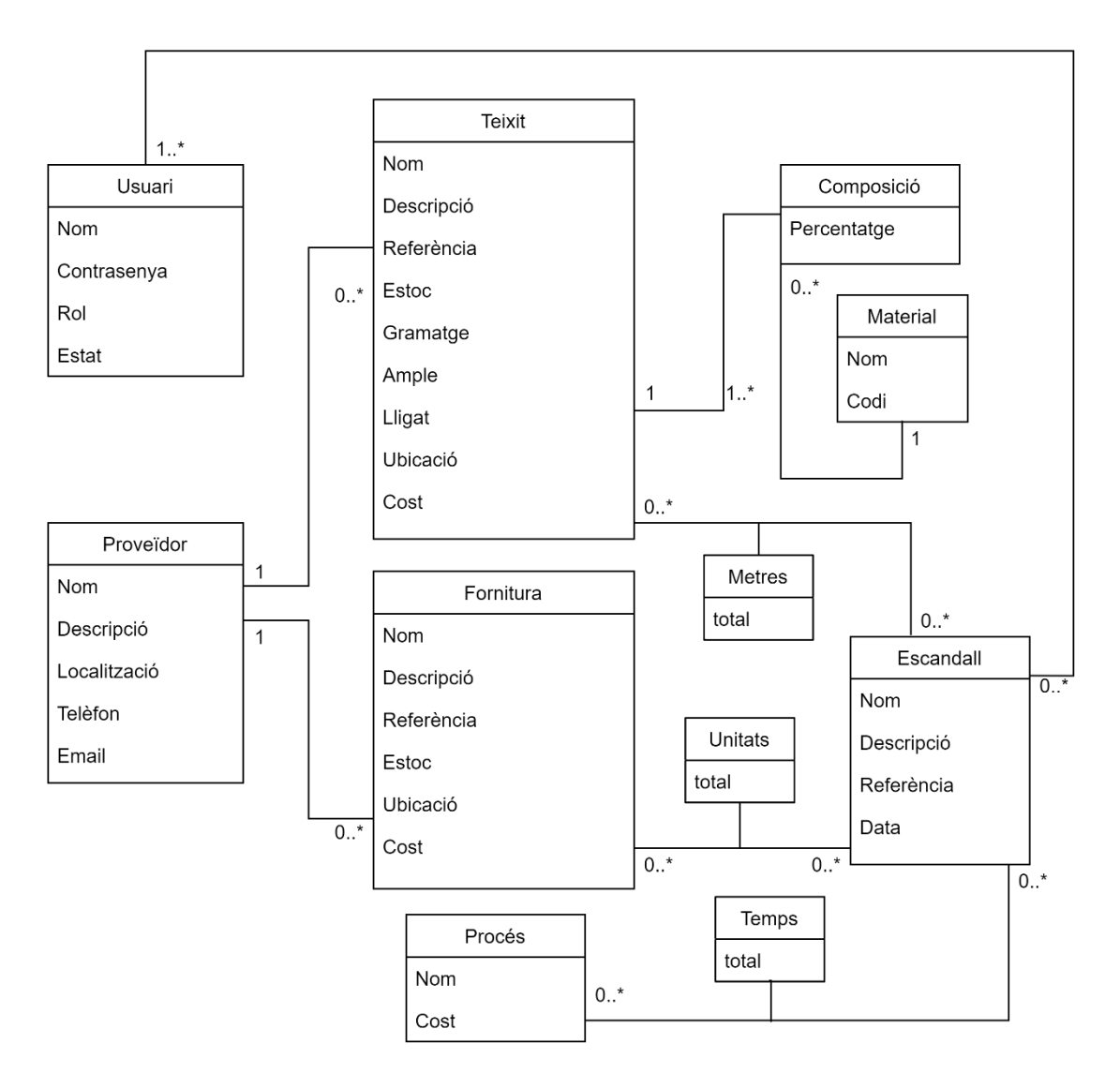

### <span id="page-23-0"></span>**3.2 Identificació d'entitats i objectes**

A partir del diagrama anterior, doncs, es poden identificar i detallar les següents classes:

- **Usuari**: són els usuaris registrats al sistema. Necessitem saber el nom (únic a la base de dades), la contrasenya, el rol ("Administrador", "Magatzem", "Confeccionista o "Tallador) i l'estat ("Actiu" o "Inactiu"). Tots els camps són obligatoris (valor diferent de nul).
- **Proveïdor:** conté els proveïdors de teixits o fornitures. Hi guardarem el nom (únic a la base de dades), una descripció, la localització (adreça), un telèfon i un correu electrònic (e-mail). Un proveïdor pot tenir diferents teixits o fornitures associades.
- **Teixit:** s'hi emmagatzema la informació dels teixits, que conté el nom i la referència, que són únics a la base de dades, així com també una descripció, el cost (per metre), l'estoc, el gramatge i l'ample (que són numèrics); i finalment la seva ubicació al magatzem i el lligat (que pot ser "Punt", "Sarja", "Setí" o "Tafetà").
- **Fornitura:** conté la informació de les fornitures, que són el nom i la referència, que són únics a la base de dades, així com també una descripció, l'estoc (numèric que indica unitats), el cost (per unitat) i la seva ubicació al magatzem.
- **Material:** conté el nom dels materials que poden formar un teixit (Cotó, Polièster...)
- **Composició**: associada al material, conté la informació que indica el percentatge d'aquell material. Aquesta composició fa referència a un teixit en concret.
- **Procés:** conté el nom dels processos que poden formar part de la confecció d'una peça (tall, confecció a màquina, planxa...) i el cost que té per minut.
- **Escandall:** són els escandalls realitzats pels confeccionistes, on s'hi indica el nom i referència (únics), així com una descripció, la data de la seva creació i l'usuari que l'ha creat. Es poden associar diversos teixits i fornitures a cada escandall, així com tots els processos per tal d'obtenir el cost de producció.
- **Metres, Unitats i Temps:** de la relació entre Escandall i els possibles elements que el formen (Teixit, Fornitura o Procés) sorgeix la necessitat d'emmagatzemar una dada que reflecteixi el total d'aquests elements requerits per la confecció de la peça definida a l'escandall (metres pel cas dels teixits, unitats pel cas de les fornitures i minuts pel cas del processos).

### <span id="page-24-0"></span>**3.3 Diagrama de classes**

Un cop analitzada la informació i veient les relacions bàsiques entre entitats, ja es pot definir el diagrama de classes i acotar en detall les restriccions a tenir en compte.

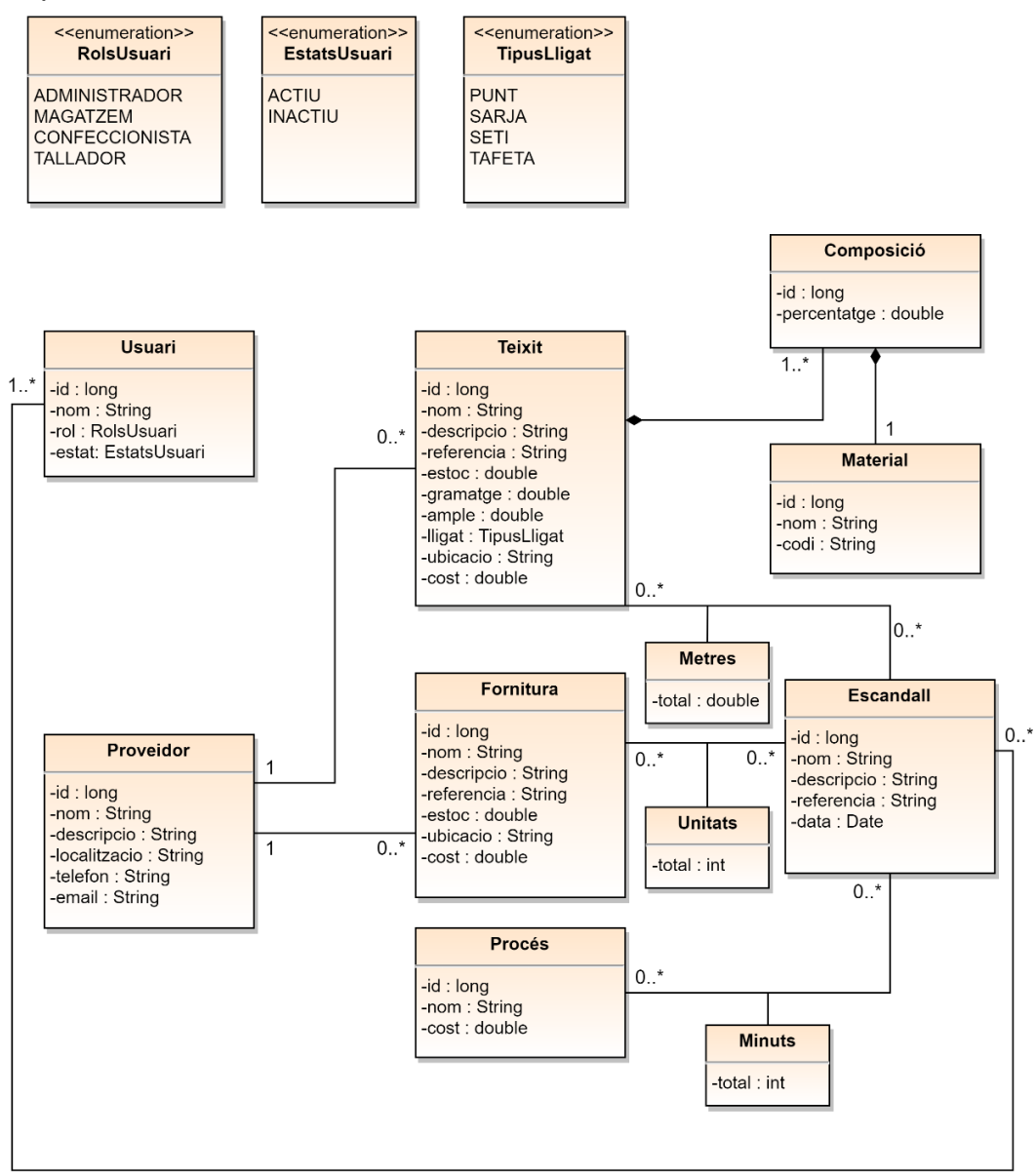

Cal no oblidar les restriccions esmentades en els casos d'ús:

- No es podrà eliminar un proveïdor si hi ha un teixit relacionat amb ell.
- No es podrà eliminar un teixit si hi ha un escandall relacionat amb ell.
- No es podrà eliminar un material si hi ha una composició de teixit relacionada amb aquest material.
- No es podrà eliminar un procés si hi ha un escandall relacionat amb ell.
- Un Tallador només podrà modificar l'estoc d'un teixit.
- L'Administrador és l'únic que podrà afegir o eliminar materials.
- L'Administrador és l'únic que podrà afegir o eliminar processos.
- L'Administrador és l'únic que podrà afegir, editar o eliminar usuaris.
- El percentatge total dels materials que formen la composició d'un teixit haurà de sumar 100.

#### <span id="page-25-0"></span>**3.4 Diagrama relacional (base de dades)**

Ara que ja es disposa de la informació necessària i, sabent que s'utilitzarà MySQL com a sistema de gestió, ja es pot definir el diagrama entitat-relació per a la base de dades.

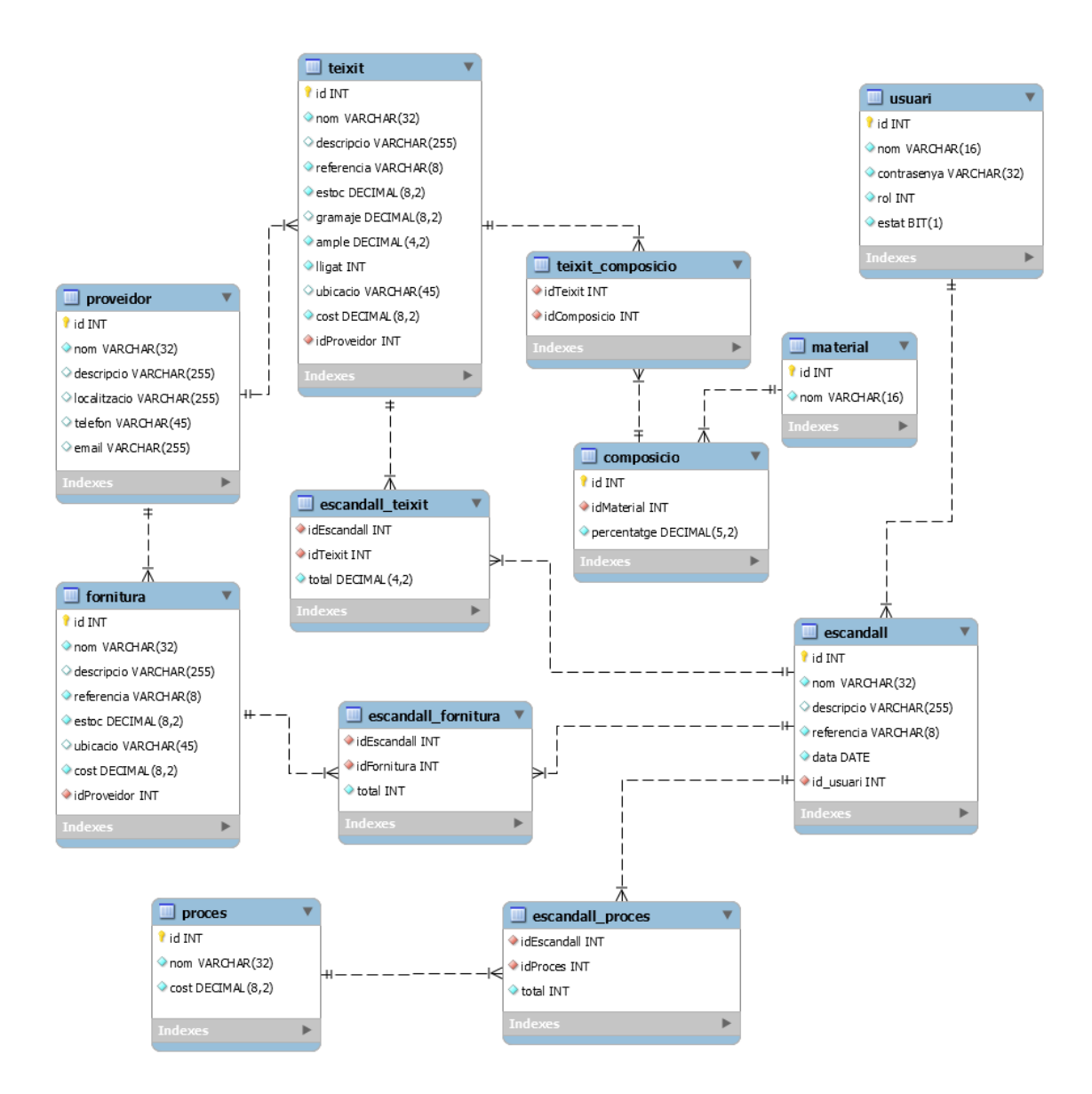

Com podem observar, s'han dissenyat taules noves per a poder emmagatzemar les relacions del tipus *ManyToMany* [4] pel que fa a la composició dels teixits (*teixit\_composicio*), els teixits que poden formar part d'un escandall (*escandall\_teixit*), així com també les fornitures i els processos (*escandall\_fornitura* i *escandall\_proces*).

També cal indicar que per poder començar a utilitzar l'aplicació, la base de dades haurà de comptar amb un usuari prèviament introduït a la taula corresponent, que haurà de ser amb rol de tipus "ADMINISTRADOR" i amb estat "ACTIU". Es preveu afegir un control en l'execució de l'aplicació que afegeixi de forma automàtica aquest usuari necessari en cas que no existeixi.

### <span id="page-26-0"></span>**3.5 Diagrama d'arquitectura**

En aquest punt es definirà d'una manera més detallada l'arquitectura del disseny. Com ja s'havia avançat en els objectius del treball, l'arquitectura a utilitzar serà una arquitectura de tres capes utilitzant el patró MVC (Model-Vista-Controlador). Aquest patró permet separar i organitzar els components en 3 nivells diferenciats, la qual cosa facilita les tasques de manteniment del programari, fent-lo fàcilment escalable i reutilitzable.

- La capa de presentació fa referència a la "Vista". En aquest nivell és on l'usuari interacciona amb el sistema realitzant peticions i és on rep les respostes d'aquest, que es fan visibles a través de les plantilles. Aquesta capa es comunica amb la de negoci mitjançant els controladors, que fan les crides necessàries en funció de les peticions de l'usuari.
- La capa de negoci és bàsicament un enllaç entre la vista i els models. Per tant, s'encarrega de processar les peticions i executar les funcions corresponents, així com retornar les dades del model sol·licitades.
- La capa de persistència està formada per les dades del sistema. Són els models d'aquestes dades i on s'hi emmagatzemen i modifiquen, per després retornar-les a la capa de negoci en funció de les peticions rebudes des d'aquesta capa.

A continuació es mostra un diagrama amb el contingut i les corresponents relacions de cadascuna de les 3 capes. Donat que es treballarà amb frameworks com Spring (a nivell general), Hibernate (per la persistència) o Bootstrap i Thymeleaf (per a la presentació), s'ha adaptat el diagrama tot orientant-lo a aquestes tecnologies.

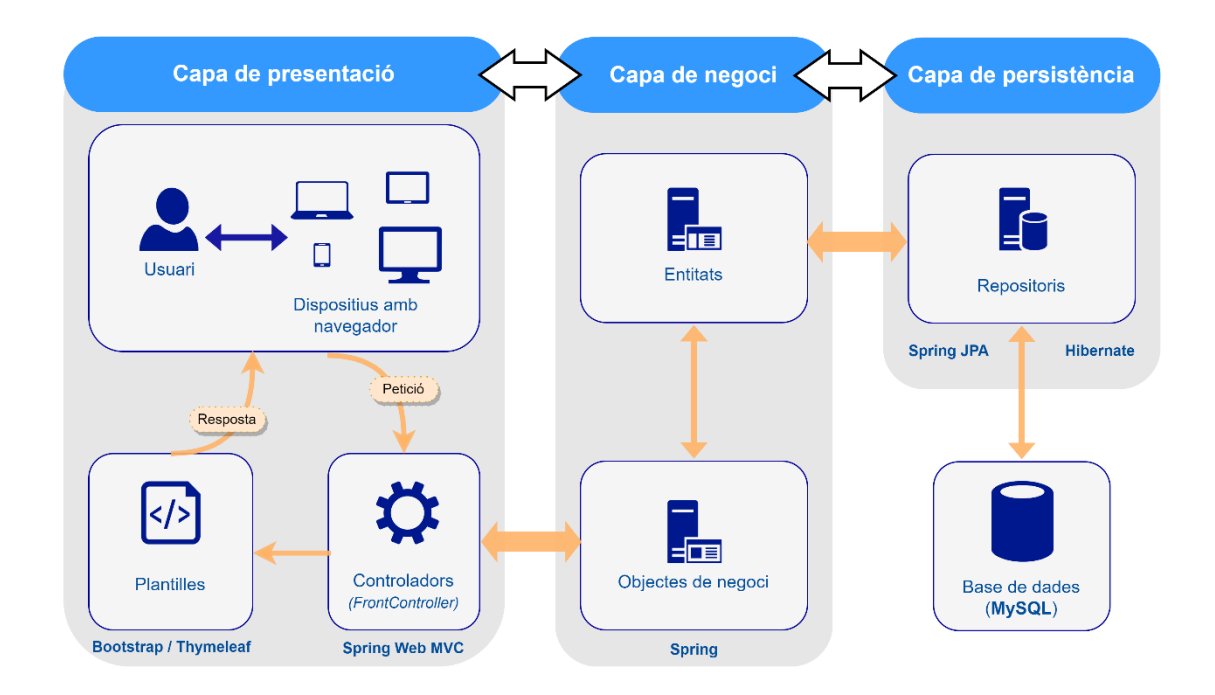

Com es pot comprovar, Spring treballa sobre les 3 capes i, això, fa que faciliti les relacions entre aquestes. En concret, el patró que utilitza és conegut com "*FrontController*" i destaca per utilitzar un controlador principal que, bàsicament, escolta totes les peticions HTTP i les reenvia al controlador corresponent.

En el següent esquema es pot observar més detalladament com funcionen els components principals del patró "*FrontController*" [5]:

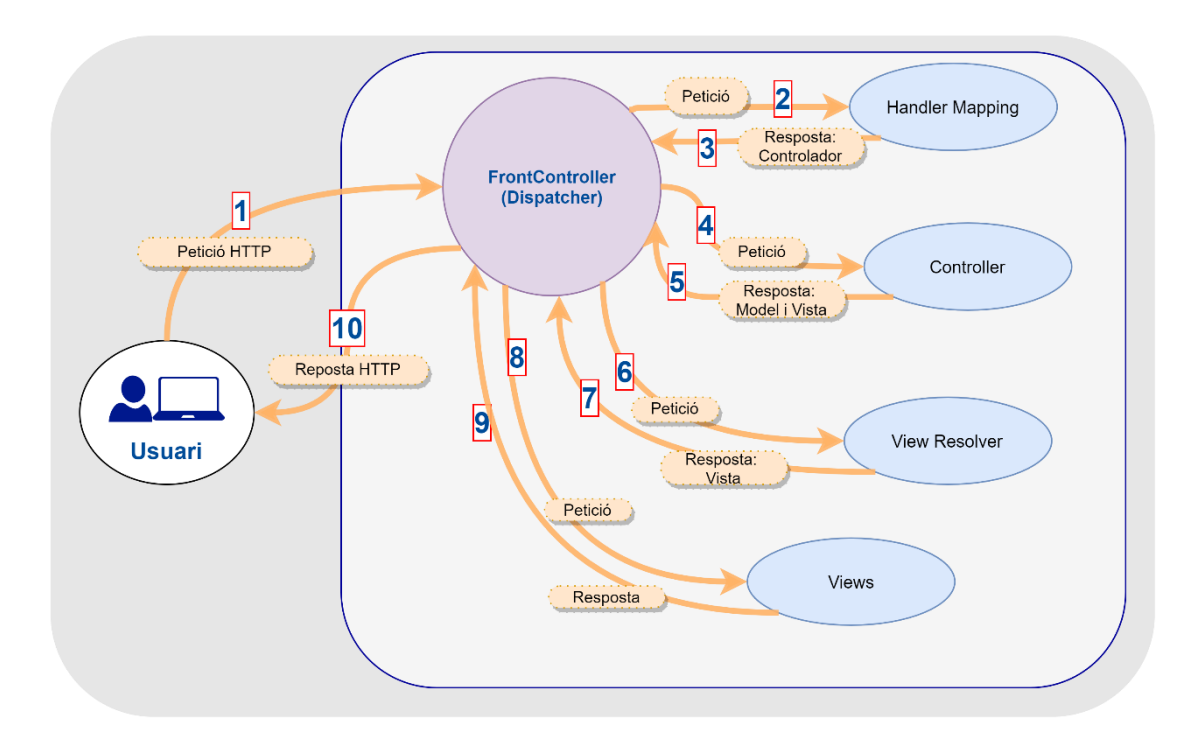

Observant el gràfic, doncs, la seqüència de processos pel funcionament d'aquest patró seguiria els següents passos:

- L'usuari realitza una petició HTTP (1) a través del navegador (per exemple: "Llistar tots els teixits"). Aquesta petició es rebuda pel controlador principal (*Dispatcher*) que alhora realitza una consulta (2) al mapeig de direccions (*Handler Mapping*). Aquest respon (3) tot indicant el controlador adequat per a la petició (en aquest cas seria *TeixitController*).
- El controlador principal realitza la petició (4) al controlador específic (*TeixitController*) que executa tota la lògica de negoci i respon (5) amb els resultats encapsulats en un objecte. També retorna el nom lògic de la vista a mostrar (en el cas d'aquest exemple podria ser *teixitsList*). Seguidament, el *Dispatcher* utilitza aquest nom lògic de la vista per fer la petició (6) al "*ViewResolver*" que s'ocuparà de trobar el nom físic d'aquesta vista i retornar-lo de nou (7).
- Finalment, el controlador principal fa la petició (8) a les vistes (*Views*) que retorna (9) la informació necessària per a que el *Dispatcher* doni una resposta (10) que pugui mostrar els resultats a l'usuari.

Així doncs, s'observa com l'arquitectura i les tecnologies escollides s'integren amb prou consistència mantenint una bona comunicació entre capes.

### <span id="page-28-0"></span>**3.6 Model de pantalles (prototipus)**

En aquest apartat es mostraran els prototipus de pantalles que pretenen ser utilitzats en l'aplicació. Com ja s'ha especificat anteriorment en els objectius del treball, la intenció principal és fer una aplicació web molt amigable per a usuaris que possiblement no estiguin familiaritzats amb l'ús d'aplicacions web.

Així doncs, s'utilitzarà una estructura molt senzilla amb elements molt visibles i amb una disposició fixa d'aquests. És a dir, s'utilitzarà un menú lateral principal que sempre estarà disponible i un format de pàgina on les taules, botons i la informació en general tingui sempre la mateixa disposició i respecti un mateix format.

En la majoria de models que es mostren a continuació, la vista serà des del punt de vista d'un administrador, ja que és qui té accés sobre totes les funcionalitats. Per tant, s'omet el disseny dels prototipus per altres tipus de rols ja que, la diferència entre aquesta vista i la d'un altre d'usuari amb menys privilegis, simplement serà l'absència de més o menys elements a la pantalla, però no de la disposició d'aquests.

En aquest disseny, doncs, es presenten els prototipus de pantalles per a les vistes referents a tots els casos d'ús esmentats en l'apartat d'anàlisi:

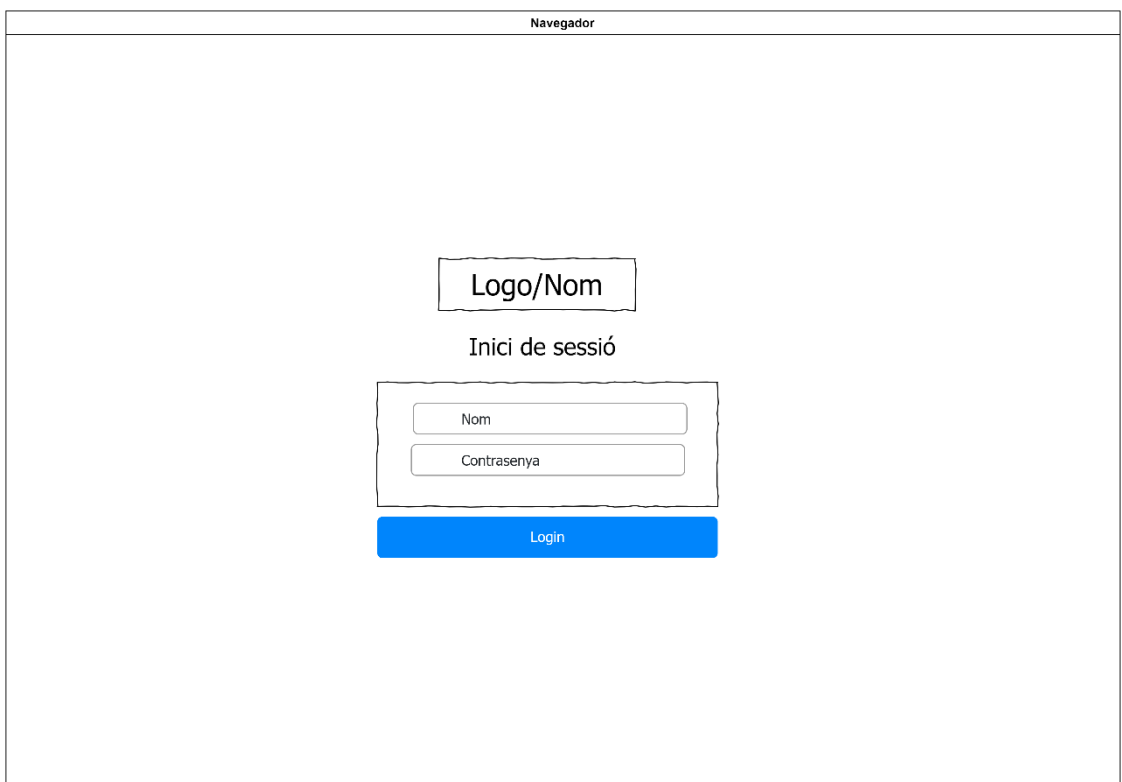

**CU001 (1) – Iniciar sessió (***pantalla d'introducció de dades***)**

**CU001 (2) – Iniciar sessió (***pantalla principal després de l'inici de sessió***)**

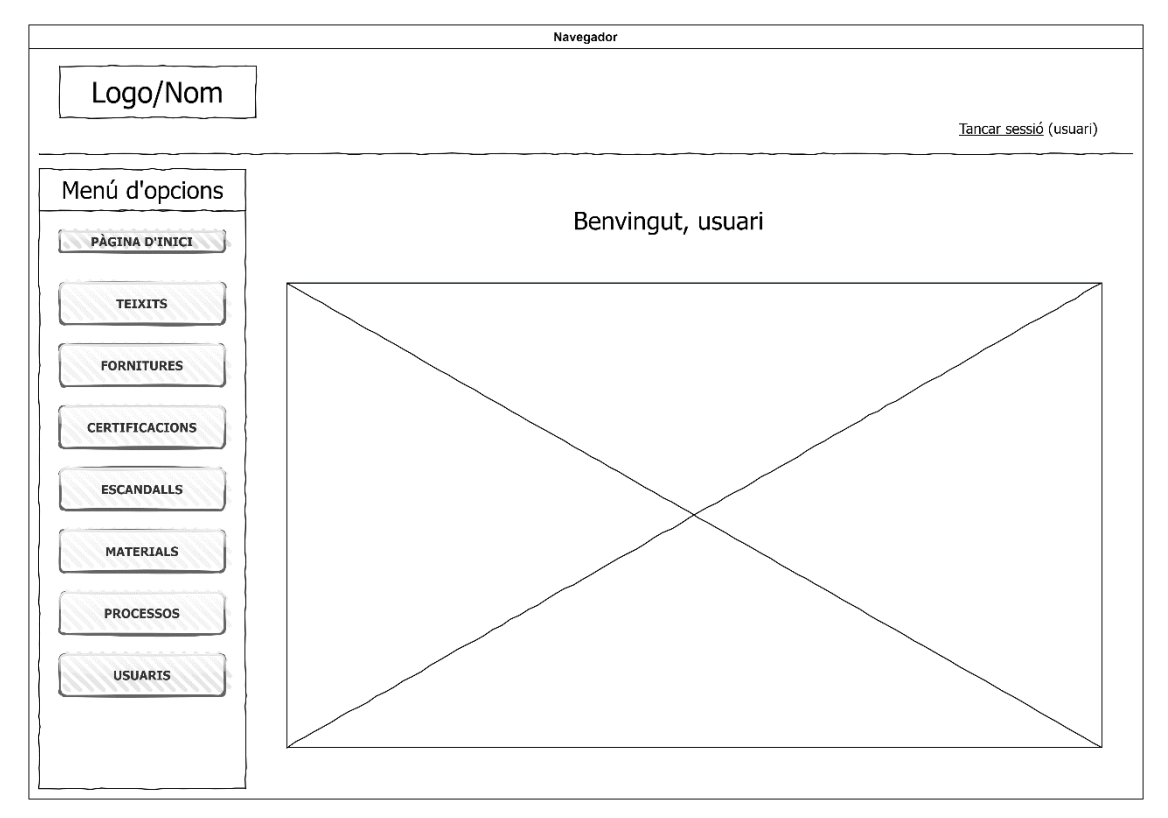

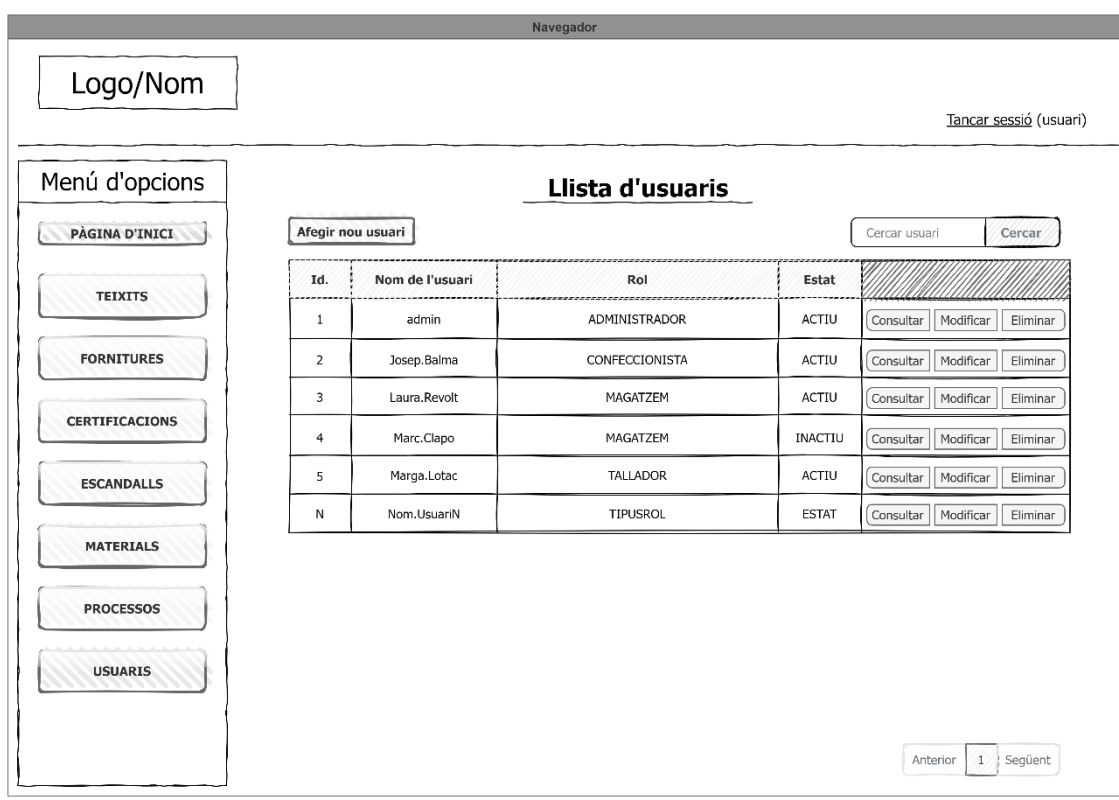

### **CU002 (1) – Gestionar usuaris (***Llista***)**

### **CU002 (2) – Gestionar usuaris (***Formulari afegir/editar***)**

 $\overline{a}$ 

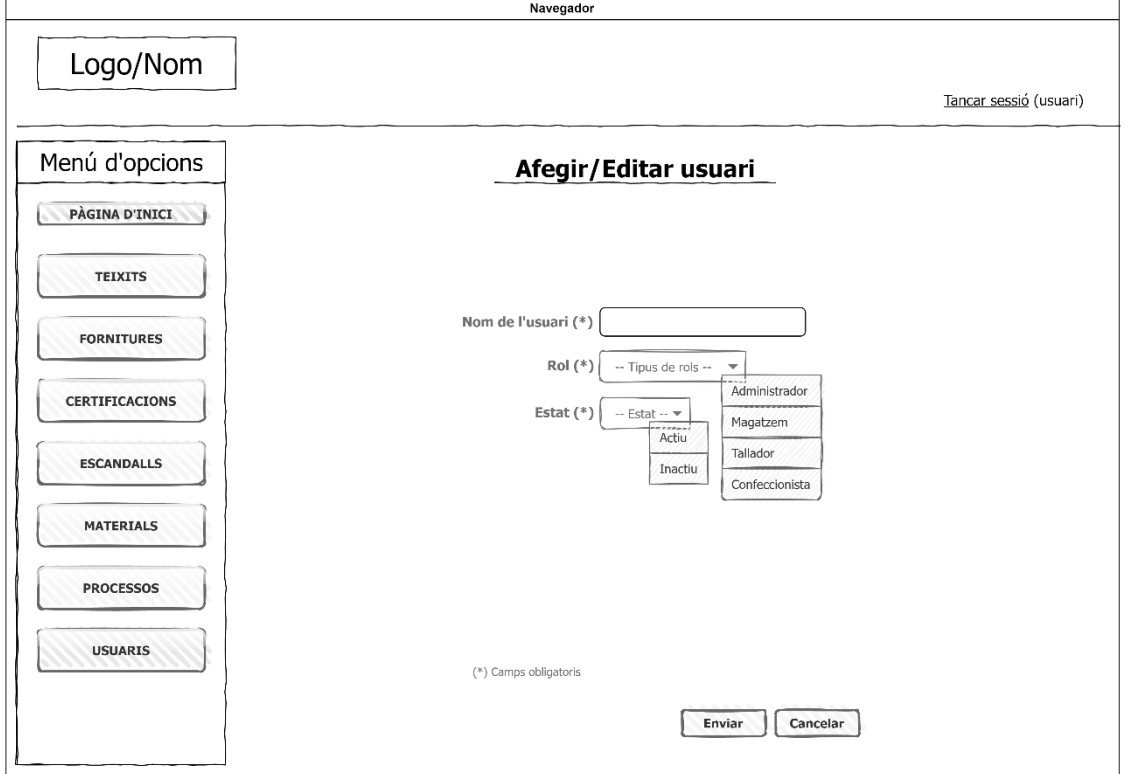

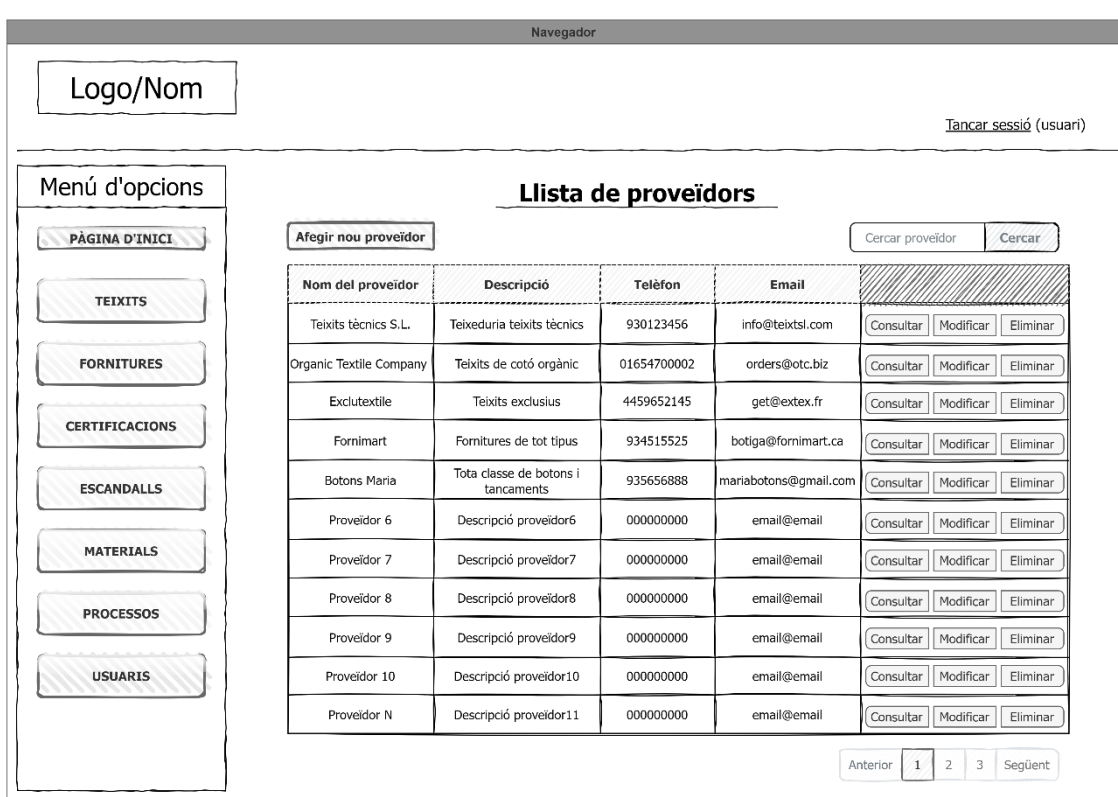

### **CU003 (1) – Gestionar proveïdors (***Llista***)**

**CU003 (2) – Gestionar proveïdors (***Formulari afegir/editar***)**

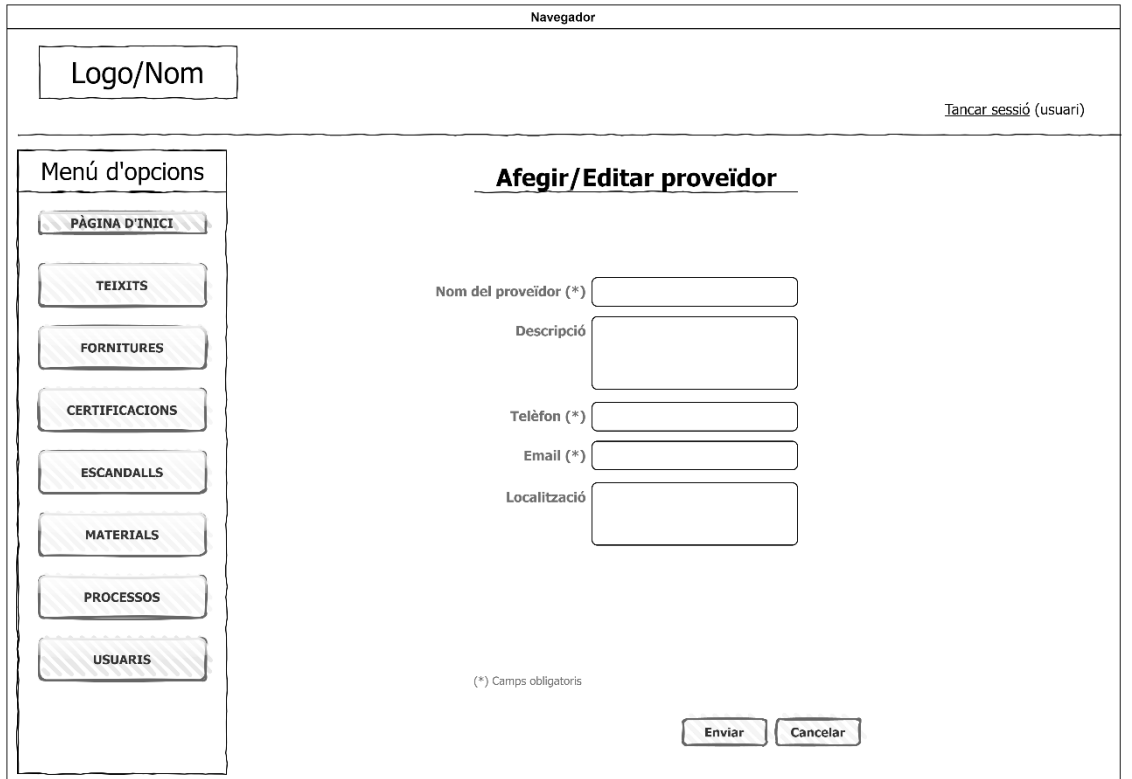

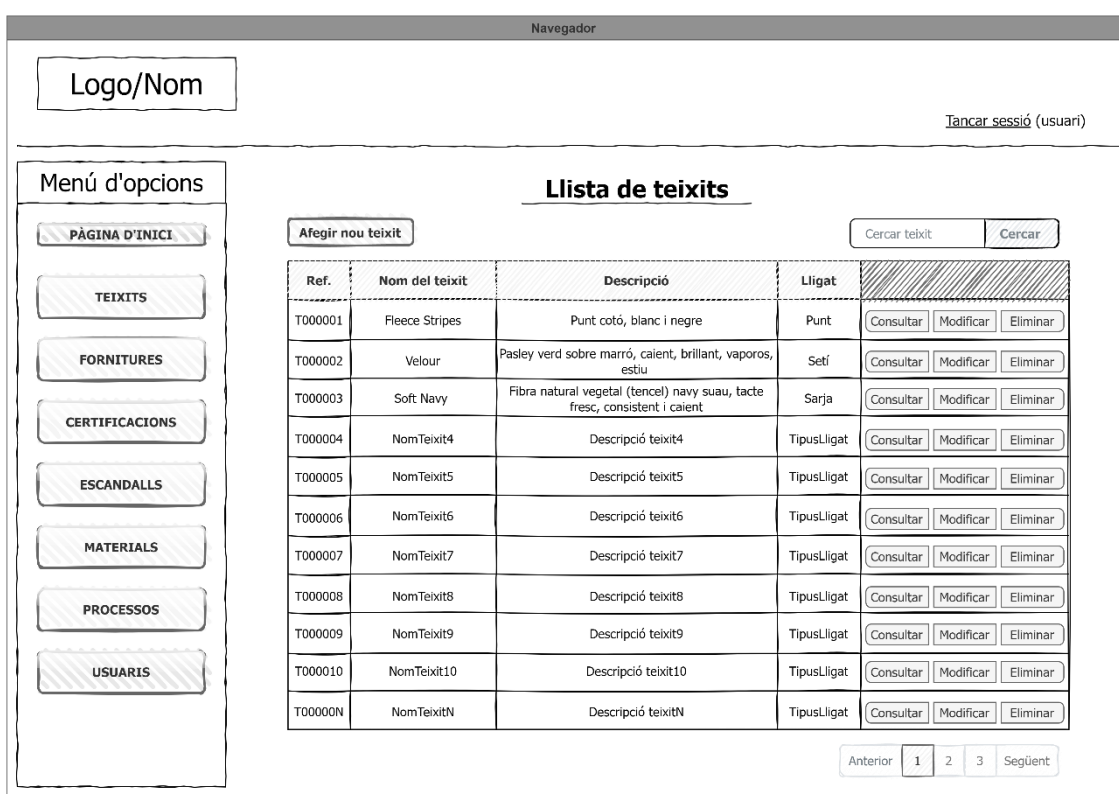

### **CU004 (1) – Gestionar teixits (***Llista***)**

### **CU004 (2) – Gestionar teixits (***Formulari afegir/editar***)**

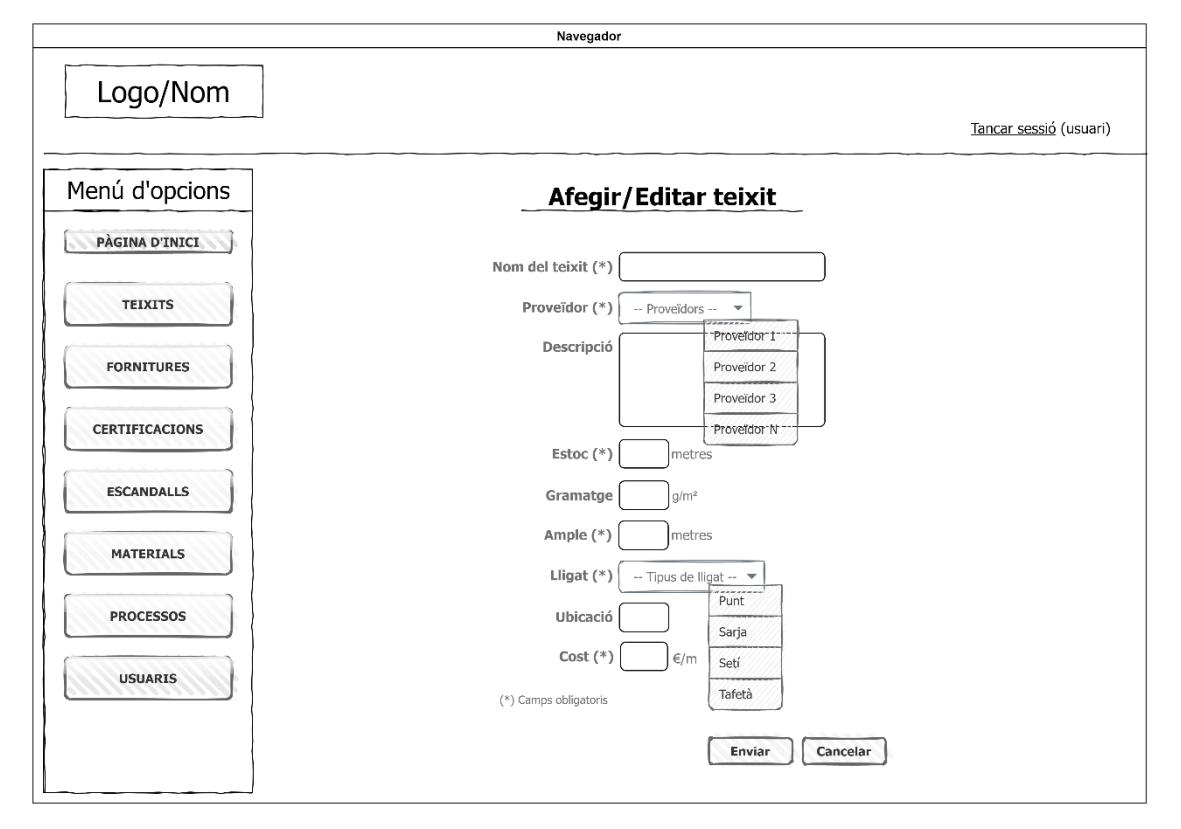

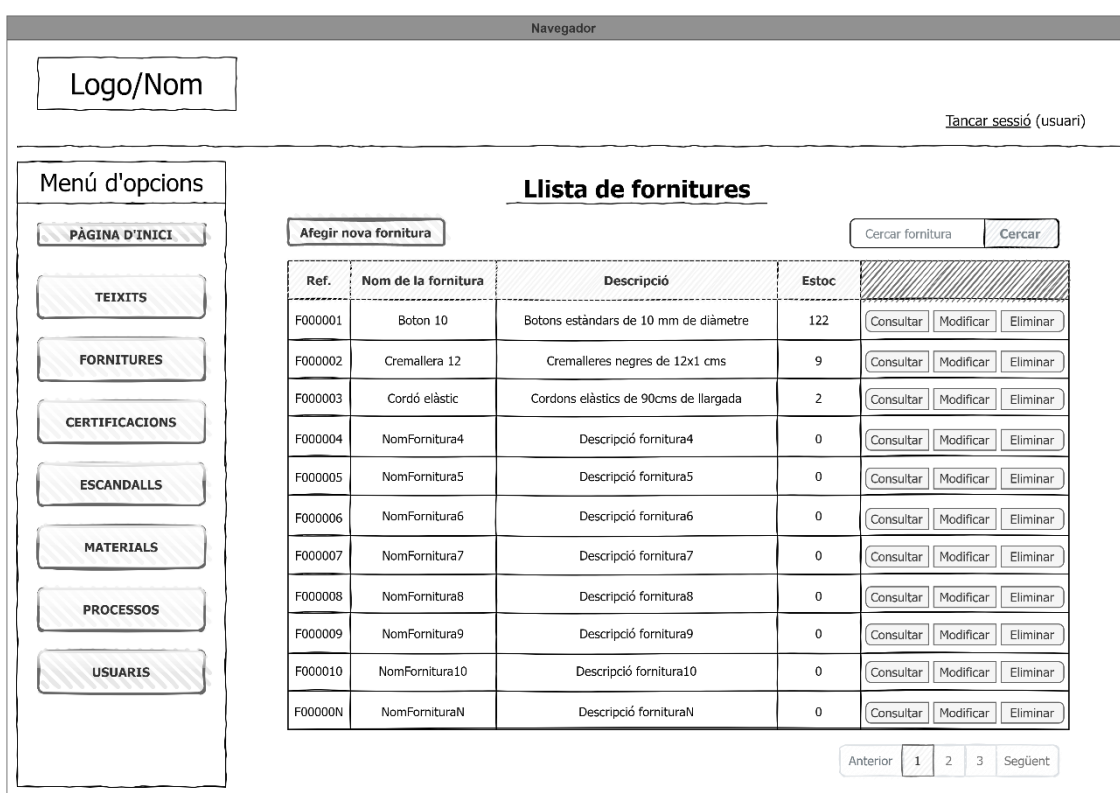

### **CU005 (1) – Gestionar fornitures (***Llista***)**

### **CU005 (2) – Gestionar fornitures (***Formulari afegir/editar***)**

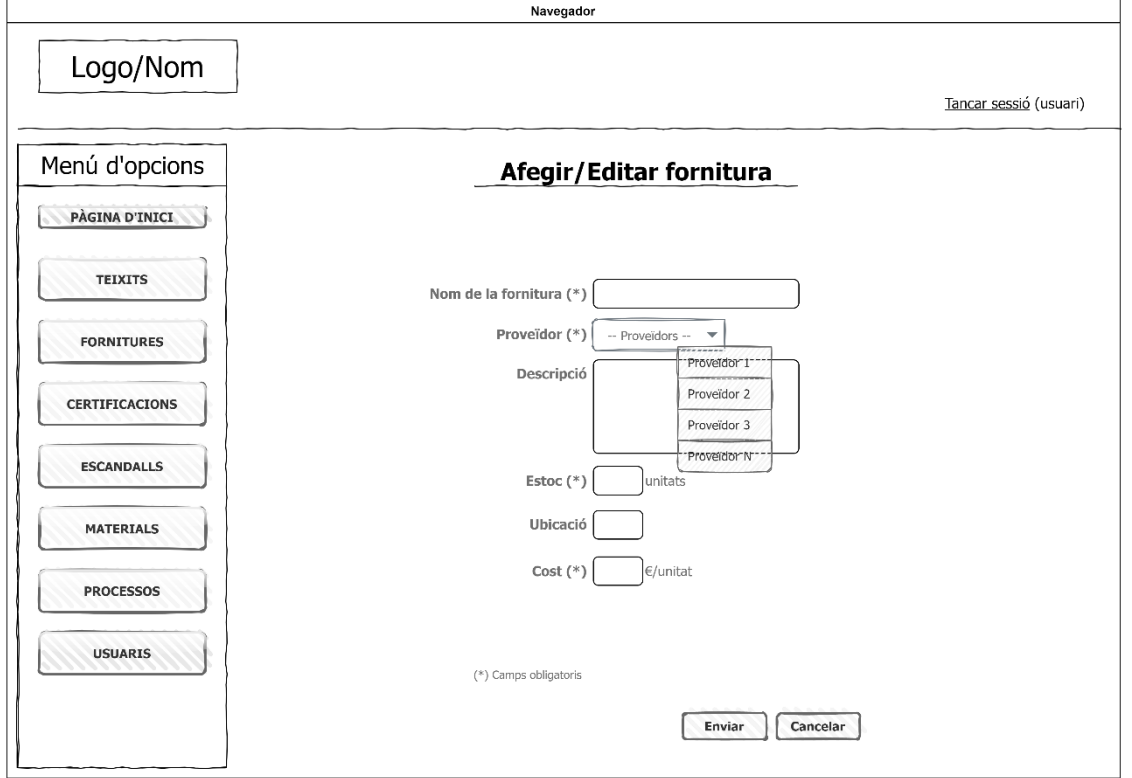

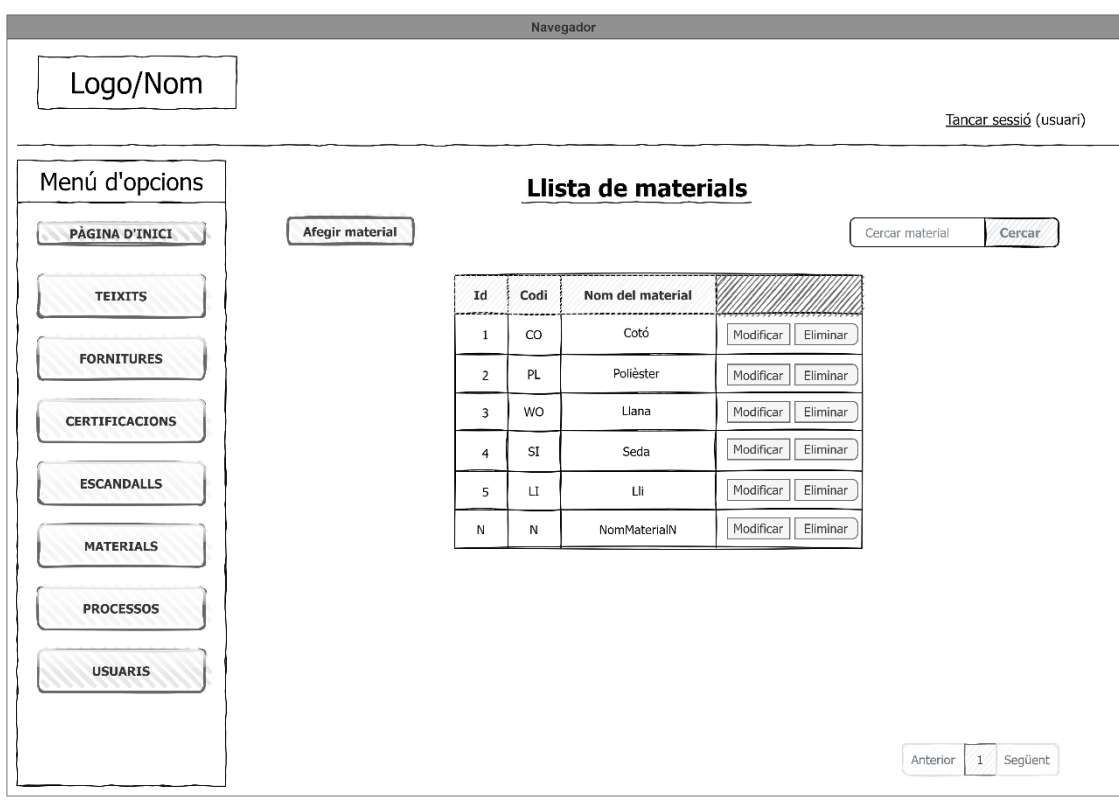

### **CU006 (1) – Gestionar materials teixits (***Llista***)**

### **CU006 (2) – Gestionar materials teixits (***Formulari afegir/editar***)**

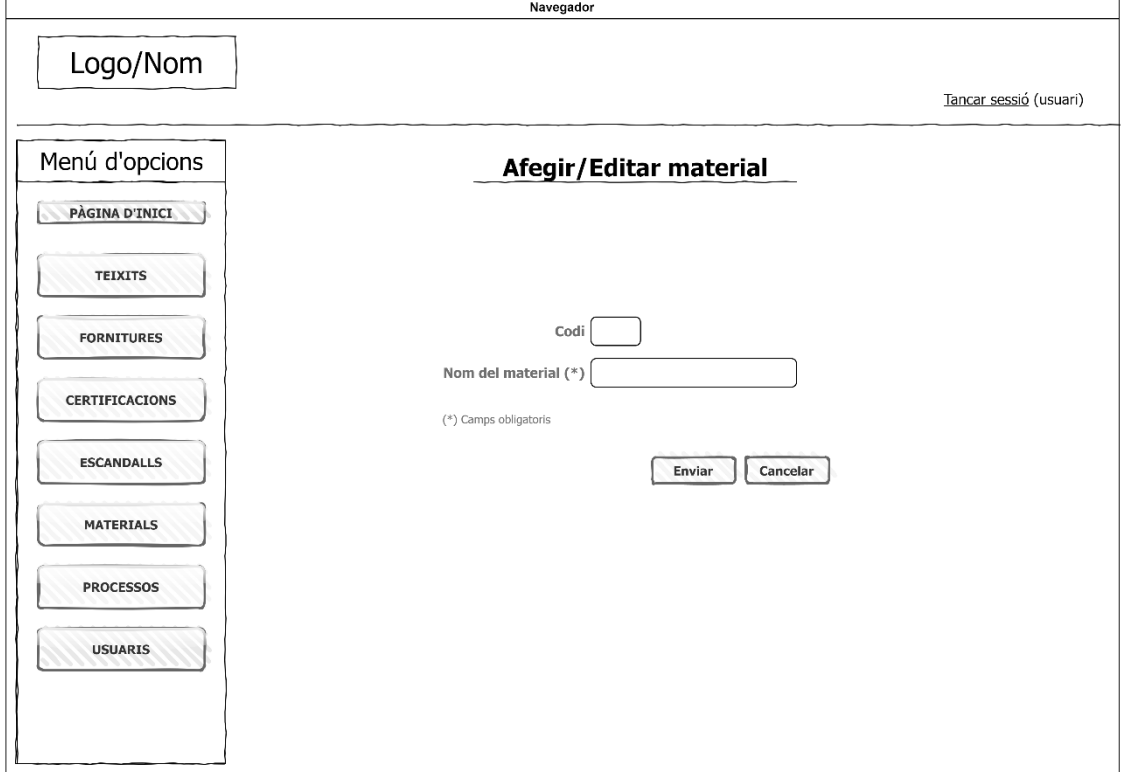

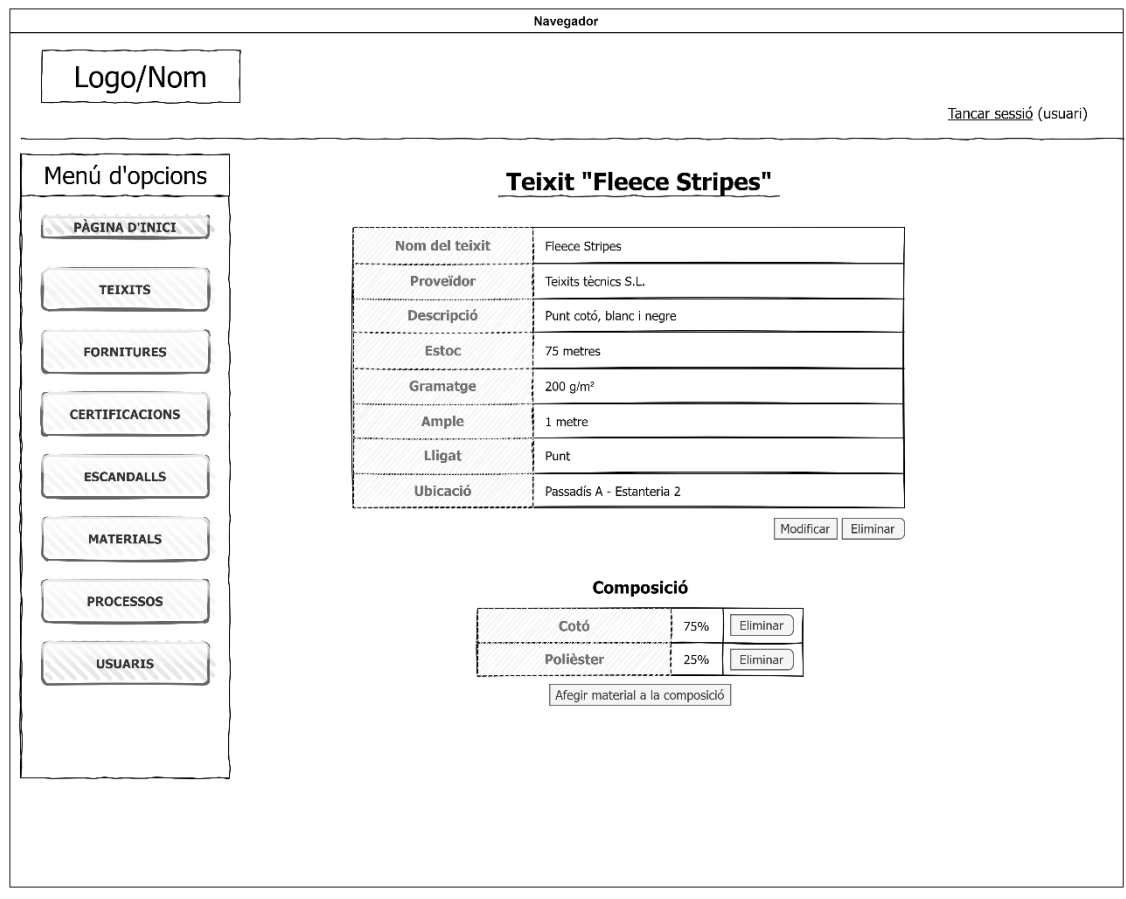

### **CU007 (1) – Gestionar composició teixits (***Vista de la informació del teixit***)**

**CU007 (2) – Gestionar composició teixits (***Afegir un material a la composició***)**

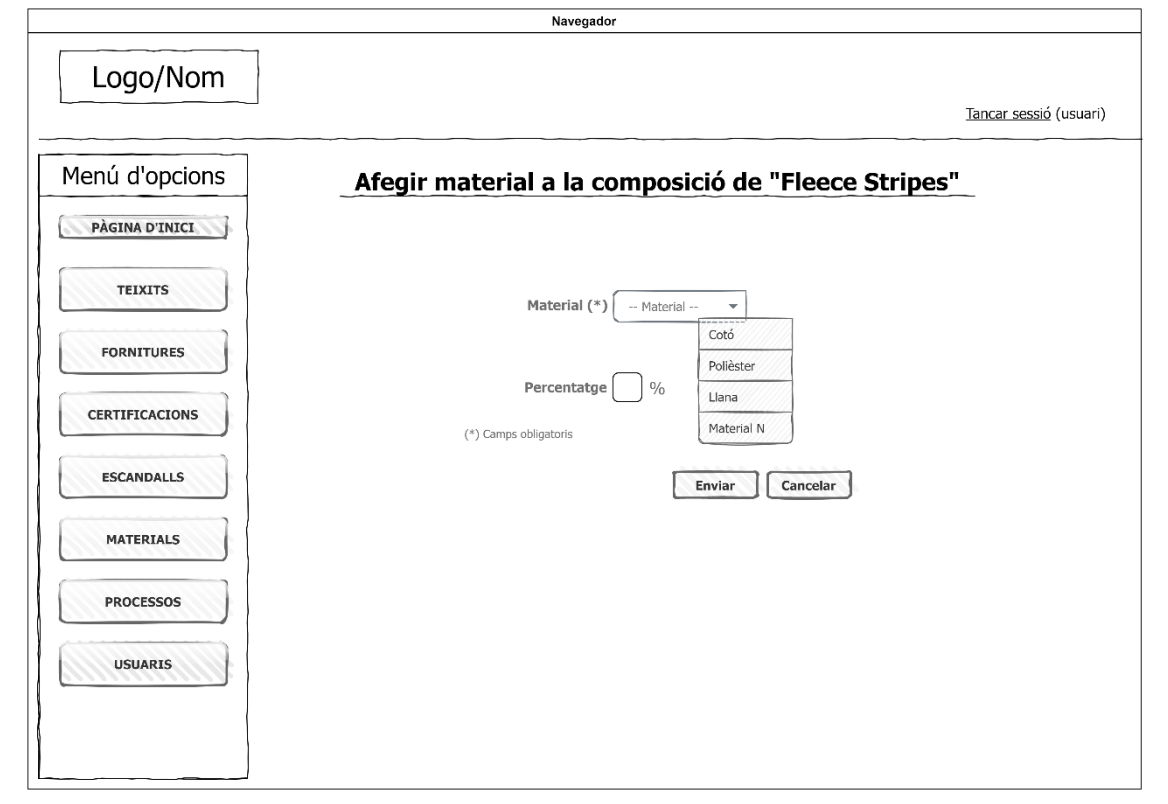

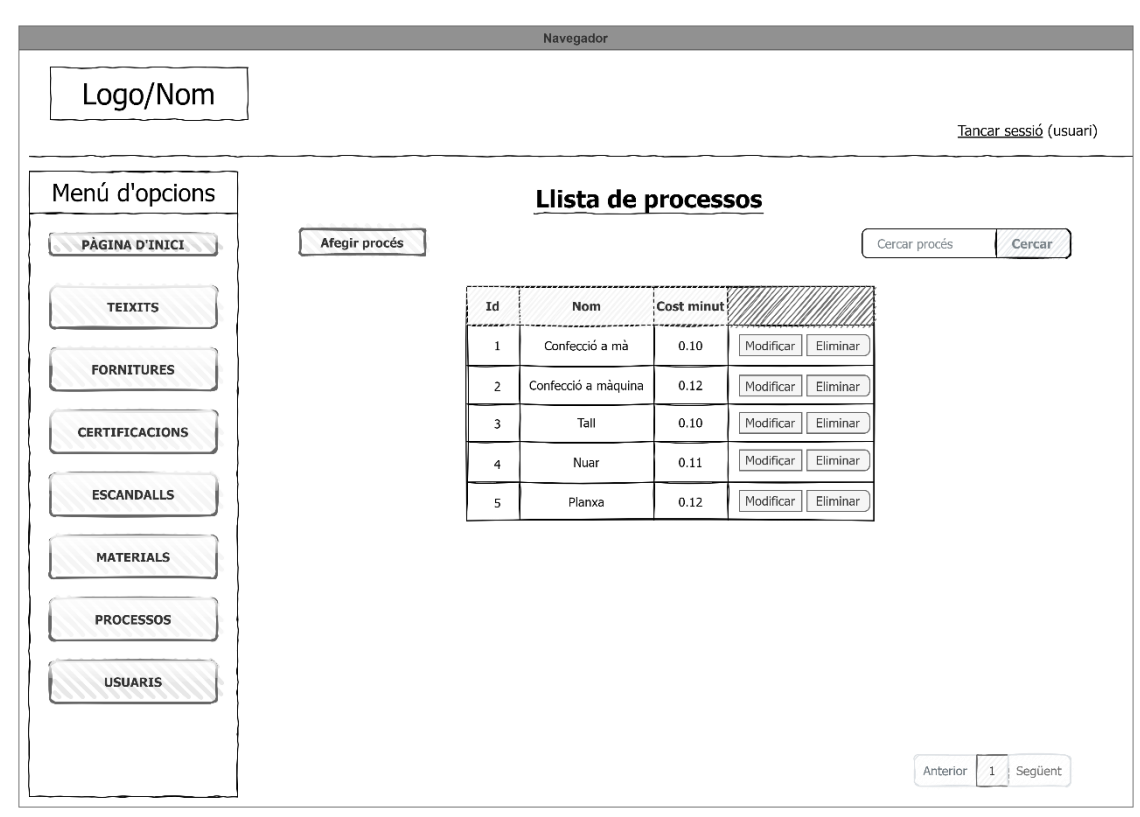

### **CU008 (1) – Gestionar processos (***Llista***)**

**CU008 (2) – Gestionar processos (***Formulari afegir/editar***)**

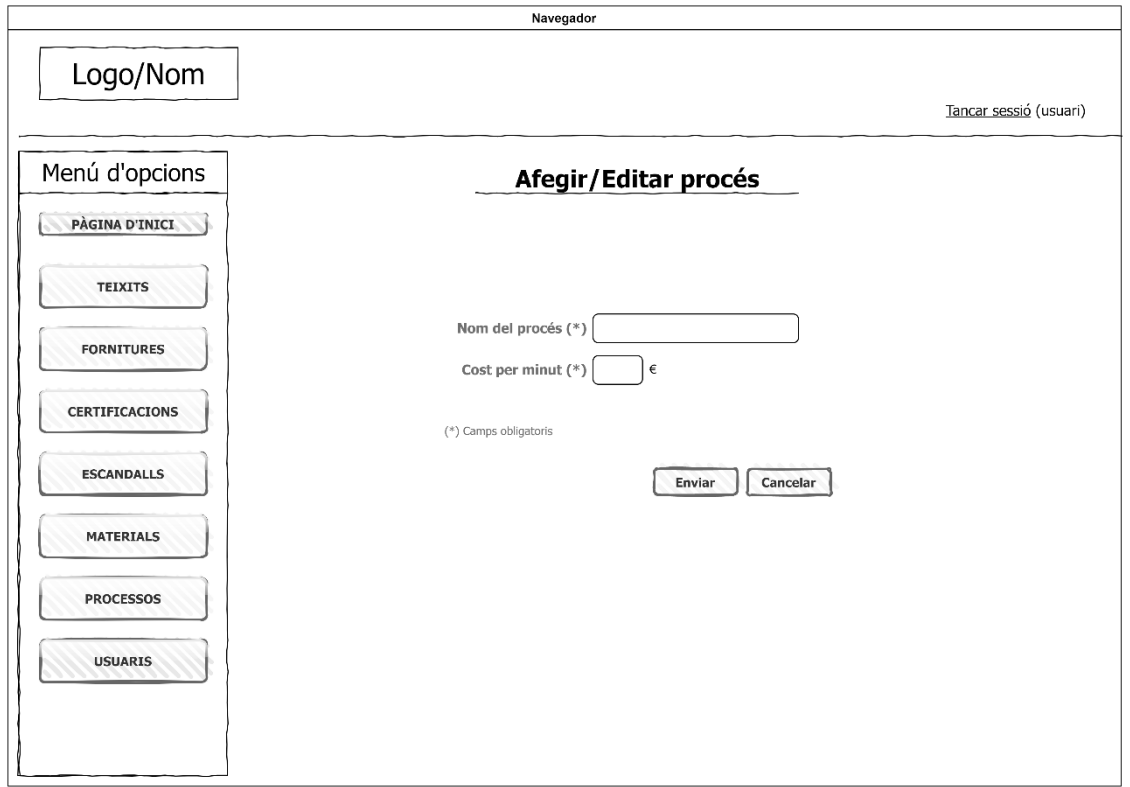

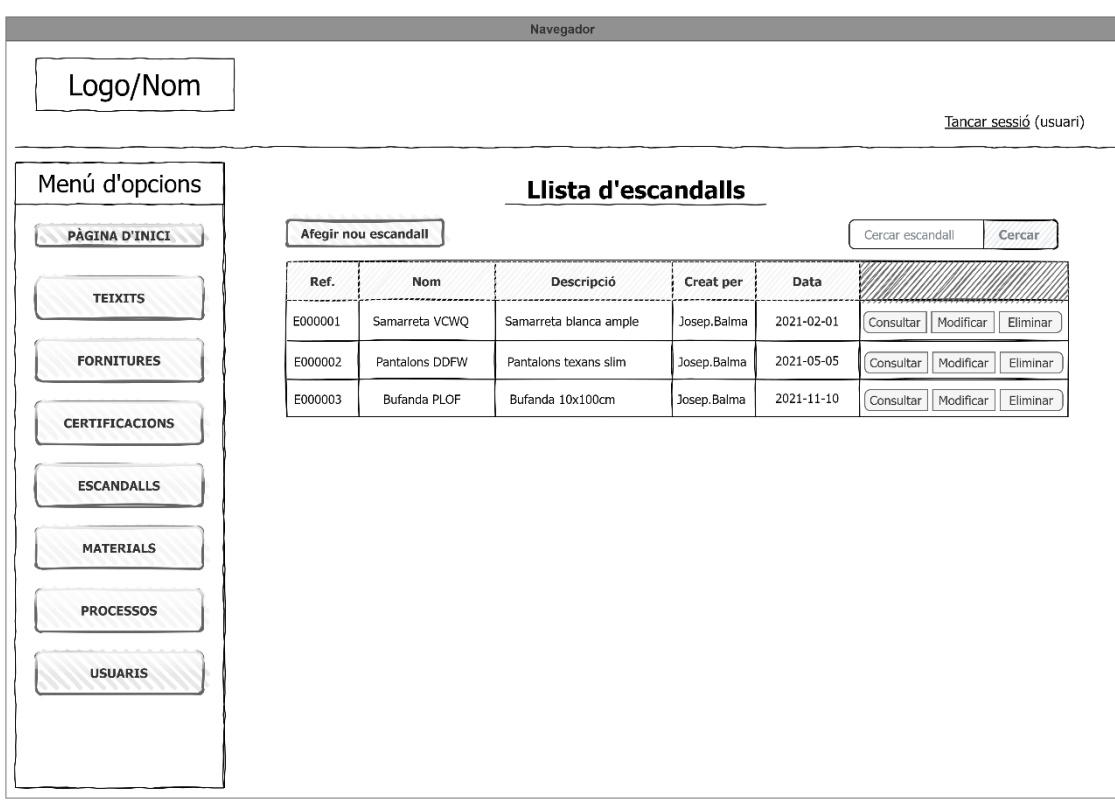

### **CU009 (1) – Gestionar escandalls (***Llista***)**

### **CU009 (2) – Gestionar escandalls (***Formulari afegir/editar***)**

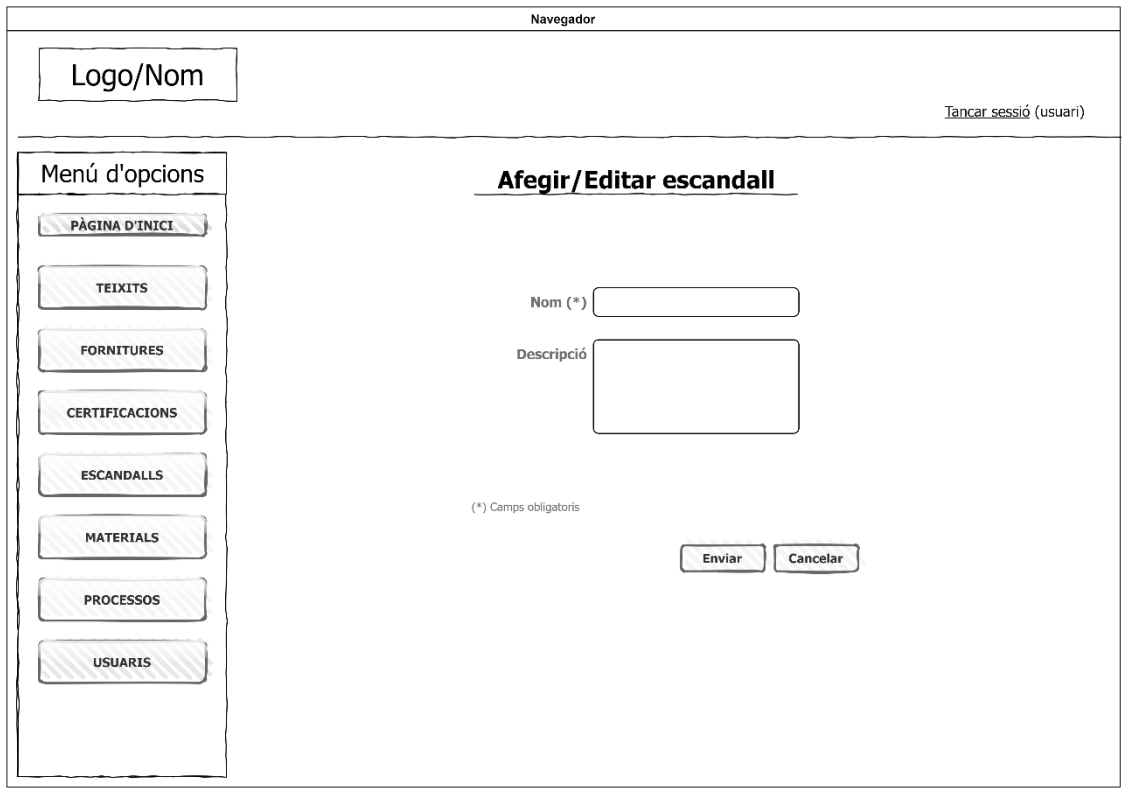

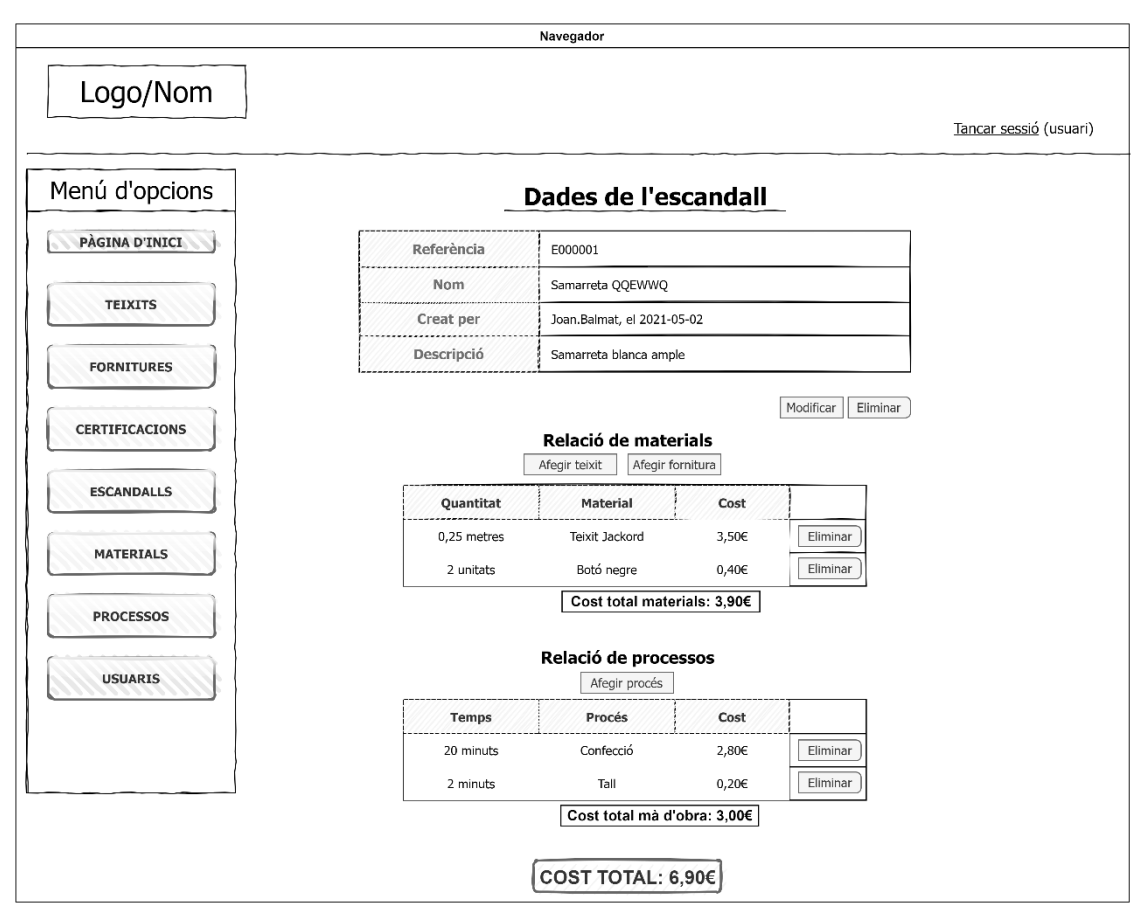

**CU010 (1) – Gestionar elements escandalls (***Vista informació de l'escandall***)**

**CU010 (2) – Gestionar elements escandalls (***Afegir teixit a l'escandall***)**

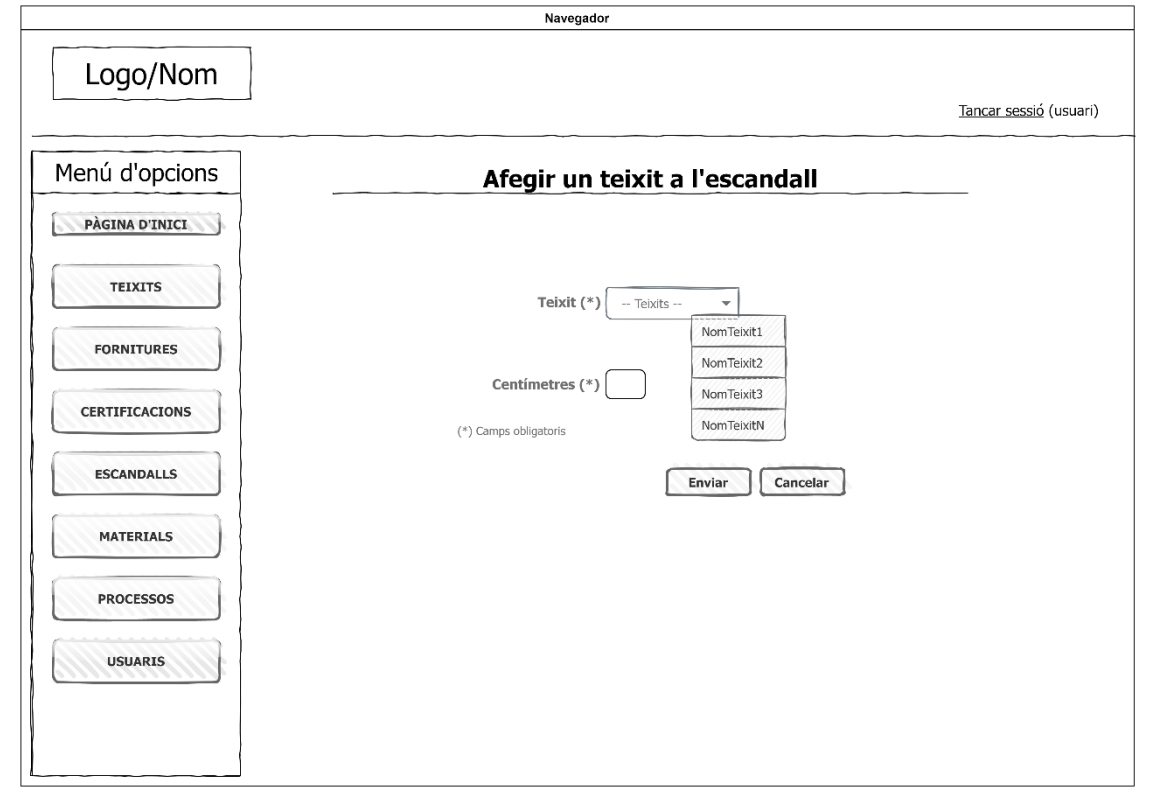

### **CU010 (3) – Gestionar elements escandalls (***Afegir fornitura a l'escandall***)**

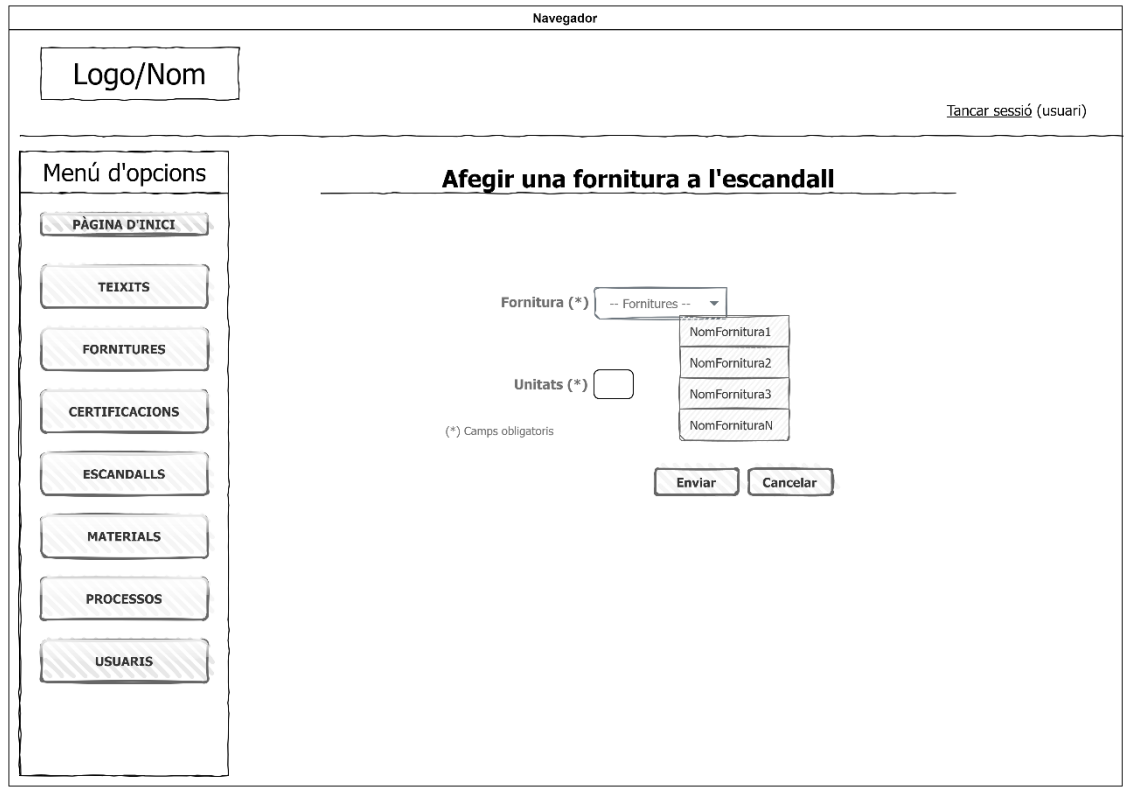

### **CU010 (4) – Gestionar elements escandalls (***Afegir procés a l'escandall***)**

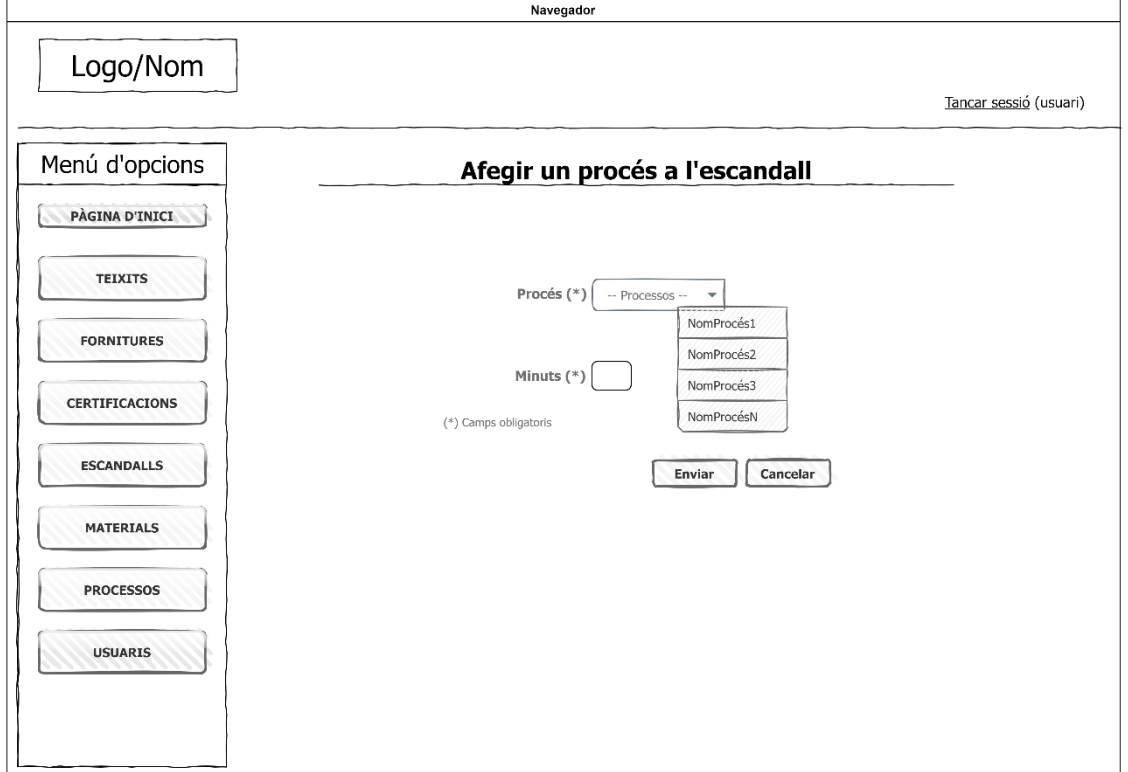

Com s'ha pogut observar, tots aquests prototipus han estat dissenyats per a un format de pantalla com podria ser la d'un ordinador personal o portàtil. No obstant, com ja s'ha comentat anteriorment, l'aplicació pretén ser adaptable a qualsevol dispositiu i, per tant, amb l'ajuda de Bootstrap i fulles d'estil (CSS), l'aplicació haurà de continuar sent senzilla i clara malgrat s'utilitzi, per exemple, un dispositiu mòbil.

Així doncs, les taules i els formularis s'hauran de reajustar per acceptar mides de pantalles més estretes i, a més, el menú lateral s'haurà d'ocultar de forma que no envaeixi espai útil de pantalla.

A continuació es mostra un prototipus de pantalla pel que fa al menú d'opcions lateral en el cas que s'estigués utilitzant un dispositiu mòbil.

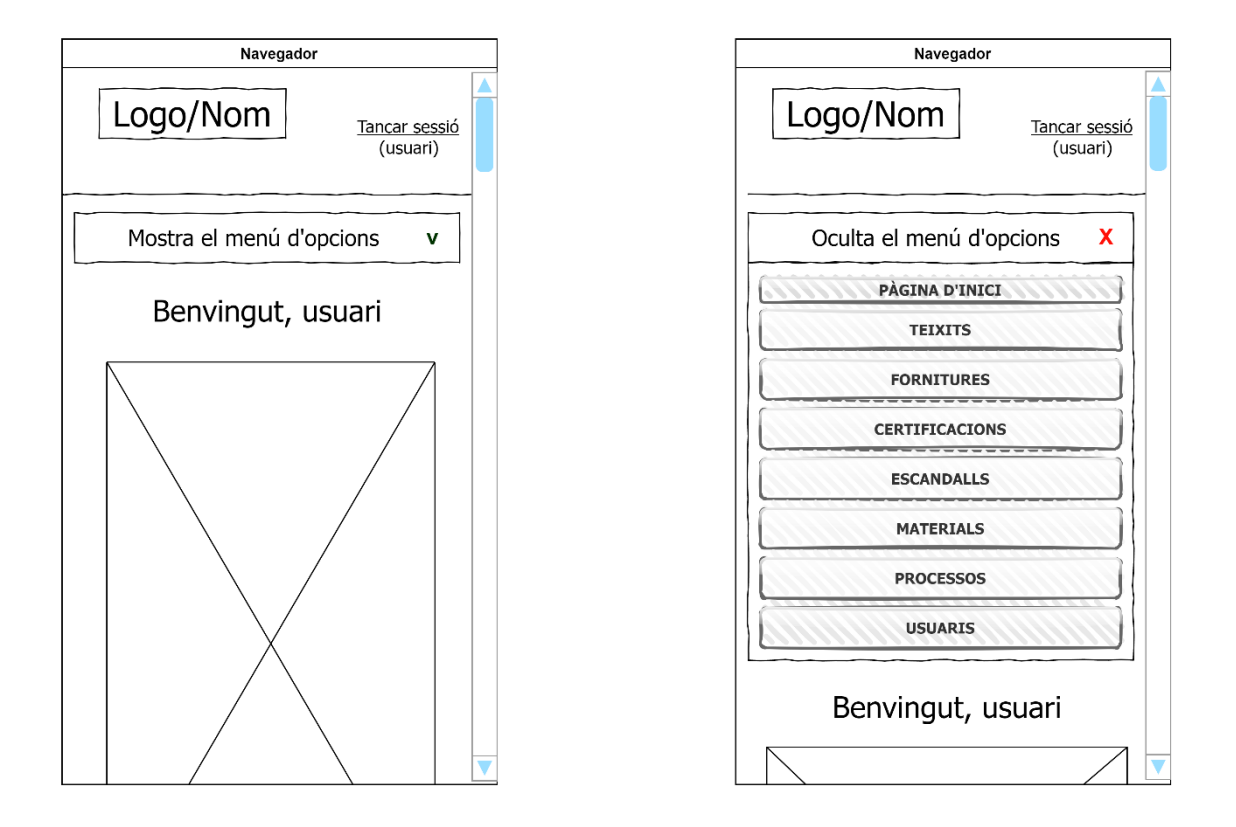

A l'esquerra s'observa la pantalla de benvinguda amb una casella que ofereix el desplegament del menú d'opcions. Si es clica en aquesta opció, es desplegarà el menú tal i com es mostra en la figura de la dreta i permetrà a l'usuari ocultar aquest menú en cas que no vulgui seleccionar cap opció.

En cas que seleccioni alguna de les opcions del menú, l'aplicació carregarà la pàgina corresponent amb el menú d'opcions replegat de nou.

## <span id="page-41-0"></span>**4. Implementació**

En aquest apartat es detallaran les consideracions més importants pel que fa al codi i les tecnologies del projecte, així com a les decisions preses durant la implementació i els possibles canvis de disseny que han anat sorgint en el transcurs d'aquesta implementació.

Addicionalment, al final d'aquest punt s'inclouran també un recull de les proves realitzades, tant pel que fa a les proves de baix nivell (proves unitàries) com pel que fa a les proves funcionals del sistema. D'aquesta manera es pretén comprovar que l'aplicació funciona correctament i que compleix amb els objectius que s'espera.

### <span id="page-41-1"></span>**4.1 Descripció de les eines utilitzades durant la implementació**

En primer lloc, es detalla l'entorn i el programari que finalment s'ha utilitzat durant el desenvolupament i el desplegament de l'aplicació:

- **Java** és la plataforma utilitzada sobre la qual s'ha programat aquesta l'aplicació. En concret s'ha utilitzat la versió **11 del JDK**, software que inclou l'intèrpret, les classes i les eines de desenvolupament de Java.
- Pel que fa a l'**IDE**, finalment s'ha decidit utilitzar **Visual Studio Code** per la seva versatilitat i comoditat a l'hora d'implementar el codi.

A més, permet afegir extensions que s'ajusten a les necessitats del projecte (*MySQL* per poder fer consultes dins de l'IDE, *Spring Dev Tools* per facilitar el desenvolupament i execució de l'aplicació, *Extension Pack for Java* que inclou extensions associades al llenguatge: *Java IntelliSense*, *Maven*, depuració, proves...).

D'altra banda, també cal destacar la facilitat a l'hora d'afegir dependències al projecte ja que, a través d'un buscador, es podrà seleccionar la dependència i el sistema l'afegirà automàticament a l'arxiu de configuració de Maven anomenat "pom.xml".

- Com acabem de comentar, s'ha utilitzat també **Apache Maven** per a unificar la configuració del projecte i la gestió de les dependències.
- Com a framework principal, s'ha utilitzat **Spring Boot** [1] ja que agilitza considerablement les tasques de configuració del projecte permetent així més dedicació a l'objectiu final. Aquest framework treballa juntament amb *starters* per tal de combinar-se i construir de manera efectiva l'estructura del projecte: *SpringDataJPA* que facilita la implementació dels repositoris basats en JPA amb Hibernate, *SpringSecurity* per a la gestió de la seguretat, *SpringWeb* per a la construcció de l'aplicació web utilitzant *SpringMVC* i amb el servidor Tomcat incrustat,...)
- Per les plantilles de les vistes s'ha utilitzat **Thymeleaf** [6] per la seva integració amb JavaEE i SpringMVC. D'altra banda, s'ha utilitzat **Bootstrap 4** per al disseny de les interfícies d'usuari i sobretot per la seva adaptació a tot tipus de dispositius gràcies a la seva compatibilitat amb el desenvolupament "web responsive".
- El servidor web utilitzat per desplegar l'aplicació és **Apache Tomcat** que permet l'accés a l'aplicació a través del navegador web i que ja ve incrustat en Spring Boot com s'ha comentat anteriorment.
- Per a la persistència, s'ha utilitzat **MySQL Server** 5.8
- Per al control de versions, s'ha utilitzat **GitHub** [19]

Finalment, cal indicar també l'evidència de tota la documentació consultada a la xarxa per tal de crear, millorar i solucionar tots els factors que han intervingut en el transcurs de la implementació del projecte [13] [14] [15] [16] [17] [18] [19].

### <span id="page-42-0"></span>**4.2 Accés públic a l'aplicació**

Per a poder permetre l'accés públic a l'aplicació, s'ha creat un compte Amazon AWS per utilitzar *Elastic Beanstalk* [7], un servei adaptat que permet implementar aplicacions web Java en servidors Apache (entre d'altres tecnologies i servidors). Només cal pujar l'arxiu .jar i configurar la base dades de forma apropiada.

Així doncs, l'aplicació està disponible públicament en el següent enllaç: **<https://sites.google.com/view/textiller/>**

*L'accés a l'aplicació des d'aquest enllaç estarà actiu fins al 31 d'octubre de 2022.*

Aquesta versió ja compta amb un mínim de dades a la base de dades per poder utilitzar l'aplicació i visualitzar el seu funcionament. Pel que fa a les dades d'usuari per a la identificació, es pot utilitzar qualsevol rol d'usuari dels 4 existents introduint les credencials corresponents:

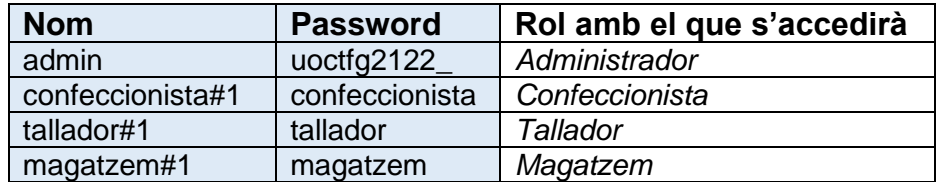

A l'accedir amb rols diferents, es pot comprovar com cadascun dels rols té diferents permisos sobre l'aplicació (tret de l'administrador que té accés total).

Per exemple, un confeccionista només podrà gestionar escandalls i consultar o cercar teixits i fornitures per tal de definir aquests escandalls. O bé, un tallador només podrà cercar i consultar teixits per tal de poder modificar-ne només l'estoc. Per tant, la resta d'opcions no apareixeran o estaran bloquejades, així com també el seu accés.

### <span id="page-43-0"></span>**4.3 Contingut i estructura del projecte**

L'estructura del projecte segueix la jerarquia típica d'una aplicació web generada a partir de Maven que, com s'ha comentat amb anterioritat, és una eina que facilita la creació de projectes Java, així com la gestió de les seves dependències.

A continuació, destaquem les principals carpetes i arxius del projecte:

- **/src/main**: conté tota l'estructura principal del codi del projecte, això inclou:
	- o **../resources**: on estan les plantilles i tots els recursos utilitzats en les vistes (css, js, imatges...) així com els fitxers .properties que inclouen les diferents propietats aplicades als diferents sectors del projecte (datasource, spring security...)
	- o **../java/com/uoc/textiller**: conté totes les classes i interfícies Java del projecte organitzada en els següents 5 paquets:
		- **config**: que conté dues classes per a gestionar Spring Security i el model d'identificació d'usuaris (SecurityConfig i UserDetailsServiceImpl respectivament). I una tercera classe per córrer métodes en l'execució inicial de l'aplicació (CommandLineAppStartupRunner).
		- **model**: conté totes entitats i els enumeradors utilitzats.
		- **repository**: conté les interfícies pels repositoris JPA de cada entitat.
		- **service**: on s'implementen els serveis que utilitzaran els controladors per accedir als repositoris.
		- **controller**: on estan desenvolupats els mètodes dels propis controladors que reben les peticions de les vistes.
- **/src/test/java/com/uoc/textiller**: conté els tests unitaris per a les entitats principals que comproven el correcte funcionament pel que fa a la consulta, cerca, edició i eliminació d'objectes a la base de dades.

D'altre banda, cal indicar que a la carpeta arrel també s'inclou l'arxiu *.jar* per al desplegament local, així com també les instruccions SQL en dos arxius diferents:

- **SQL\_CREATE\_DB.sql:** aquest arxiu simplement conté les instruccions SQL per a crear la base de dades, així com l'usuari administrador amb plens privilegis sobre aquesta i que l'aplicació utilitzarà per connectar-s'hi.
- **SQL\_PROD\_DATA.sql**: inclou la inserció d'un volum de dades inicials a la base de dades per tal de poder provar l'aplicació amb un mínim de dades inicials. Tot i això, el seu ús només és per si volem introduir aquestes dades inicials ja que, pel que fa a la creació de les taules i relacions, Hibernate ja s'encarrega de fer-ho a través de les anotacions a les entitats. Per tant, només caldria crear una base dades anomenada "textiller\_db" tal i com s'inclou en l'arxiu SQL anterior.

Per tal de poder desplegar l'aplicació localment o inclús replicar l'entorn de treball, en l'annex d'aquesta memòria s'inclouen totes les instruccions d'instal·lació i configuració d'eines i serveis, així com també les sentències SQL descrites en els dos arxius anteriors.

### <span id="page-44-0"></span>**4.4 Millores i modificacions durant el desenvolupament**

Durant el desenvolupament de l'aplicació, han anat sorgint nous requeriments i problemes o mancances que s'han anat resolent en el moment i que s'han deixat reflectides en el disseny final.

Pel que fa als casos d'ús que s'havien classificat com a primaris, s'han pogut implementar tots tal i com s'esperava i de forma satisfactòria. D'altra banda, pel que fa als secundaris, s'ha hagut de desestimar la implementació de la gestió de certificacions de teixits per falta de temps. No obstant, això ha permès dedicar la resta del temps a la gestió d'escandalls, que s'ha acabat considerant una part important en l'aplicació i, a més, s'ha ampliat la informació d'aquests afegint costos i gestió de materials i processos de l'escandall (la qual cosa no s'havia contemplant en un primer plantejament).

A més, el fet d'afegir els costos de matèria prima i mà d'obra als escandalls [3], ha implicat directament la necessitat d'incloure un atribut que emmagatzemés el cost dels teixits, de les fornitures i dels processos per tal de poder calcular el cost total de l'escandall en funció del cost individual de cadascun d'aquests elements.

En quant a la composició dels teixits (materials que el formen), s'ha afegit el codi oficial com a atribut de material [8] i, pel que fa a la restricció de que els materials haguessin de sumar un 100% exacte, s'ha suavitzat a través d'una alerta. De manera que si, per exemple, en un teixit la composició de materials és 90% cotó i 20% polièster (total de 110%), es mostrarà una alerta fixa que només desapareixerà quan la suma sigui 100%, però permetrà mantenir les dades encara que no sumin 100 tal i com es mostrà en la següent captura:

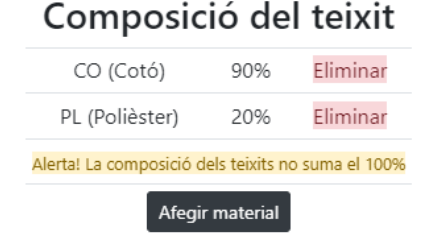

El motiu d'aquesta decisió és, per una banda, no dificultar ni bloquejar la introducció de dades per part de l'operari en cas que no sàpiga la composició exacta en aquell moment i, per l'altre, la facilitat d'implementar aquesta opció en vers d'altres a nivell de programació.

Pel que fa a les taules, s'ha decidit mostrar només les columnes més rellevants de cada entitat i s'ha afegit un cercador a cada taula que permet buscar qualsevol registre on qualsevol de les columnes contingui la cadena de caràcters introduïda en el quadre de cerca. Així, per exemple, podrem buscar els teixits d'un proveïdor en concret, els escandalls creats en una data concreta, fornitures on en la descripció aparegui la paraula "blau", etc. D'altra banda, s'ha decidit paginar [9] les taules per a una millor visibilitat i una càrrega més eficient de les dades.

En referència al detall del proveïdor, s'ha decidit afegir un seguit d'opcions disponibles amb la intenció d'agilitzar tasques relacionades amb aquest proveïdor. És a dir, si es consulta un proveïdor qualsevol, es pot veure com al final de tota la informació es mostren les opcions de la següent captura:

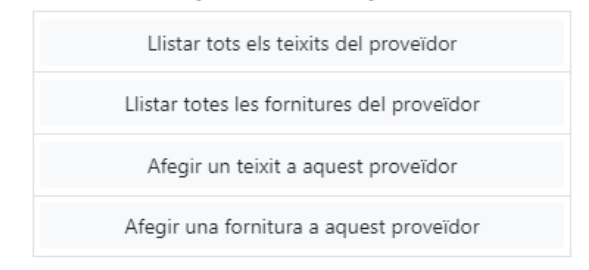

### Altres opcions del proveïdor:

D'aquesta manera, si per exemple seleccionem l'opció de "Llistar tots els teixits del proveïdor" podrem veure la taula que només contindrà els teixits que s'han obtingut d'aquell proveïdor. D'altra banda, si per exemple seleccionem l'opció de "Afegir un teixit a aquest proveïdor", se'ns carregarà el formular d'afegir un nou teixit on el camp proveïdor ja estarà complimentat amb el corresponent valor, de manera que ens estalviarem el pas de cercar el proveïdor en el menú desplegable. Pel que fa les opcions de fornitura, passarà exactament el mateix.

Finalment, en quant a la pantalla de benvinguda, s'ha optat per incloure tot el conjunt d'opcions principals que estan disponibles en funció del rol de l'usuari identificat. Així, a banda de tenir el menú lateral, també té l'opció d'accedir directament a formularis o llistes des d'aquesta pantalla d'inici. Com a exemple, a continuació es mostra el que seria la pantalla de benvinguda d'un confeccionista, el qual només pot gestionar escandalls i llistar teixits o fornitures i on cal destacar també la opció inclosa a escandalls de "Llistar els meus", la qual permetrà obtenir una llista filtrada amb els escandalls de l'usuari:

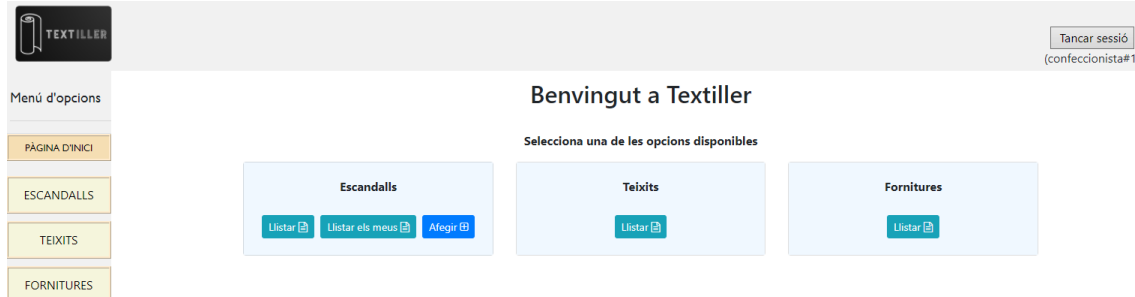

#### <span id="page-46-0"></span>**4.5 Proves realitzades**

En aquest punt destaquem les proves realitzades durant la fase d'implementació. Pel que fa a les proves unitàries, incloses en el directori "/test/" del projecte (veure apartat 4.3), s'han realitzat les principals accions sobre totes les entitats [11]:

- **TestUsuariJPA**: Inclou les proves per afegir, editar, eliminar i cercar usuaris a la base de dades.
- **TestTeixitJPA**: Inclou les proves per afegir, editar, eliminar i cercar teixits a la base de dades.
- **TestFornituraJPA**: Inclou les proves per afegir, editar, eliminar i cercar fornitures a la base de dades.
- TestEscandallJPA: Inclou proves per afegir, editar, eliminar, cercar i afegir elements (teixits, fornitures o processos) a l'escandall.
- **TestMaterialJPA**: Inclou les proves per afegir, editar, eliminar i cercar materials de teixits a la base de dades.
- **TestProcésJPA**: Inclou les proves per afegir, editar, eliminar i cercar processos a la base de dades.

D'altra banda, per manca de temps no s'han pogut realitzar proves funcionals tal i com es desitjava (de forma estricta, amb programari de tercers), per tant, s'han realitzat proves de funcionalitat bàsiques de forma manual per tal d'assegurar el funcionament correcte de l'aplicació, la facilitat d'ús i el sistema de privilegis. Aquestes proves es detallen a continuació:

- **Restriccions en els formularis**, es mostren errors quan:
	- o Els camps de text superen el límit de caràcters establert
	- o Els camps obligatoris estan buits
	- o Els camps numèrics reben un format no numèric
	- o S'intenta introduir un valor duplicat en un camp que ha de ser únic
- Restriccions de claus foranes, es mostren errors quan:
	- o S'intenta esborrar un teixit que té escandalls associats
	- o S'intenta esborrar una fornitura que té escandalls associats
	- o S'intenta esborrar un usuari que té escandalls associats
	- o S'intenta esborrar un procés que té escandalls associats
	- o S'intenta esborrar un proveïdor que té fornitures o teixits associats
	- o S'intenta esborrar un material que té composicions associades
- **Funcionalitat dels botons**: es comprova que tots els botons ("Enviar", "Cancelar", "Modificar", "Consultar", "Eliminar", "Tornar al llistat" i les opcions del menú, entre d'altres) tenen el comportament adequat.
- **Cerca a les taules**: es comprova que la taula filtra el seu contingut segons la cadena de caràcters introduïda al camp de cerca.
- **Rols i privilegis**, es comprova que:
	- o Un usuari no registrat no pot iniciar sessió.
	- o Un usuari INACTIU no pot iniciar sessió.
	- o Un usuari de tipus ADMINISTRADOR pot accedir a totes les funcionalitats.
	- o Un usuari de tipus MAGATZEM només pot accedir a la gestió de teixits, fornitures i proveïdors.
	- o Un usuari de tipus CONFECCIONISTA només pot accedir a la gestió d'escandalls i llistar, cercar o consultar teixits i fornitures.
	- o Un usuari de tipus TALLADOR només pot llistar, consultar i cercar teixits. També té la opció de modificar cada teixit, però el formulari només li permet editar el camp "Estoc".
- **Adaptabilitat i facilitat d'ús**, es comprova que:
	- o Els títols, enllaços i botons són clars i senzills.
	- o Al canviar la mida de la finestra del navegador, el contingut es reajusta adequadament.
	- o La visibilitat en un dispositiu mòbil o pantalles més petites és l'adequada i el menú d'opcions passa de ser estàtic a ser un menú desplegable.

#### <span id="page-47-0"></span>**4.6 Resultat**

A continuació es mostren algunes captures per mostrar una part del resultat obtingut.

En primer lloc, veiem la pàgina de benvinguda d'un administrador, ja que és aquí on es veuen totes les funcionalitats disponibles:

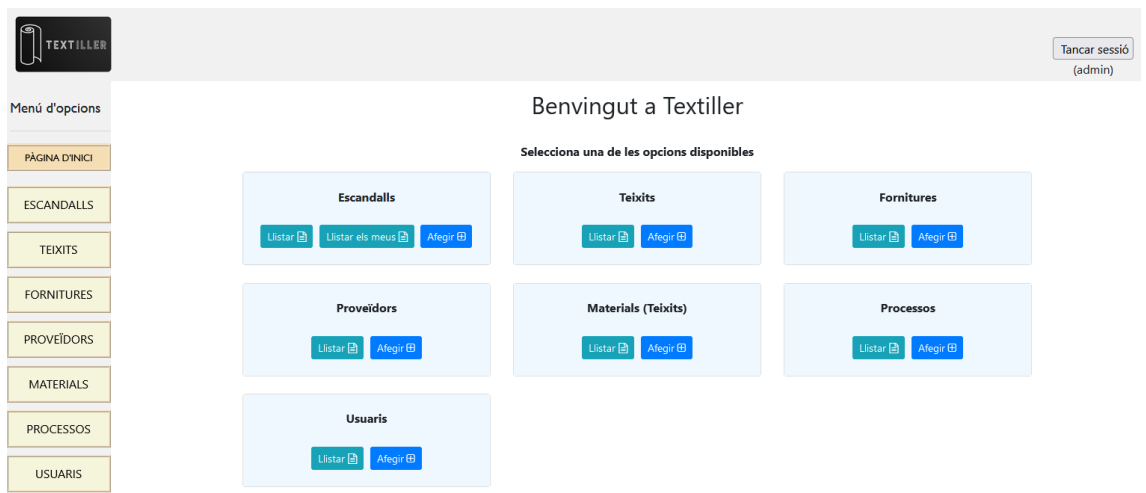

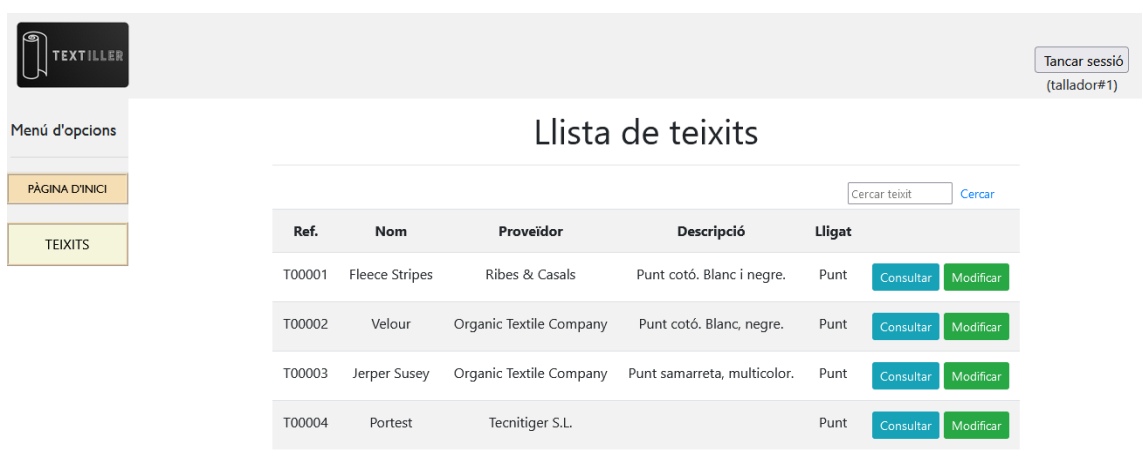

En segon lloc, per exemple, la llista de teixits des del punt de vista d'un tallador:

O bé les parts que formen l'escandall, vist per un confeccionista:

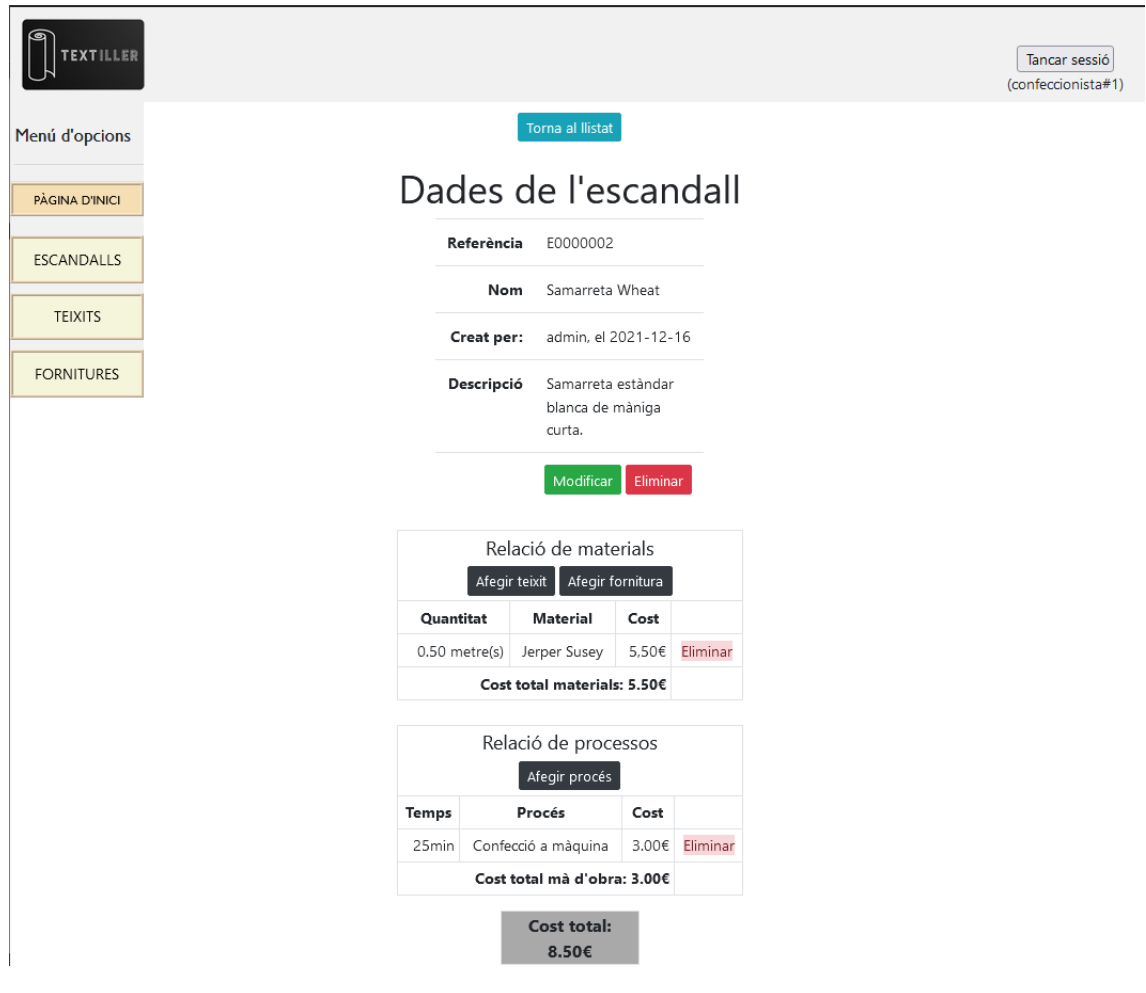

Finalment també cal destacar com es visualitza l'aplicació en dispositius mòbils. En aquest cas ho farem des d'un usuari de tipus magatzem:

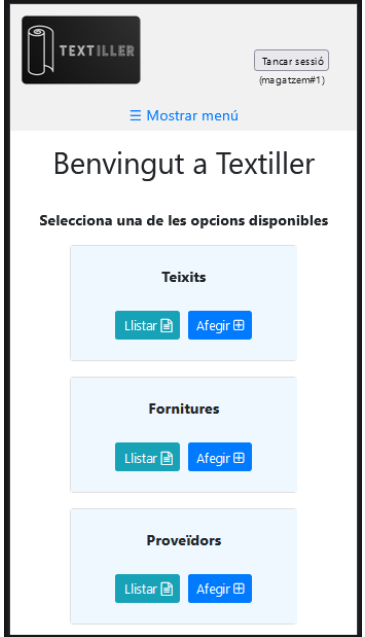

Observem com en aquest cas el menú d'opcions queda replegat [10] de manera que no ocupa espai útil a la pantalla. Si volguéssim accedir a alguna de les opcions del menú, només caldria clicar sobre "Mostrar menú" i el resultat seria el següent:

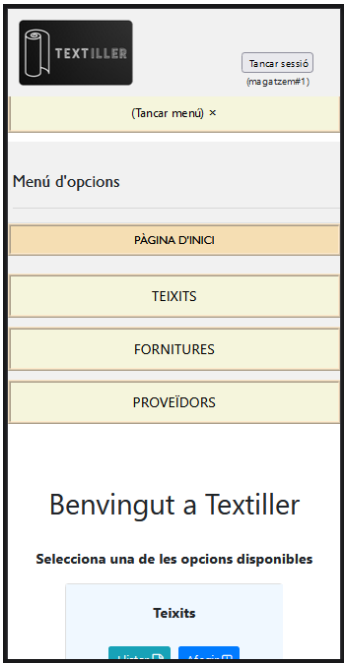

Permetent així escollir una de les seccions disponibles o bé tancar el menú en cas que finalment no es vulgui escollir cap opció.

## <span id="page-50-0"></span>**5. Conclusions**

El resultat del treball ha satisfet per complet els principals objectius i les funcionalitats requerides ja que s'ha solucionat el problema de la gestió d'elements d'un taller de confecció utilitzant els requisits establerts en el plantejament inicial. No obstant, al disposar d'un temps limitat i haver-ho de combinar amb altres responsabilitats del dia a dia (destacant la feina a jornada completa i la criança d'un fill de tan sols 1 any), ha convertit el fet de voler treballar amb noves tecnologies en un risc que ha desembocat en una dedicació més alta de l'esperada. Sense cap dubte, el fet d'afrontar coneixements nous és un detall important a tenir en compte a l'hora de plantejar un projecte d'aquest volum i, d'altra banda, també és important preveure les hores que poden derivar d'incidències o modificacions que puguin sorgir durant la implementació.

Malgrat totes aquestes lliçons, s'han assolit els requeriments principals del projecte sobretot a nivell acadèmic, ja que s'han posat en relleu assignatures treballades durant el grau com "Anàlisi i disseny amb patrons", la qual s'ha explotat sobretot pel que fa al disseny, "Enginyeria del programari de components i sistemes distribuïts" i "Enginyeria de requisits", per l'arquitectura i sense deixar de banda altres tan destacables com "Disseny de bases de dades" i "Ús de bases de dades" per dissenyar el format de la informació i el treball amb MySQL. També cal destacar l'assoliment de requisits a nivell funcional i personal ja que, per una banda, s'han aconseguit tots els objectius de negoci principals que s'havien plantejat inicialment i, d'altra banda, s'han adquirit coneixements sobre tecnologies que no s'havien treballat prèviament com Spring Boot, Thymeleaf o eines com Visual Studio Code (IDE) i l'Elastic Beanstalk d'Amazon AWS per al desplegament del projecte.

En definitiva, i com a conclusió final, d'aquest projecte es pot extreure la veritable importància d'una planificació inicial correcte i que s'ajusti el màxim possible a la realitat, tenint en compte imprevistos i corbes d'aprenentatge. En aquest cas concret, el fet de triar noves tecnologies més modernes i frameworks per a seguir la metodologia planificada, ha permès agilitzar tasques de configuració que en ocasions generen errors o problemes difícils de solucionar (per exemple, Hibernate per crear i configurar la capa de persistència, Maven per gestionar dependències, Spring per controlar la seguretat i la integritat entre capes...). Aquest estalvi de temps en configuració ha compensat la dedicació requerida per les incidències i els canvis que han anat sorgint durant la implementació. Addicionalment, el fet d'utilitzar aquestes tecnologies que estan a l'ordre del dia i que compten amb una gran comunitat darrere, fa fàcilment viable ampliar aquest projecte a curt i llarg termini aplicant objectius que s'havien definit com a secundaris, com per exemple: afegir imatges als teixits, fornitures i escandalls, notificacions per falta d'estoc o bé incloure detall de les certificacions que disposa un teixit.

## <span id="page-51-0"></span>**6. Glossari**

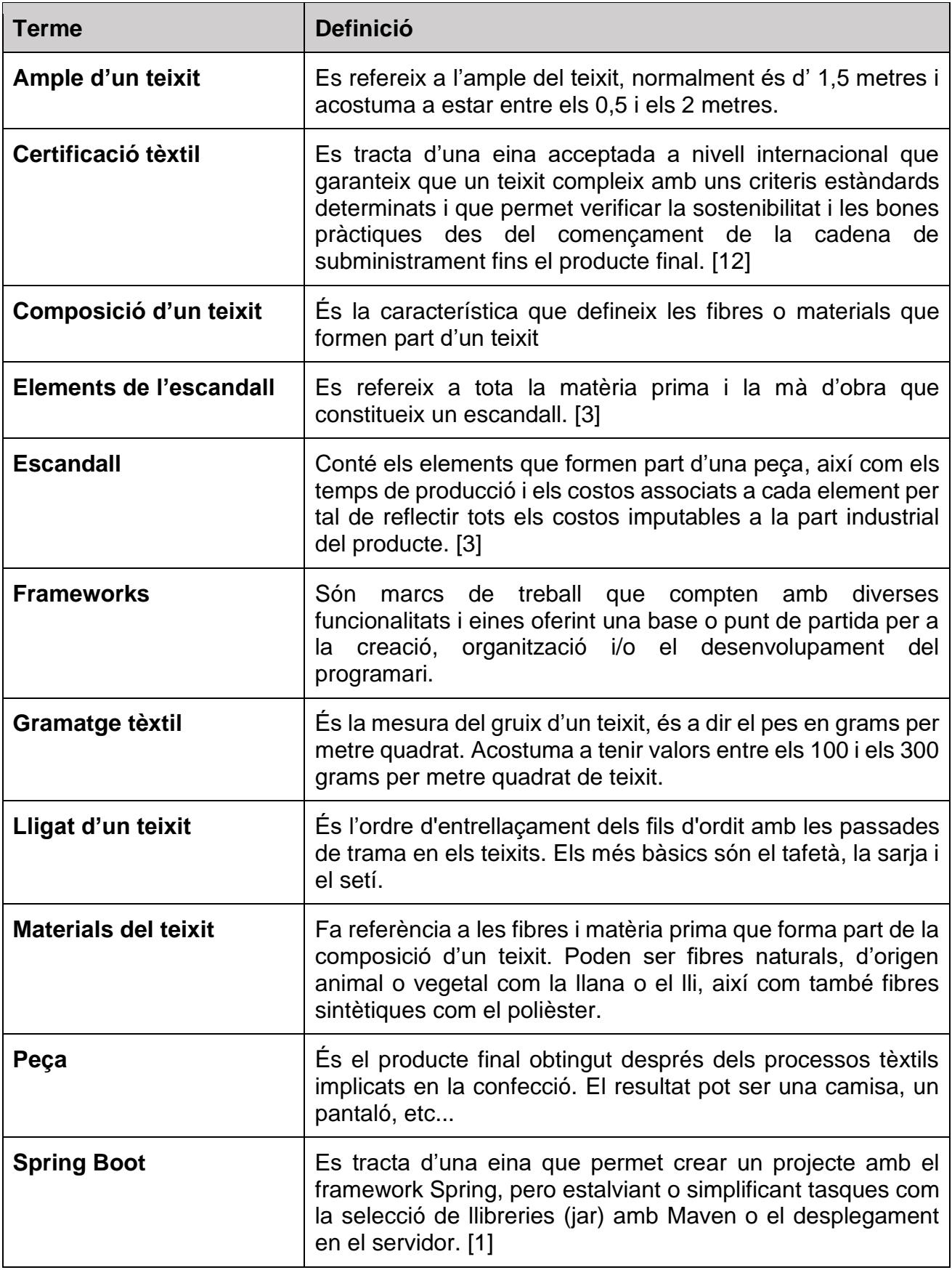

## <span id="page-52-0"></span>**7. Bibliografia**

[1] Spring Boot 2.6.2

- URL:<https://spring.io/projects/spring-boot>
- Darrera visita: 22/09/2021
- [2] Spring Boot in Visual Studio Code
	- URL:<https://code.visualstudio.com/docs/java/java-spring-boot>
	- Darrera visita: 22/09/2021
- [3] Escandallo de modelo
	- URL: [https://seampedia.com/escandallo-de-modelo-calculo-costes-de](https://seampedia.com/escandallo-de-modelo-calculo-costes-de-un-modelo/)[un-modelo/](https://seampedia.com/escandallo-de-modelo-calculo-costes-de-un-modelo/)
	- Darrera visita: 30/09/2021
- [4] Hibernate Many to Many
	- URL:<https://www.baeldung.com/hibernate-many-to-many>
	- Darrera visita: 15/10/2021

[5] Spring Web MVC

- URL: [https://docs.spring.io/spring-framework/docs/3.2.x/spring](https://docs.spring.io/spring-framework/docs/3.2.x/spring-framework-reference/html/mvc.html)[framework-reference/html/mvc.html](https://docs.spring.io/spring-framework/docs/3.2.x/spring-framework-reference/html/mvc.html)
- Darrera visita: 15/10/2021
- [6] Thymeleaf + Spring
	- **URL:**<https://www.thymeleaf.org/doc/tutorials/3.0/thymeleafspring.html>
	- Darrera visita: 24/10/2021

[7] AWS Elastic Beanstalk

- URL:<https://aws.amazon.com/es/elasticbeanstalk/>
- Darrera visita: 24/10/2021

[8] Abreviaturas de tejidos

- URL:<https://www.fabric-house.eu/es/abreviaturas-de-tejidos/>
- Darrera visita: 29/11/2021

[9] Pagination and Sorting with Spring Boot, ThymeLeaf, Spring Data JPA, Hibernate, MySQL

- URL: [https://www.javaguides.net/2020/06/pagination-and-sorting-with](https://www.javaguides.net/2020/06/pagination-and-sorting-with-spring-boot-thymeleaf-spring-data-jpa-hibernate-mysql.html)[spring-boot-thymeleaf-spring-data-jpa-hibernate-mysql.html](https://www.javaguides.net/2020/06/pagination-and-sorting-with-spring-boot-thymeleaf-spring-data-jpa-hibernate-mysql.html)
- Darrera visita: 29/11/2021

[10] How TO - Collapse Sidebar

- URL: [https://www.w3schools.com/howto/howto\\_js\\_collapse\\_sidebar.asp](https://www.w3schools.com/howto/howto_js_collapse_sidebar.asp)
- Darrera visita: 29/11/2021

[11] Testing Java with Visual Studio Code

- URL:<https://code.visualstudio.com/docs/java/java-testing>
- Darrera visita: 02/12/2021

[12] Textile Exchange

- URL:<https://textileexchange.org/standards/certification/>
- Darrera visita: 10/12/2021

[13] W3 schools

- **URL:** [https://www.w3schools.com](https://www.w3schools.com/)
- Darrera visita: 20/12/2021

[14] Stack Overflow

- URL:<https://stackoverflow.com/>
- Darrera visita: 20/12/2021

[15] Bootstrap 4 Examples

- URL:<https://getbootstrap.com/docs/4.0/examples/>
- Darrera visita: 20/12/2021

[16] Hibernate

- URL:<https://hibernate.org/>
- Darrera visita: 20/12/2021

[17] Tutorial: Using Thymeleaf

- URL:<https://www.thymeleaf.org/doc/tutorials/3.0/usingthymeleaf.html>
- **•** Darrera visita: 20/12/2021

[18] UOC – Repositori Institucional (O2)

- URL:<http://openaccess.uoc.edu/webapps/o2/>
- Darrera visita: 04/01/2022

[19] GitHub

- URL:<https://github.com/>
- Darrera visita: 04/01/2022

## <span id="page-54-0"></span>**8. Annexos**

### <span id="page-54-1"></span>**8.1 Instruccions per al desplegament local de l'aplicació**

Si per algun motiu el que es vol es desplegar l'aplicació en local, serà necessari:

- Tenir instal·lada la versió 11 de Java.
- Tenir instal·lat MySQL Server 5.8
- Tenir iniciat el servei MySQL i creada una base de dades anomenada "textiller\_db" amb usuari "tdbadmin" i password "TDBpwd2021" (Script inclòs a la carpeta del projecte sota el nom SQL\_CREATE\_DB.sql).
- Descarregar-se l'arxiu "textiller-0.0.1-SNAPSHOT.jar" que s'inclou adjunt en el projecte (directori arrel).
- Obrir una terminal o símbol de sistema (cmd), situar-nos al directori on hem deixat l'arxiu .jar i introduir la següent comanda:

java -jar textiller-0.0.1-SNAPSHOT.jar

Això desplegarà l'aplicació al servidor Tomcat i hi podrem accedir a través de l'enllaç [http://localhost:8080](http://localhost:8080/)

D'altra banda, en el projecte també s'inclou un arxiu SQL que inclou els scripts necessaris per replicar unes dades mínimes a l'aplicació (les mateixes que es troben inicialment a l'aplicació publicada a l'AWS).

Aquests scripts, creen també les taules MySQL en cas necessari, tot i no ser-ho, ja que les pròpies anotacions d'Hibernate a les entitats creen automàticament les taules i totes les configuracions corresponents de les entitats a la base de dades (claus primàries i úniques, regles d'integritat, claus foranies, tipus de dades, etc...).

De la mateixa manera, tampoc es necessària la creació de l'usuari per defecte "admin" ja que en el primer desplegament de l'aplicació l'usuari serà creat automàticament gràcies a la classe "CommandLineAppStartupRunner.java" del paquet com.uoc.textiller.config que implementa "CommandLineRunner", on es defineixen les accions a dur a terme en l'execució de l'aplicació i on s'inclou el mètode que afegeix l'usuari "admin" per defecte sempre que no existeixi a la base de dades.

Finalment, si no es vol utilitzar l'arxiu jar inclòs en el projecte per al desplegament i volem generar-lo de nou, caldrà tenir instal·lat Apache Maven i executar la següent instrucció en el projecte.

.\mvnw clean package -DskipTests=true -Pdev

### <span id="page-55-0"></span>**8.2 Instruccions per a replicar l'entorn de treball**

- 1. Descarreguem i instal·lem **MySQL Server 8.0** i el corresponent connector de Java. Ho podem fer seguint les següents instruccions:
	- a. Descarreguem mysql-installer de [https://dev.mysql.com/downloads/installer/.](https://dev.mysql.com/downloads/installer/) Un cop descarregat, l'instal·lem i l'executem
	- b. Escollim l'opció "Custom" i afegim MySQL Server 8.0.27 i Connector/J 8.0.27
	- c. En la configuració de MySQL Server, deixarem les opcions per defecte i en quant al Root Account Password utilitzarem "**uoctfg2122\_R**" (la resta d'opcions també les deixarem per defecte)
- 2. Ara configurem la base de dades que utilitzarà l'aplicació:
	- a. Executem la Command Line de MySQL i ens identifiquem amb el password indicat anteriorment.
	- b. A continuació, introduïrem les següents sentències SQL per a crear la base de dades de l'aplicació i l'usuari que la gestionarà:

```
CREATE DATABASE textiller db DEFAULT CHARACTER SET = 'utf8mb4';
CREATE USER 'tdbadmin'@'localhost' IDENTIFIED BY 'TDBpwd2021';
GRANT ALL PRIVILEGES ON textiller_db.* TO 'tdbadmin'@'localhost';
FLUSH PRIVILEGES;
```
- 3. Descarreguem **Apache Maven** de la següent url <https://maven.apache.org/download.cgi> i escollirem el [Binary zip archive.](https://dlcdn.apache.org/maven/maven-3/3.8.4/binaries/apache-maven-3.8.4-bin.zip) Un cop descarregat, el descomprimirem i el deixarem a la ubicació desitjada del sistema (per exemple: *C:\apache-maven-3.8.4*).
- 4. Descarreguem i instal·lem **Java SE Development Kit 11.0.12** de la següent url [https://www.oracle.com/es/java/technologies/javase/jdk11-archive](https://www.oracle.com/es/java/technologies/javase/jdk11-archive-downloads.html)[downloads.html](https://www.oracle.com/es/java/technologies/javase/jdk11-archive-downloads.html)
	- a. Configurem la variable d'entorn JAVA\_HOME amb el valor corresponent a la ubicació on hem instal·lat el JDK (per exemple: *C:\ProgramFiles\Java\jdk-11.0.13*)
- 5. Finalment descarregarem **Visual Studio Code** (IDE) de la següent url: [https://code.visualstudio.com/.](https://code.visualstudio.com/) Un cop descarregat, l'instal·larem deixant les opcions per defecte. Un cop instal·lat, l'iniciem i el preparem per al projecte:
- a. A l'apartat "Extensions" (Ctrl+Shit+X), cerquem i instal·lem les següents:
	- i. Extension Pack for Java
	- ii. Spring Boot Extension Pack
- b. Un cop instal·lades aquestes extensions, al mateix apartat d'extensions busquem a les instal·lades l'extensió "Maven for Java" i seleccionem la opció de "Extension settings" tal i com es mostra a la següent captura:

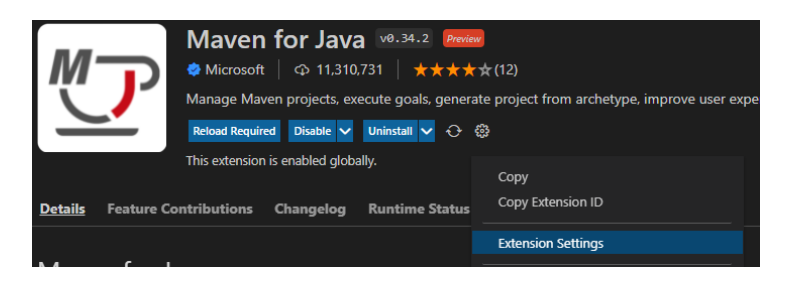

c. En el buscador, cerquem "maven executable path" i introduïm la ruta de la carpeta bin d'Apache Maven (descomprimit al pas 3) tal i com es mostra a la següent captura:

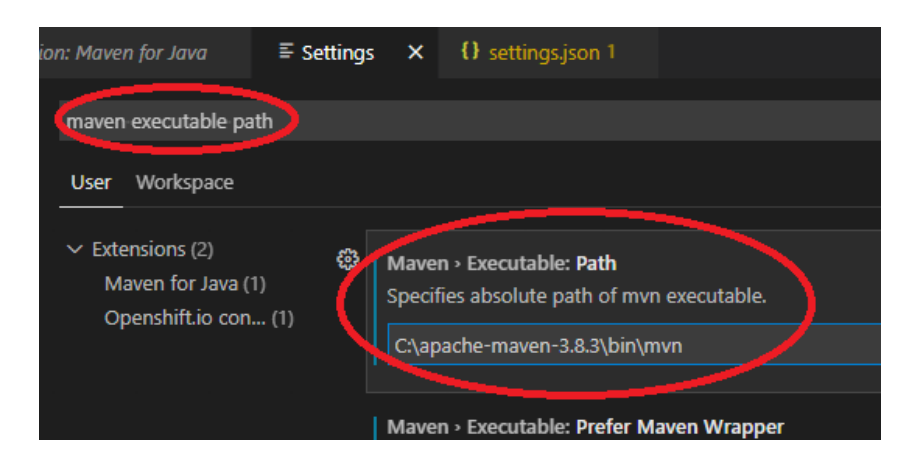

d. Ara ja podem obrir el projecte des de File>Open Folder (Ctrl + K) seleccionant la carpeta que conté el projecte (textiller-master/). Un cop carregat el projecte, l'IDE el reconeixerà com a projecte Maven amb Spring i carregarà les opcions disponibles. Des de l'Spring Boot Dashboard podrem executar i desplegar així com també debugar el projecte:

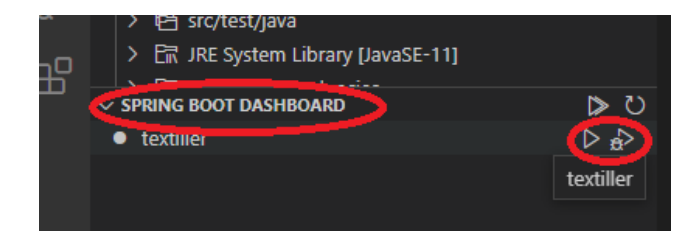

e. Per a l'execució de proves unitàries podem accedir a l'apartat de tests que ofereix l'IDE tal i com es mostra a la següent captura:

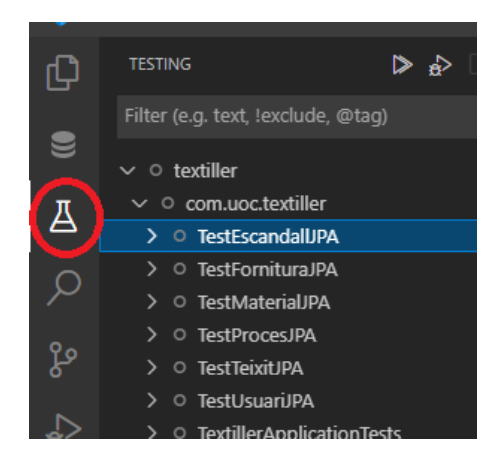

f. Si volem generar el jar del projecte per desplegar-ho ho podem fer obrint una terminal (Ctrl+Shift+ñ) i introduïnt la següent comanda mvn:

.\mvnw clean package -DskipTests=true -Pdev

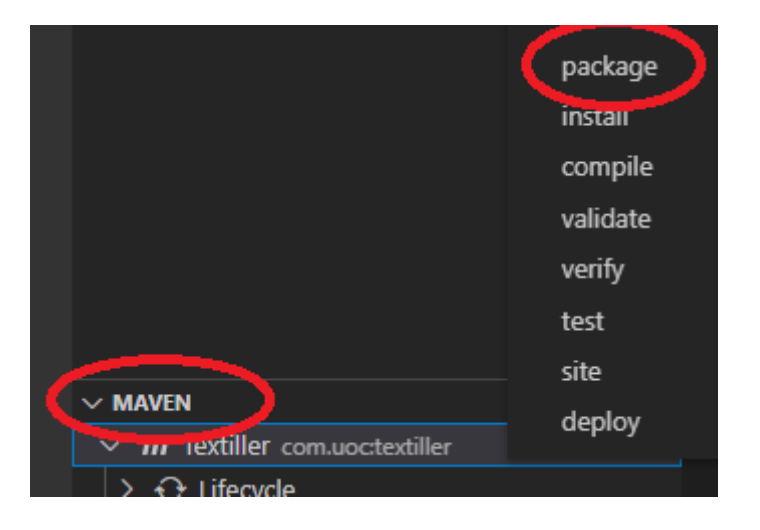

O bé des de la opció de Maven:

### <span id="page-57-0"></span>**8.3 Usuari administrador per defecte**

L'aplicació només es pot utilitzar estan identificat, per tant, ja disposa d'un usuari per defecte amb les següents credencials:

- Nom: **admin**
- Password: **uoctfg2122\_**

#### <span id="page-58-0"></span>**8.4 Sentències SQL per a la creació de la base de dades**

La següents sentències serveixen per a crear la base de dades i l'usuari que utilitzarà el connector JDBC per gestionar-la.

CREATE DATABASE textiller\_db DEFAULT CHARACTER SET = 'utf8mb4'; CREATE USER 'tdbadmin'@'localhost' IDENTIFIED BY 'TDBpwd2021'; GRANT ALL PRIVILEGES ON textiller\_db.\* TO 'tdbadmin'@'localhost'; FLUSH PRIVILEGES;

#### <span id="page-58-1"></span>**8.5 Sentències SQL per inserir contingut de prova a la base de dades**

La següents sentències serveixen per generar una base de dades amb contingut suficient per a poder realitzar proves. Aquestes sentències NO són necessàries per al correcte funcionament de l'aplicació. No obstant, s'adjunten amb la intenció d'oferir un entorn de proves més complet:

```
-- --------------------------------------------------------
-- Host: aa1kno0ytzd3u6w.cnxa7va50n0q.us-east-
2.rds.amazonaws.com
-- Versión del servidor: 8.0.23 - Source distribution
-- SO del servidor: Linux
-- SO del servidor:<br>-- HeidiSQL Versión: 11.1.0.6116
-- --------------------------------------------------------
/*!40101 SET @OLD CHARACTER SET CLIENT=@@CHARACTER SET CLIENT */;/*!40101 SET NAMES utf8 */;
/*!50503 SET NAMES utf8mb4 */;
/*!40014 SET @OLD_FOREIGN_KEY_CHECKS=@@FOREIGN_KEY_CHECKS, 
FOREIGN KEY CHECKS=0 */;/*!40101 SET @OLD SQL MODE=@@SQL MODE, SQL MODE='NO AUTO VALUE ON ZERO' */;
/*!40111 SET @OLD SQL NOTES=@@SQL NOTES, SQL NOTES=0 */;
-- Volcando estructura para tabla ebdb.composicio
DROP TABLE IF EXISTS `composicio`;
CREATE TABLE IF NOT EXISTS `composicio` (
  `id` bigint NOT NULL AUTO INCREMENT,
   `percentatge` int NOT NULL,
  `id material` bigint NOT NULL,
  `id teixit` bigint NOT NULL,
  PRIMARY KEY (`id`),
  UNIQUE KEY `UK1pgcs9fx7h15r4oidl5dbhy91` (`id_material`,`id_teixit`),
 KEY `FK618p4eh0yldrtytyh848w90fx` (`id teixit<sup>o</sup>),
  CONSTRAINT `FK6l8p4eh0yldrtytyh848w90fx` FOREIGN KEY (`id_teixit`) 
REFERENCES `teixits` (`id`) ON DELETE CASCADE,
  CONSTRAINT `FKdk0cebftobeojwwk6qmuayjys` FOREIGN KEY (`id_material`) 
REFERENCES `materials` (`id`)
) ENGINE=InnoDB AUTO_INCREMENT=5 DEFAULT CHARSET=utf8mb4 
COLLATE=utf8mb4_0900_ai_ci;
-- Volcando datos para la tabla ebdb.composicio: ~4 rows (aproximadamente)
/*!40000 ALTER TABLE `composicio` DISABLE KEYS */;
INSERT INTO `composicio` (`id`, `percentatge`, `id_material`, `id_teixit`)
VALUES
      (1, 100, 15, 1),(2, 100, 15, 2)
```
(3, 90, 15, 3),  $(4, 10, 5, 3);$ /\*!40000 ALTER TABLE `composicio` ENABLE KEYS \*/; -- Volcando estructura para tabla ebdb.escandalls DROP TABLE IF EXISTS `escandalls`; CREATE TABLE IF NOT EXISTS `escandalls` ( `id` bigint NOT NULL AUTO INCREMENT, `data` date NOT NULL, `descripcio` varchar(255) DEFAULT NULL, `nom` varchar(32) NOT NULL, `referencia` varchar(8) DEFAULT NULL, `id\_usuari` bigint NOT NULL, PRIMARY KEY (`id`), UNIQUE KEY `UK fvpqheiiq2ny7ca10hlh0x3ep` (`nom`), KEY `FK8kcr9k0m2giahhsry1hq2p2ii` (`id\_usuari`), CONSTRAINT `FK8kcr9k0m2giahhsry1hq2p2ii` FOREIGN KEY (`id\_usuari`) REFERENCES `usuaris` (`id`) ) ENGINE=InnoDB AUTO\_INCREMENT=4 DEFAULT CHARSET=utf8mb4 COLLATE=utf8mb4\_0900\_ai\_ci; -- Volcando datos para la tabla ebdb.escandalls: ~2 rows (aproximadamente) /\*!40000 ALTER TABLE `escandalls` DISABLE KEYS \*/; INSERT INTO `escandalls` (`id`, `data`, `descripcio`, `nom`, `referencia`, `id\_usuari`) VALUES (2, '2021-12-16', 'Samarreta estàndar blanca de màniga curta.', 'Samarreta Wheat', 'E0000002', 1), (3, '2021-12-16', 'Pantalons denim blaus.', 'Pantalons Vecko', 'E0000003', 1); /\*!40000 ALTER TABLE `escandalls` ENABLE KEYS \*/; -- Volcando estructura para tabla ebdb.escandall\_fornitura DROP TABLE IF EXISTS `escandall fornitura`; CREATE TABLE IF NOT EXISTS `escandall\_fornitura` ( `id` bigint NOT NULL AUTO INCREMENT, `total` int NOT NULL, `id\_escandall` bigint NOT NULL, `id\_fornitura` bigint NOT NULL, PRIMARY KEY (`id`), UNIQUE KEY `UKbaedo9kv7i4xs8ql9srafp095` (`id escandall`, `id fornitura`), KEY `FKlf80rvbebgqxiueyjghihjf6l` (`id fornitura`), CONSTRAINT `FK8py5hgiy0ocrbg37qhgl5j2xh` FOREIGN KEY (`id\_escandall`) REFERENCES `escandalls` (`id`) ON DELETE CASCADE, CONSTRAINT `FKlf80rvbebgqxiueyjghihjf6l` FOREIGN KEY (`id\_fornitura`) REFERENCES `fornitures` (`id`) ) ENGINE=InnoDB AUTO\_INCREMENT=4 DEFAULT CHARSET=utf8mb4 COLLATE=utf8mb4\_0900\_ai\_ci; -- Volcando datos para la tabla ebdb.escandall\_fornitura: ~1 rows (aproximadamente)  $\sqrt{*}$ !40000 ALTER TABLE `escandall fornitura` DISABLE KEYS \*/; INSERT INTO `escandall\_fornitura` (`id`, `total`, `id\_escandall`, `id\_fornitura`) VALUES  $(2, 4, 3, 1);$  $/*$ !40000 ALTER TABLE `escandall fornitura` ENABLE KEYS \*/; -- Volcando estructura para tabla ebdb.escandall\_proces DROP TABLE IF EXISTS `escandall proces`; CREATE TABLE IF NOT EXISTS `escandall\_proces` ( `id` bigint NOT NULL AUTO INCREMENT, `total` int NOT NULL, `id escandall` bigint NOT NULL, `id\_proces` bigint NOT NULL, PRIMARY KEY (`id`), UNIQUE KEY `UKevxuhoj0q1hjo06lljdxntc8u` (`id\_escandall`,`id\_proces`),

KEY `FKoda63cnbur5vo4fvbgbspl829` (`id proces`), CONSTRAINT `FK9ni9ppxwwssrtxrx1olrrnw8v` FOREIGN KEY (`id\_escandall`) REFERENCES `escandalls` (`id`) ON DELETE CASCADE, CONSTRAINT `FKoda63cnbur5vo4fvbgbspl829` FOREIGN KEY (`id\_proces`) REFERENCES `processos` (`id`) ) ENGINE=InnoDB AUTO\_INCREMENT=5 DEFAULT CHARSET=utf8mb4 COLLATE=utf8mb4\_0900\_ai\_ci; -- Volcando datos para la tabla ebdb.escandall\_proces: ~4 rows (aproximadamente) /\*!40000 ALTER TABLE `escandall\_proces` DISABLE KEYS \*/; INSERT INTO `escandall\_proces` (`id`, `total`, `id\_escandall`, `id\_proces`) VALUES  $(1, 25, 2, 2)$  $(2, 10, 3, 2),$  $(3, 2, 3, 3)$ ,  $(4, 5, 3, 5);$  $/*$ !40000 ALTER TABLE `escandall proces` ENABLE KEYS \*/; -- Volcando estructura para tabla ebdb.escandall teixit DROP TABLE IF EXISTS `escandall teixit`; CREATE TABLE IF NOT EXISTS `escandall\_teixit` ( `id` bigint NOT NULL AUTO INCREMENT, `total` decimal(19,2) NOT NULL, `id\_escandall` bigint NOT NULL, `id teixit` bigint NOT NULL, PRIMARY KEY (`id`), UNIQUE KEY `UKaai5nn3gtp6kq9r8j5nucmrb4` (`id\_escandall`,`id\_teixit`), KEY `FKsd2yvusng0kregh1lin9wscwo` (`id teixit<sup>o</sup>), CONSTRAINT `FK1unwywlmux68saoevmohayexn` FOREIGN KEY (`id\_escandall`) REFERENCES `escandalls` (`id`) ON DELETE CASCADE, CONSTRAINT `FKsd2yvusng0kregh1lin9wscwo` FOREIGN KEY (`id\_teixit`) REFERENCES `teixits` (`id`)<br>) ENGINE=InnoDB AU AUTO INCREMENT=6 DEFAULT CHARSET=utf8mb4 COLLATE=utf8mb4\_0900\_ai\_ci; -- Volcando datos para la tabla ebdb.escandall\_teixit: ~2 rows (aproximadamente)  $\overline{X}$  /\*!40000 ALTER TABLE `escandall teixit` DISABLE KEYS \*/; INSERT INTO `escandall\_teixit` (`id`, `total`, `id\_escandall`, `id\_teixit`) VALUES  $(4, 0.90, 3, 2),$  $(5, 0.50, 2, 3);$  $/*$ !40000 ALTER TABLE `escandall teixit` ENABLE KEYS \*/; -- Volcando estructura para tabla ebdb.fornitures DROP TABLE IF EXISTS `fornitures`; CREATE TABLE IF NOT EXISTS `fornitures` ( `id` bigint NOT NULL AUTO INCREMENT, `cost` decimal(6,2) NOT NULL, `descripcio` varchar(255) DEFAULT NULL, `estoc` int NOT NULL, `nom` varchar(32) NOT NULL, `referencia` varchar(8) DEFAULT NULL, `ubicacio` varchar(45) DEFAULT NULL, `id proveidor` bigint NOT NULL, PRIMARY KEY (`id`), UNIQUE KEY `UK\_liml9n7shbcvsnvxu9sl8okmq` (`nom`), KEY `FKryh1eeuqiigd3n6ibr1ul5ey1` (`id proveidor`), CONSTRAINT `FKryh1eeuqiigd3n6ibr1ul5ey1` FOREIGN KEY (`id\_proveidor`) REFERENCES `proveidors` (`id`) ENGINE=InnoDB AUTO INCREMENT=3 DEFAULT CHARSET=utf8mb4 COLLATE=utf8mb4\_0900\_ai\_ci;

-- Volcando datos para la tabla ebdb.fornitures: ~2 rows (aproximadamente)

```
/*!40000 ALTER TABLE `fornitures` DISABLE KEYS */;
INSERT INTO `fornitures` (`id`, `cost`, `descripcio`, `estoc`, `nom`, 
`referencia`, `ubicacio`, `id_proveidor`) VALUES
      (1, 0.02, 'Botons color negre\r\nample=1cm', 89, 'Botons negres HB1', 
'F00001', 'K3', 8),
      (2, 1.15, 'Cremallera gruixuda. 2x10', 7, 'Cremallera DOCKA', 
'F00002', '', 8);
/*!40000 ALTER TABLE `fornitures` ENABLE KEYS */;
-- Volcando estructura para tabla ebdb.materials
DROP TABLE IF EXISTS `materials`;
CREATE TABLE IF NOT EXISTS `materials` (
  `id` bigint NOT NULL AUTO INCREMENT,
  `codi` varchar(3) NOT NULL,
  `nom` varchar(32) NOT NULL,
  PRIMARY KEY (`id`),
  UNIQUE KEY `UK_8o5ckkggph917ry6msb6k2v8q` (`nom`)
) ENGINE=InnoDB AUTO_INCREMENT=18 DEFAULT CHARSET=utf8mb4 
COLLATE=utf8mb4_0900_ai_ci;
-- Volcando datos para la tabla ebdb.materials: ~17 rows (aproximadamente)
/*!40000 ALTER TABLE `materials` DISABLE KEYS */;
INSERT INTO `materials` (`id`, `codi`, `nom`) VALUES
      (1, 'WV', 'Llana Verge'),
      (2, 'CO', 'Cotó'),
      (3, 'PL', 'Polyèster'),
      (4, 'SE', 'Seda'),
      (5, 'EA', 'Elastà'),
      (6, '', 'Bambú'),
      (7, 'WA', 'Angora'),
      (8, 'WK', 'Camell'),
      (9, 'WS', 'Caixmir'),
      (10, 'WM', 'Mohair'),
      (11, 'HS', 'Pèl de caball'),
      (12, 'WB', 'Castor'),
      (13, 'WP', 'Alpaca'),
      (14, 'WO', 'Llana regenerada'),
      (15, 'CO', 'Cotó orgànic'),
      (16, 'LI', 'Lli'),
      (17, 'VI', 'Viscosa');
/*!40000 ALTER TABLE `materials` ENABLE KEYS */;
-- Volcando estructura para tabla ebdb.processos
DROP TABLE IF EXISTS `processos`;
CREATE TABLE IF NOT EXISTS `processos` (
`id` bigint NOT NULL AUTO INCREMENT,
  `cost` decimal(6,2) NOT NULL,
  `nom` varchar(32) NOT NULL,
  PRIMARY KEY (`id`),
  UNIQUE KEY `UK_odabs1kgxjlao816swtntk3vl` (`nom`)
) ENGINE=InnoDB AUTO_INCREMENT=6 DEFAULT CHARSET=utf8mb4 
COLLATE=utf8mb4_0900_ai_ci;
-- Volcando datos para la tabla ebdb.processos: ~5 rows (aproximadamente)
/*!40000 ALTER TABLE `processos` DISABLE KEYS */;
INSERT INTO `processos` (`id`, `cost`, `nom`) VALUES
      (1, 0.10, 'Confecció a mà'),
      (2, 0.12, 'Confecció a màquina'),
      (3, 0.10, 'Tall'),(4, 0.10, 'Nuar'),
      (5, 0.12, 'Planxa');
/*!40000 ALTER TABLE `processos` ENABLE KEYS */;
-- Volcando estructura para tabla ebdb.proveidors
DROP TABLE IF EXISTS `proveidors`;
```
CREATE TABLE IF NOT EXISTS `proveidors` ( `id` bigint NOT NULL AUTO INCREMENT, `descripcio` varchar(255) DEFAULT NULL, `email` varchar(255) DEFAULT NULL, `localitzacio` varchar(255) DEFAULT NULL, `nom` varchar(32) NOT NULL, `telefon` varchar(45) DEFAULT NULL, PRIMARY KEY (`id`), UNIQUE KEY `UK\_4ro0mnfk6844tasvabscdson2` (`nom`)<br>ENGINE=InnoDB AUTO INCREMENT=9 DEFAULT CHARSET=utf8mb4 ) ENGINE=InnoDB AUTO INCREMENT=9 COLLATE=utf8mb4\_0900\_ai\_ci; -- Volcando datos para la tabla ebdb.proveidors: ~8 rows (aproximadamente) /\*!40000 ALTER TABLE `proveidors` DISABLE KEYS \*/; INSERT INTO `proveidors` (`id`, `descripcio`, `email`, `localitzacio`, `nom`, `telefon`) VALUES (1, 'Teixeduria teixits tècnics', 'operacions@technitiger.com', 'C/ mestre franscesc vila, 15 B \r\nCastellbell i el Vilar', 'Tecnitiger S.L.', mestre 11.<br>
'938340199'),<br>
'0 'Logística (2, 'Logística de teixits de diferents proveïdors', 'trans@castellar.com', 'Castellar del Valles', 'Trans Castellar', '937140000'), (3, 'Mostres de banderes', 'info@monteoliveto.net', 'Via Per Bizzarone, 27, \r\n22077 Olgiate Comasco CO, Italia', 'Monteoliveto SPA', '+39031994242'), (4, 'Cotó orgànic', 'phil@organiccotton.biz', 'Organic Textile Company Unit 4 \r\nDyfi Eco Park Machynlleth SY20 8AX', 'Organic Textile Company', '+01654700002'), (5, 'Teixits exclusius', 'shop@gratacos.com', 'Carrer de la Riera de Sant Miquel, 9, \r\n08006 Barcelona', 'Gratacós', '932387350'), (6, 'Venta teixits al major i al detall', 'info@ribesicasals.com', 'Roger de Llúria, 7 \r\n08010 Barcelona', 'Ribes & Casals', '933012345'), (7, 'Telas, tienda de telas, costura.', 'info@arttaller.com', 'Carrer del Molí, 4, 08211 \r\nCastellar del Vallès, Barcelona', 'Arttaller', '647441302'), (8, 'Snaps metàl·lics i altres fornitures', 'info@noualavedra.com', 'Carrer de Gràcia, 140, \r\n08201 Sabadell, Barcelona', 'Nou Alavedra', '937252349'); /\*!40000 ALTER TABLE `proveidors` ENABLE KEYS \*/; -- Volcando estructura para tabla ebdb.teixits DROP TABLE IF EXISTS `teixits`; CREATE TABLE IF NOT EXISTS `teixits` ( `id` bigint NOT NULL AUTO INCREMENT, `ample` decimal(4,2) NOT NULL, `cost` decimal(6,2) NOT NULL, `descripcio` varchar(255) DEFAULT NULL, `estoc` decimal(8,2) NOT NULL, `gramatge` decimal(8,2) DEFAULT NULL, `lligat` varchar(25) NOT NULL, `nom` varchar(32) NOT NULL, `referencia` varchar(8) DEFAULT NULL, `ubicacio` varchar(45) DEFAULT NULL, `id proveidor` bigint NOT NULL, PRIMARY KEY (`id`), UNIQUE KEY `UK\_iskxift21wploakquq04m44wq` (`nom`), KEY `FK2toe8npk731fn12gyjycxkix5` (`id proveidor`), CONSTRAINT `FK2toe8npk73lfn12gyjycxkix5` FOREIGN KEY (`id\_proveidor`) REFERENCES `proveidors` (`id`) ) ENGINE=InnoDB AUTO\_INCREMENT=5 DEFAULT CHARSET=utf8mb4 COLLATE=utf8mb4\_0900\_ai\_ci;

-- Volcando datos para la tabla ebdb.teixits: ~4 rows (aproximadamente) /\*!40000 ALTER TABLE `teixits` DISABLE KEYS \*/;

INSERT INTO `teixits` (`id`, `ample`, `cost`, `descripcio`, `estoc`, `gramatge`, `lligat`, `nom`, `referencia`, `ubicacio`, `id\_proveidor`) VALUES (1, 1.80, 27.00, 'Punt cotó. Blanc i negre.', 12.00, 120.00, 'PUNT', 'Fleece Stripes', 'T00001', 'A2', 6), (2, 1.80, 16.00, 'Punt cotó. Blanc, negre.', 9.00, 110.00, 'PUNT', 'Velour', 'T00002', 'A2', 4), (3, 1.65, 11.00, 'Punt samarreta, multicolor.', 29.00, 140.00, 'PUNT', 'Jerper Susey', 'T00003', 'A2', 4), (4, 1.00, 2.00, '', 11.00, NULL, 'PUNT', 'Portest', 'T00004', '', 1); /\*!40000 ALTER TABLE `teixits` ENABLE KEYS \*/; -- Volcando estructura para tabla ebdb.usuaris DROP TABLE IF EXISTS `usuaris`; CREATE TABLE IF NOT EXISTS `usuaris` ( `id` bigint NOT NULL AUTO INCREMENT, `nom` varchar(16) CHARACTER SET utf8mb4 COLLATE utf8mb4\_0900\_ai\_ci NOT NULL, `estat` varchar(10) NOT NULL, `password` varchar(100) NOT NULL, `rol` varchar(25) NOT NULL, PRIMARY KEY (`id`), UNIQUE KEY `UK\_drebikdsifq37sd8h4f7dqb9d` (`nom`) ) ENGINE=InnoDB AUTO\_INCREMENT=6 DEFAULT CHARSET=utf8mb4 COLLATE=utf8mb4\_0900\_ai\_ci; -- Volcando datos para la tabla ebdb.usuaris: ~5 rows (aproximadamente)  $/*$ !40000 ALTER TABLE `usuaris` DISABLE KEYS \*/; INSERT INTO `usuaris` (`id`, `nom`, `estat`, `password`, `rol`) VALUES<br>(1, damin', 'admin', 'admin', '\$2a\$10\$Bs4bT2/RwtTbR/bw/pjYCOCph6P1hLJ9ujhmVYa7Dc5B8RMmB9plC', 'ROLE\_ADMINISTRADOR'),  $(2,$  'confeccionista#1', 'ACTIU', '\$2a\$10\$HbDANHG3PwIj65uAgTOFAOdv6dZ./FsAK15mlnYTxeYew9ADqCxA.', 'ROLE\_CONFECCIONISTA'), (3, 'tallador#1', 'ACTIU', '\$2a\$10\$0DkmpdKAfvS0gdnIBc9o1OtfZ7jg0KhJjTcH2RkkQmEk7x5ByW25K', 'ROLE\_TALLADOR'), (4, 'magatzem#1', 'ACTIU', '\$2a\$10\$Nc0XnYH.NhXduQxHfHodpOVlRp8CxyzklHPLLbb5omTk./fWNrP3G', 'ROLE\_MAGATZEM'), 'inactiu#1', ''INACTIU', '\$2a\$10\$v.rFGS5jh998pPKYjvh7N.93Fa28v8ZY3KxfP./xM5gceYVPC60B.', 'ROLE\_TALLADOR');  $/*$ !40000 ALTER TABLE `usuaris` ENABLE KEYS \*/;  $/*$ !40101 SET SQL MODE=IFNULL(@OLD SQL MODE, '') \*/; /\*!40014 SET FOREIGN KEY CHECKS=IF(@OLD FOREIGN KEY CHECKS IS NULL, 1, @OLD\_FOREIGN\_KEY\_CHECKS)  $\star$ /; /\*!40101 SET CHARACTER SET CLIENT=@OLD CHARACTER SET CLIENT  $*/;$ /\*!40111 SET SQL NOTES=@OLD SQL NOTES \*/;